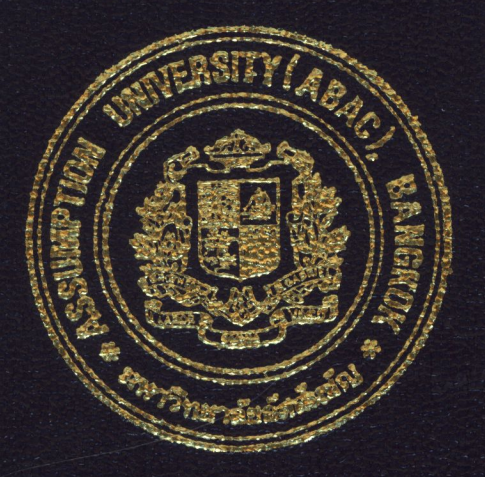

# Financial Accounting Information System for BB Trading Co., Ltd.

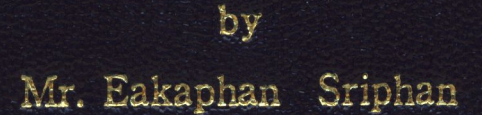

A Final Report of the Three-Credits Course CS 6998 System Development Project

Submitted in Partial Fulfillment of the Requirements for the Degree of Master of Science In Computer Information Systems Assumption University

ort

March 2002

# **MS (CIS)**

## **St. Gabriel's Library, Au**

**Financial Accounting Information System for BB Trading Co., Ltd.** 

by Mr. Eakaphan Sriphan

A Final Report of the Three-Credit Course CS 6998 System Development Project

**GNINP** 

 $\frac{1}{x}$ 

Submitted in Partial Fulfillment of the Requirements for the Degree of Master of Science in Computer Information Systems Assumption University

**SINCE1969** 

⋇

March 2002

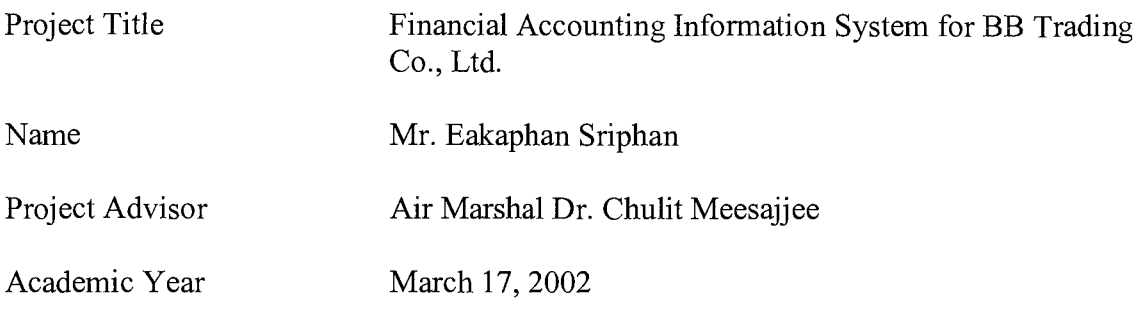

The Graduate School of Assumption University has approved this final report of the three-credit course, CS 6998 System Development Project, submitted in partial fulfillment of the requirements for the degree of Master of Science in Computer Information Systems.

Approval Committee:

AM chulit Maesajpec

(Air Marshal Dr. Chulit Meesajjee) Dean and Advisor

(Prof.Dr. Srisakdi Charmonman) Chairman

Vichil Autelin C

(Asst.Prof.Dr. Vichit Avatchanakom) Member

(Assoc.Prof. Somchai Thayatnyong) MUA Representative

#### **ABSTRACT**

For the trend, the information technology has the most important in the business. The demand of accurate and timely information is increasing especially accounting information.

BB Trading Co., Ltd. is the one of BB group that has many businesses in Thailand such as beverage, food, agriculture industry and restaurant. This company acts as a middleman for their group that purchases products from their group and sell overseas.

The current existing financial accounting information system is based on manual and some computerized systems. Most of data are recorded on paper, while some parts are kept in the Microsoft Excel, which create many problems in controlling the flow of documents and providing unreliable, inaccurate and inadequate information.

The new proposed system will be developed to replace the manual and some computerized systems. All data are kept in the database server. It will reduce the number of staffs, solve the problem of the problem of manual system. The scope of the project involve Purchasing, Receive Goods & Payment, Ordering, Receivable, and General Ledger

The new system that is developed by using the system analysis and design **lର**ସ୍ପାପ concept is designed by considering the users' need.

**SINCE1969** 

 $\mathbf{i}$ 

#### **ACKNOWLEDGEMENTS**

Several people have made contributions to this project. The writer would like to acknowledge their efforts and thank them for their contributions.

First of all, I would like to thank Air Marshal Dr. Chulit Meesajjee, my project advisor, for his valuable suggestions and advice given in to preparation of this project.

I am very grateful to all members of MS (CIS) Board for their advice. I would like to convey to my tanks to the lecturers of MS (CIS) who give knowledge and experience to me.

I extend my sincere thanks to Ms. Sujerat Siriratanapanit, BB Trading Co., Ltd. for their timely assistance and information provided to me while carrying out the data collection required for this project.

Finally, I would like to thanks every body who support me in the various ways of this project.

**HABOR** 

## **TABLE OF CONTENTS**

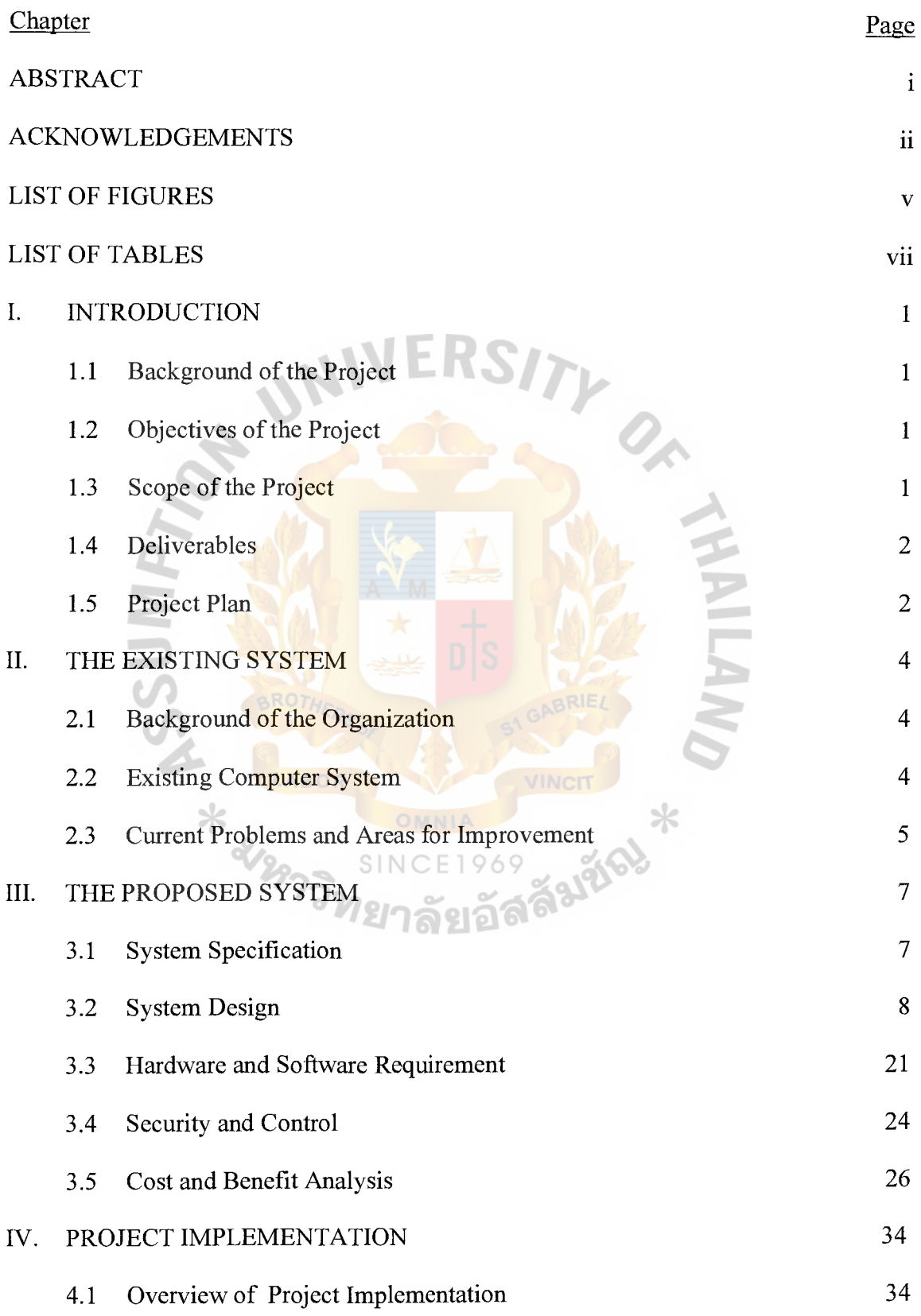

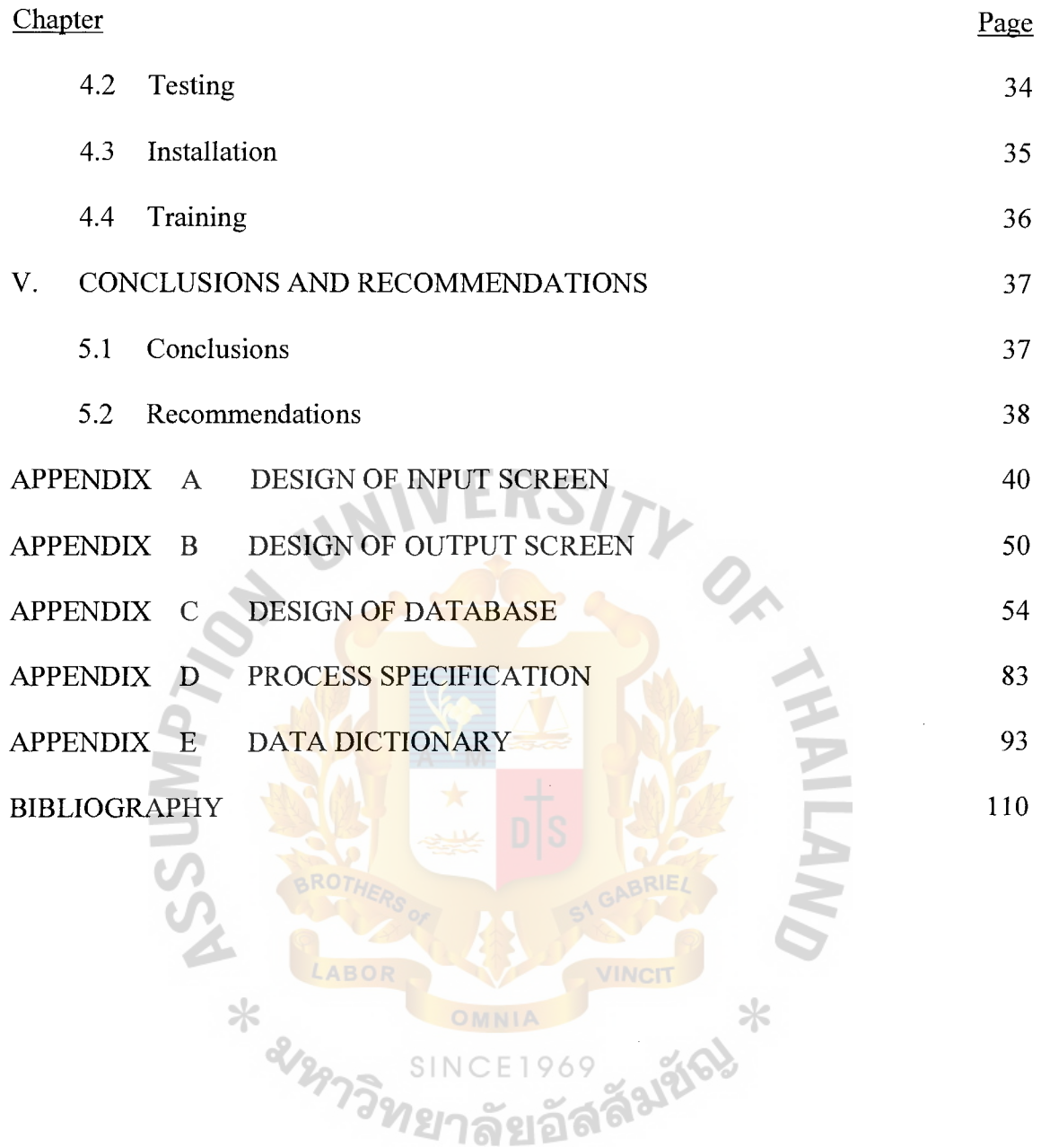

## **LIST OF FIGURES**

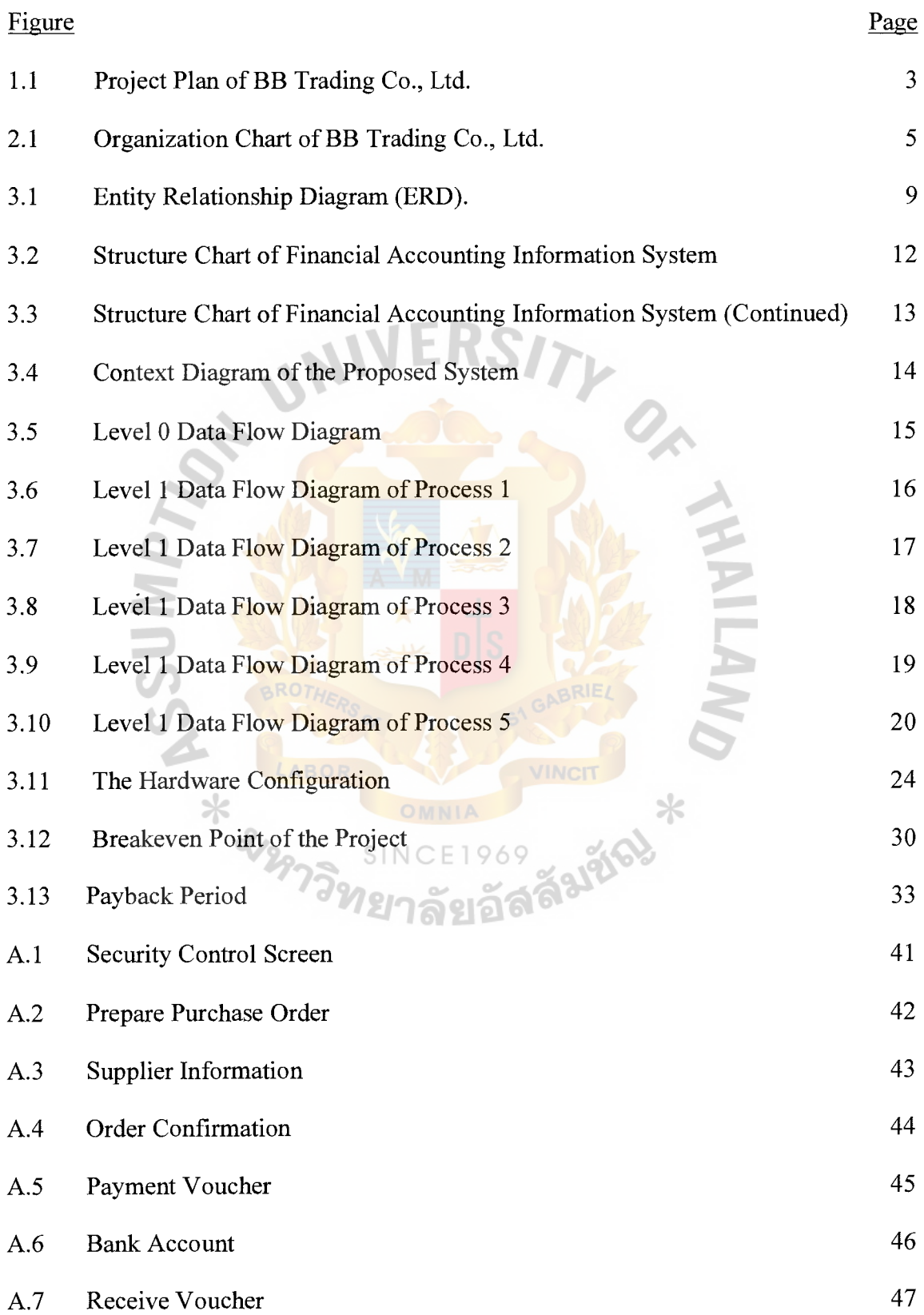

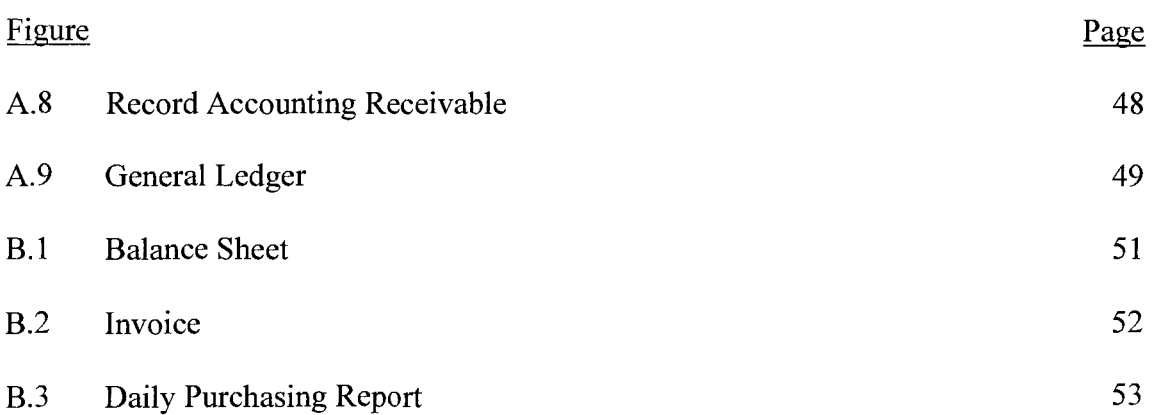

л,

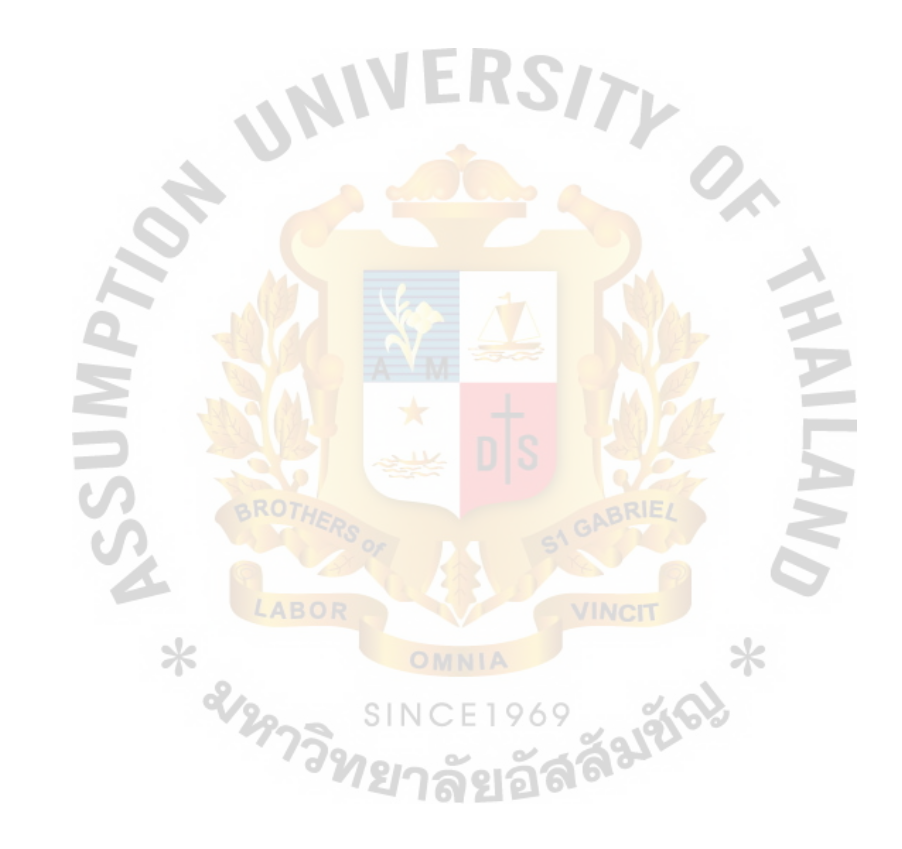

## **LIST OF TABLES**

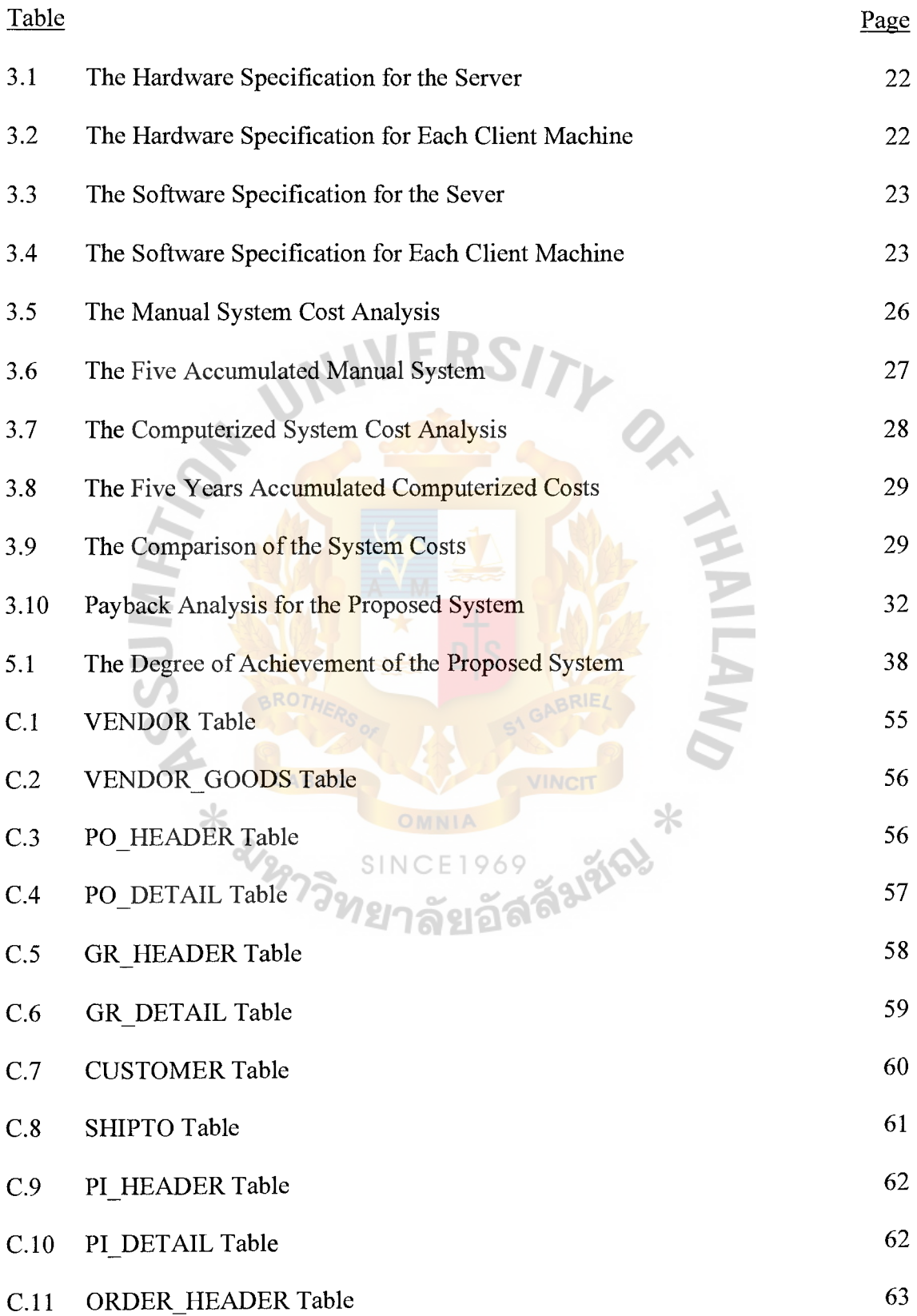

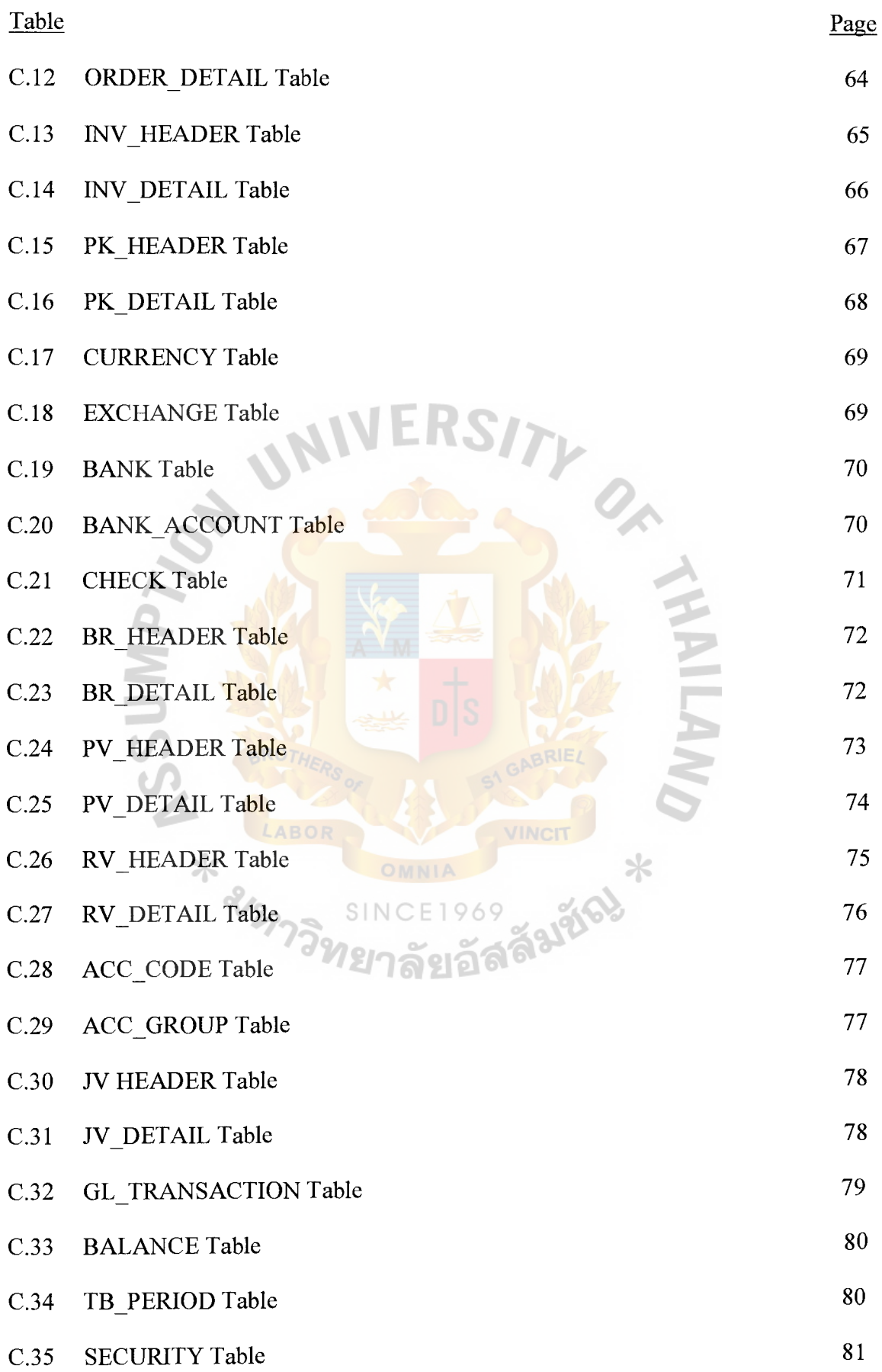

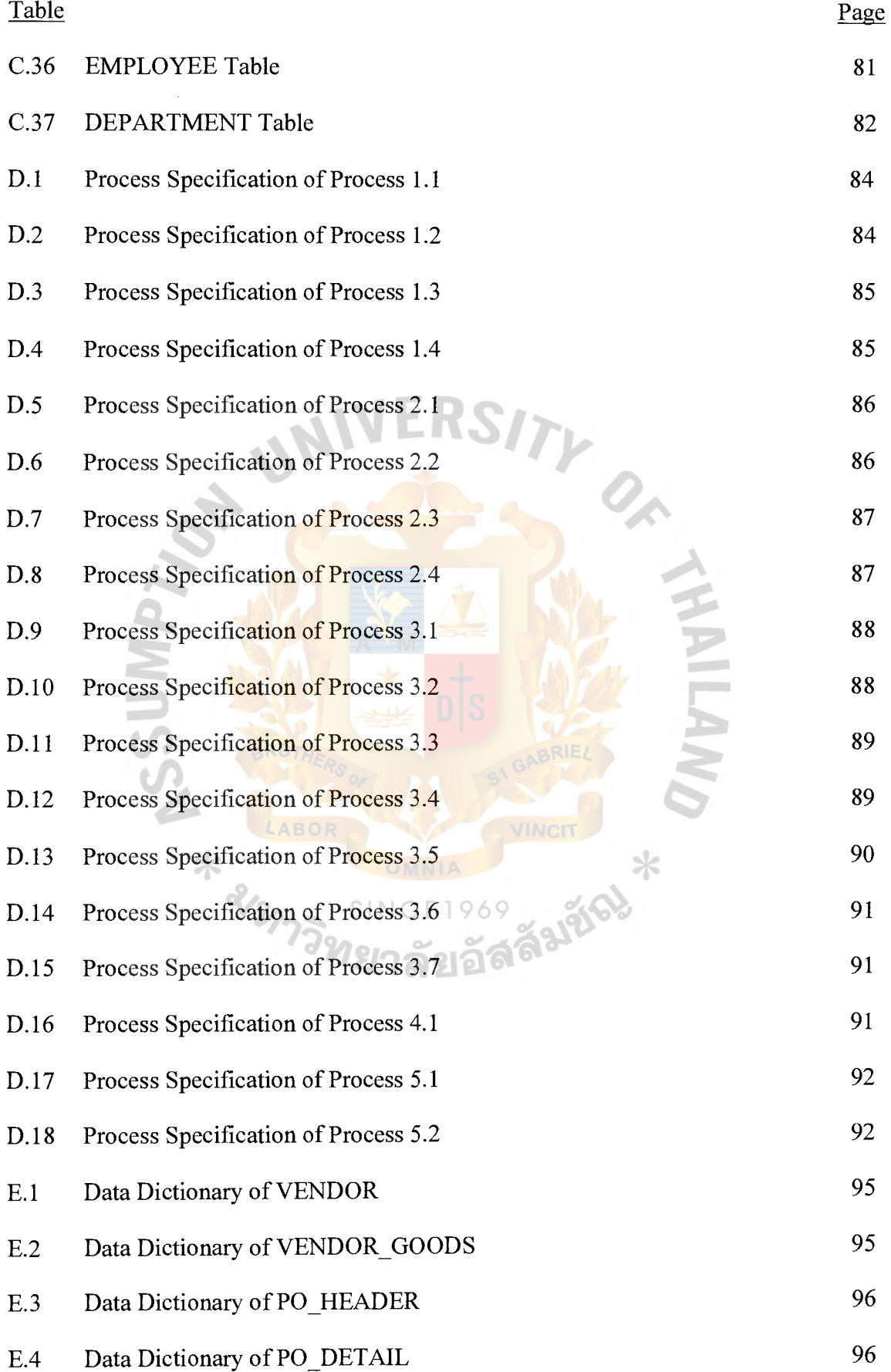

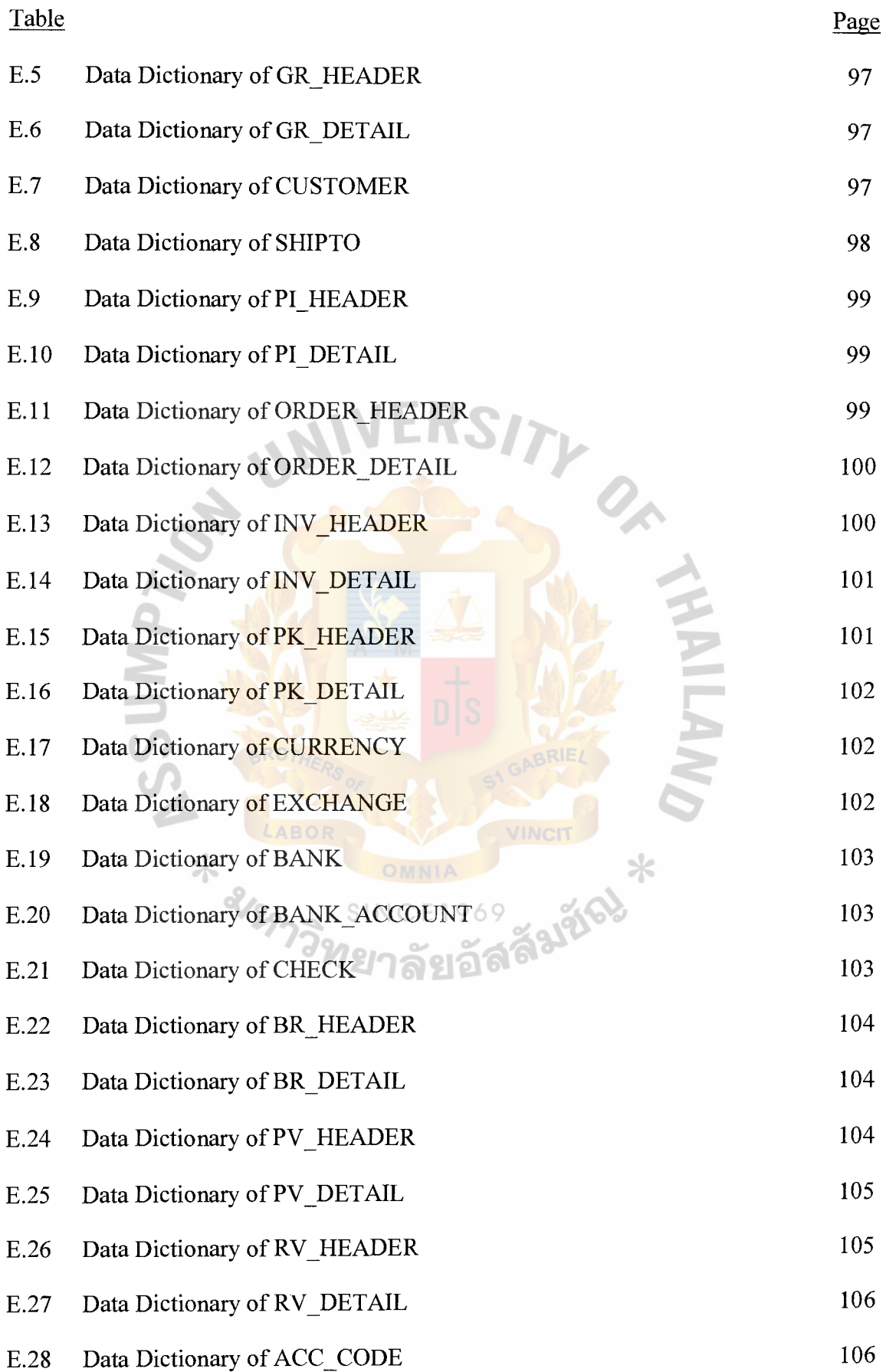

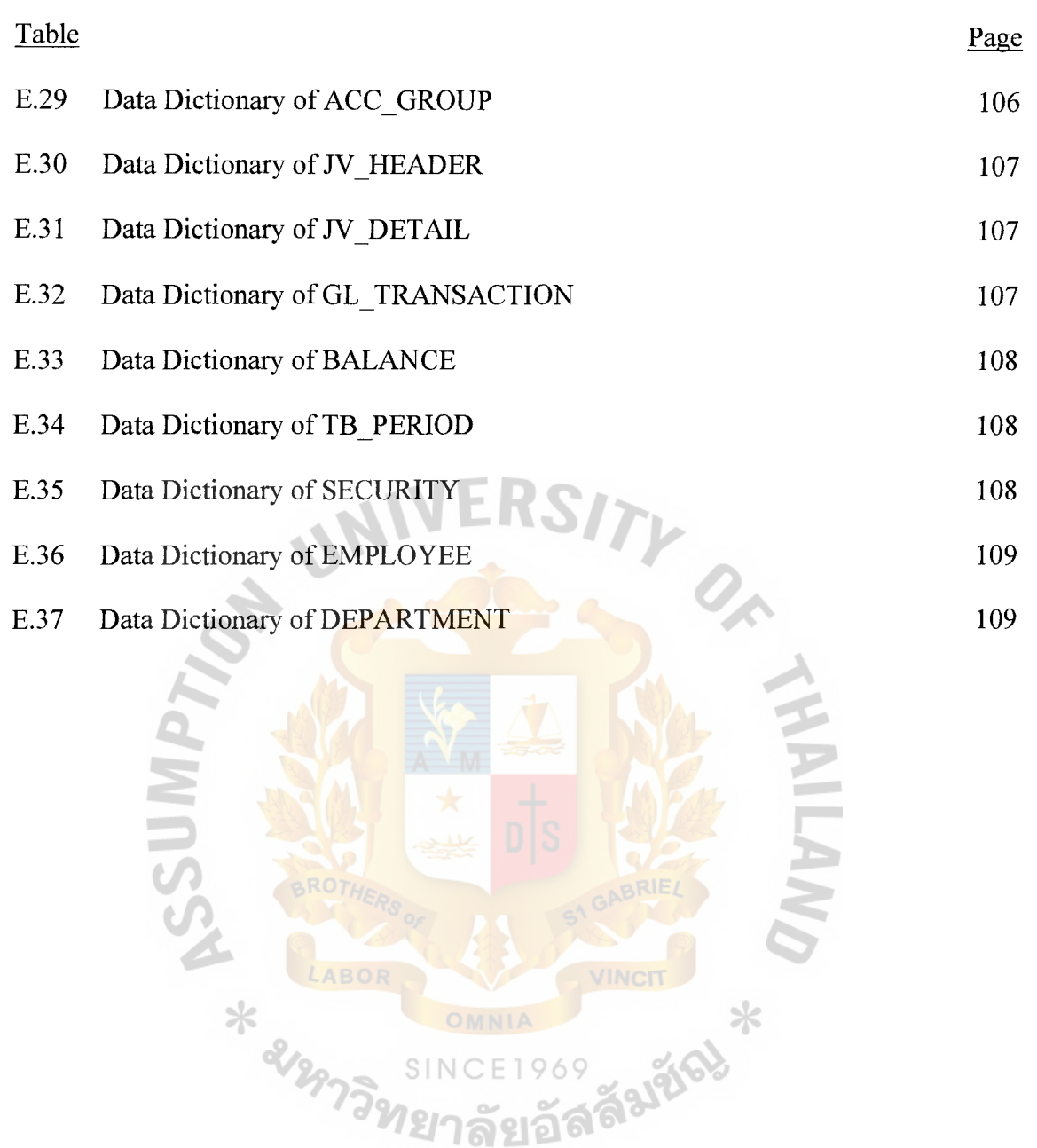

#### **I. INTRODUCTION**

#### **1.1 Background of the Project**

At the present time, financial account information has an important role in business. The good financial accounting information will help the company to get a competitive advantage. Thus, every company develops its financial accounting information system to earn the benefit.

#### **1.2 Objectives of the Project**

The project objectives for financial accounting information system are as follows:

- (1) To study the existing system, analyze and design the system of financial accounting information system.
- (2) To change the existing system from manual process to computerized system.
- (3) To enhance the effectiveness of the database.
- (4) To reduce cost and time in operation.
- (5) To reduce the redundant information.
- ( 6) To reserve the future growth of the company.

### **1.3 Scope of the Project**

The project scope covers studying the appropriate database system in Accounting department. The system develops in the computerized system to reduce the mistakes in work processes and increase efficiency of work. The new system developed closely associated to a bulk of accounting information, which must spend as less as probable time to respond to the users' commands.

ทยาลัยอัล

The project scopes cover the following:

(1) To analyze and design an appropriate computerized system.

- (2) To develop a new database system related to the computerized system.
- (3) To reduce paper-based documents by using the systematic computerized database.

#### **1.4 Deliverable**

The deliverables of this project shall be employed with:

- (a) Input Screens
- (b) Project works, which contain the following contents
	- (1) Project Overview
	- (2) Data Flow Diagram
	- (3) Entity-Relationship Diagram (ER-Diagram)
	- (4) Input-Output
	- (5) System Flowchart
	- (6) Context Diagram
	- (7) Inspection and test plan, including their results
	- (8) Conclusion and recommendations

#### **1.5 Project Plan**

The plan starts from the first week of October 2001, and is completed in the fourth week of January 2002. The following schedule illustrates the financial accounting system project plan.

Ж

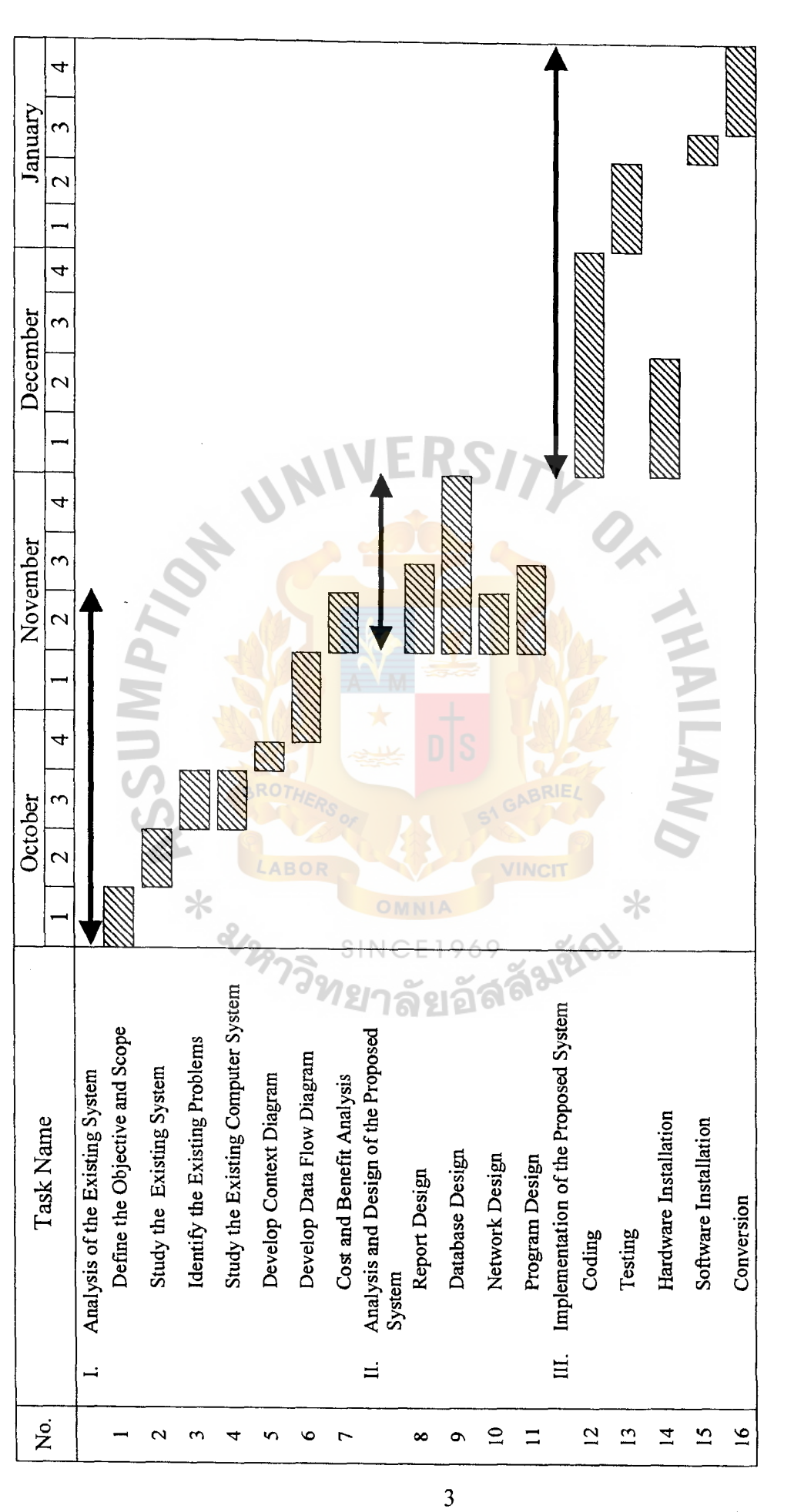

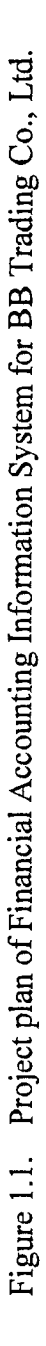

#### **II. THE EXISTING SYSTEM**

#### **2.1 Background of the Organization**

BB Trading Co., Ltd. was established in 1998. It is one of BB groups that has many businesses in Thailand such as beverage, food, agriculture industry and restaurant. This company acts as a middleman for their group that purchases products from their group and sell oversea. The company commenced with only fifty employees.

#### **2.2 Existing Business Functions**

The BB Trading Co., Ltd. contains the following departments:

(1) Sales Department

The Sales Department checks the stock and prepares orders to store department. Additionally, they provide customer service, responsible for all products selling customers servicing and negotiating with foreign customer.

(2) Administration Department

The Administration Department is responsible for human resource management, administration, Human Resources Salary (HRS), including salary contributes.

(3) Financial and Accounting Department

The Finance and Accounting Department handles accounting activities that covers revenue cycle, payment cycle and general ledger handling, undertaking in company's financial budget, revenues, cost and compensations including foreign currency changes.

#### (4) Store Department

The Store Department undertakes handling storing, purchase goods by sale department order.

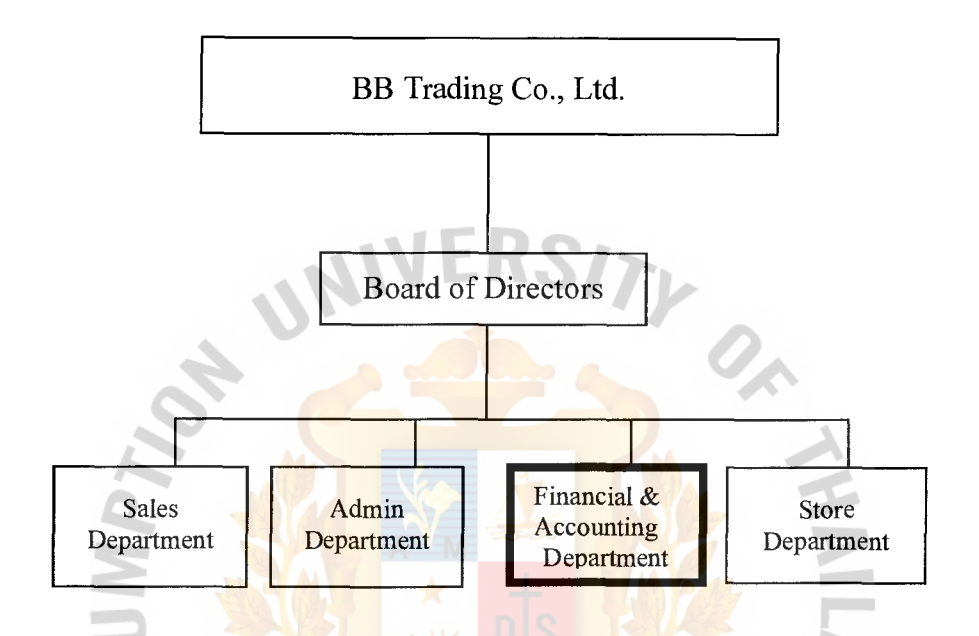

Figure 2.1. Organization Chart of **BB** Trading Co., Ltd.

#### **2.3 Current Problem and Areas for Improvement**

The existing system is a manual system. Therefore, there are many problems that occur in **BB** Trading Co., Ltd. The following problems are always found during the process:

**(1)** Human error

There was too much human errors being found during the manufacturing processes, since the staffs are always tired due to the overtime working. Mistakes are found such as wrong check of spare parts requisitions, or distribute the incorrect tools to the requesters, calculating incorrect payment or providing incorrect or misunderstood information.

Areas for improvement – Using the computer-based system will keep all the information in the database and retrieve the information in the report form in the required format. While the computer system must provide reliable and correct information that produce statistical reports to support decision-making and forecasting trend for manager.

#### (2) Redundancy information

At the current time, they get problems about too much unused information. This disturbs overall accounting process due to spending a long time just for filtering the useful information directly involved with accounting process. The existing manual system did not support the practical database system, regarding all staff are not well trained, or practiced in the database information system.

(3) Delay process

All problems that occurred in the existing manual system caused a delay of time spending in the accounting process. The accountant has to spend too much time for correcting the problem occurred in the process. Management always concentrate in this delay, so they are trying to implement the new computerized system to less an time loss in the process delay for getting necessary reports on time.

#### (4) Incorrect data

This incorrect data problems are affected from the human error problems, staff sometimes provide the wrong data.

#### **III. THE PROPOSED SYSTEM**

The proposed system is designed to replace the existing manual system. The proposed computerized system will control all information of all sections, especially the processes in the financial and accounting department.

#### **3.1 System Specification**

The proposed system is the new system that is created to solve some problems of the existing system. From the analysis of the existing system, both processes and resources, and the problems found, the key functions need to be analyzed are redundant information, human error, delay process and incorrect data. The proposed system covers the data organization that relates to every department, systematic management and control. Furthermore, the proposed system also covers additional functions that enhance the higher capability of the company. The system specifications are as followings:

- (1) To reduce data redundancy in each transaction of all departments.
- (2) To create a new database system that relates to the computerized system.
- (3) To provide user-friendly interfaces that are in electronic documents.

SINCE1969

- ( 4) To speed up processes in each department.
- (5) To create information in the suitable form, which is comfortable to each นาลมน process.
- (6) To reduce cost of temporary staffs employment.
- (7) To reduce the number of human power errors.
- (8) To enhance the efficiency and effective of each work process.
- (9) To perform the right procedures in the right order.

#### **3.2 System Design**

The system design categories are divided into the following sections:

(1) Design of Input Screen

The input screen provides the convenience for user to key in the data to the form. The input screen should be simpler, user graphic interface, easy to key in and ensure that the forms meet the purpose and designed forms to assure accurate completion. The input screen is the user interface designs for the proposed system is attached in Appendix A.

(2) Design of Output Screen

The output screen will display the data for reference of printing reports. The output screen should be the simple screen and the information must be useful and support user requirements and management decision making. The output screen is show in Appendix B.

(3) Database Design

This method shall be designed to increase working process' efficiency that can also reduce human mistakes and redundant information. The database design show in Appendix C.

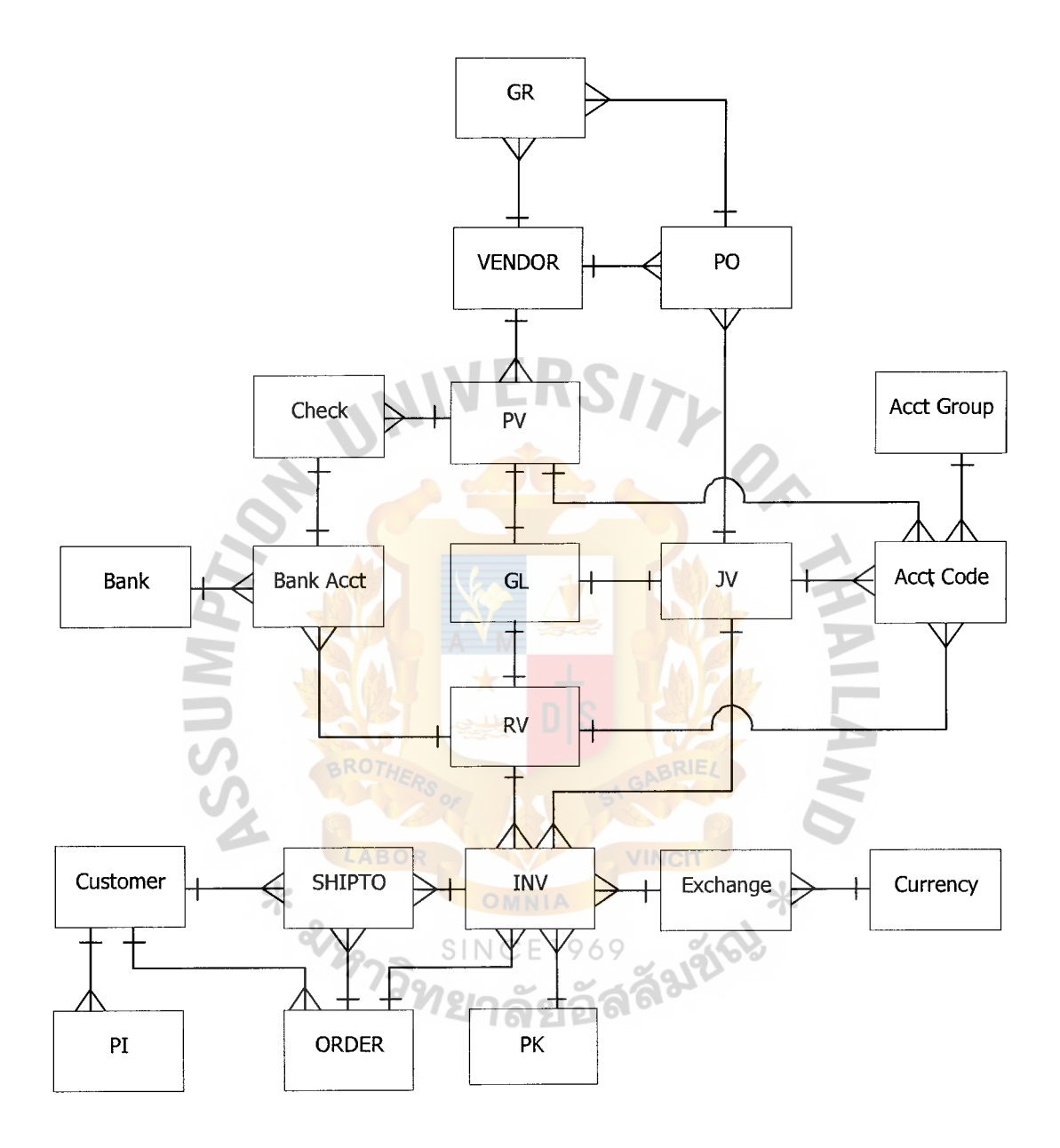

Figure 3.1. Entity Relationship Diagram (ERD).

(4) Process Specification

The process specification represents an overview of the Financial Accounting Information System. The process specification is shown in Appendix D.

SITY O

Falgo

Process 1.0 Purchasing

- (1) To prepare purchase order.
- (2) To approve purchase order.
- (3) To receive goods.
- ( 4) To record account payable.

Process 2.0 Receive Goods & Payment

- (1) To prepare bill receiving.
- (2) To prepare payment voucher.
- $(3)$  To prepare check.
- $(4)$  To record payment.

Process 3.0 Ordering

- (1) To prepare proforma invoice.
- (2) To confirm order.  $NCE1969$
- (3) To prepare invoice.
- ( 4) To prepare packing list.
- (5) To transfer goods in transit.
- (6) To record airway bill.
- (7) To record accounting receiving.

Process 4.0 Receive

(1) To record receipt.

## **&1S(ClS) St. Gabriel's Library, Au**

**2006** c. j

Process 5.0 General Ledger

- (1) Transfer to G/L
- (2) Record transaction

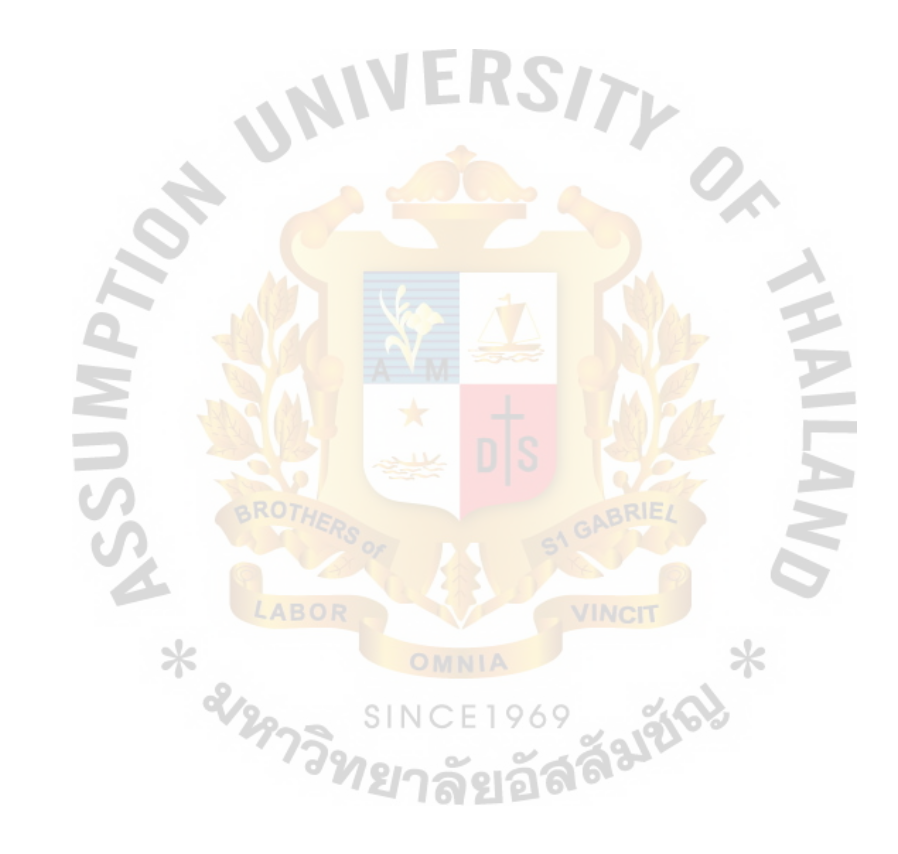

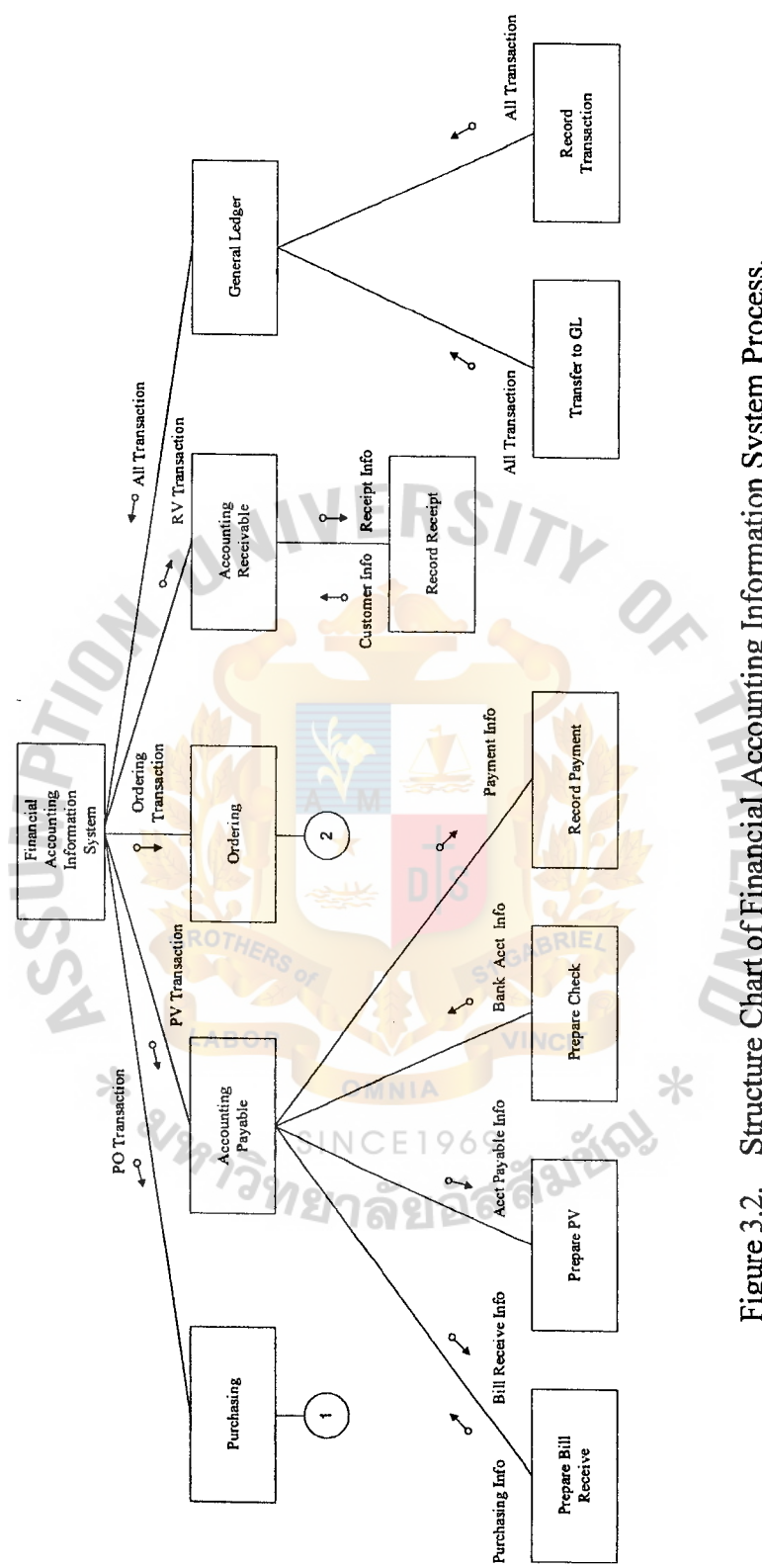

Figure 3.2. Structure Chart of Financial Accounting Information System Process. Figure 3.2. Structure Chart of Financial Accounting Information System Process.

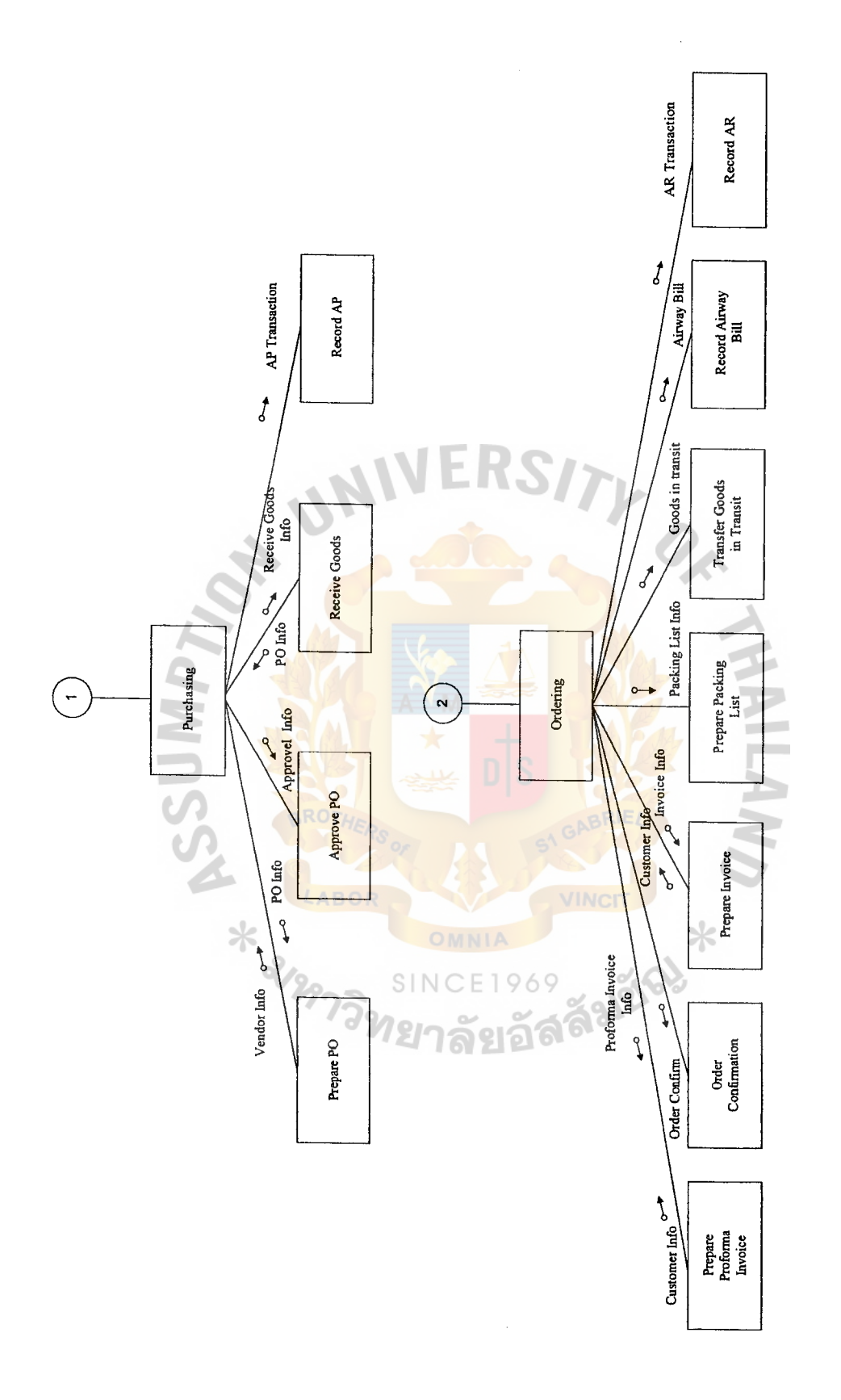

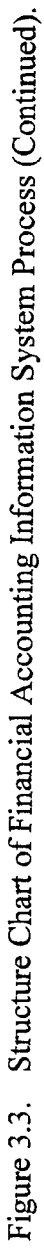

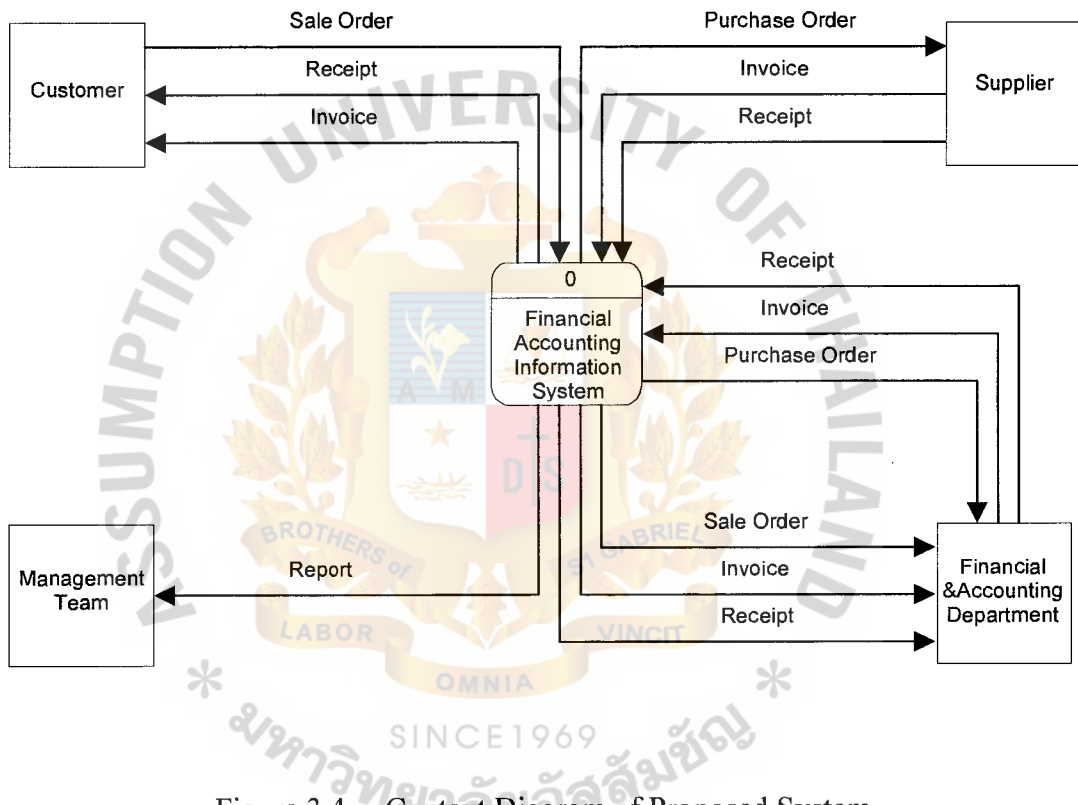

Figure 3.4. Context Diagram of Proposed System.

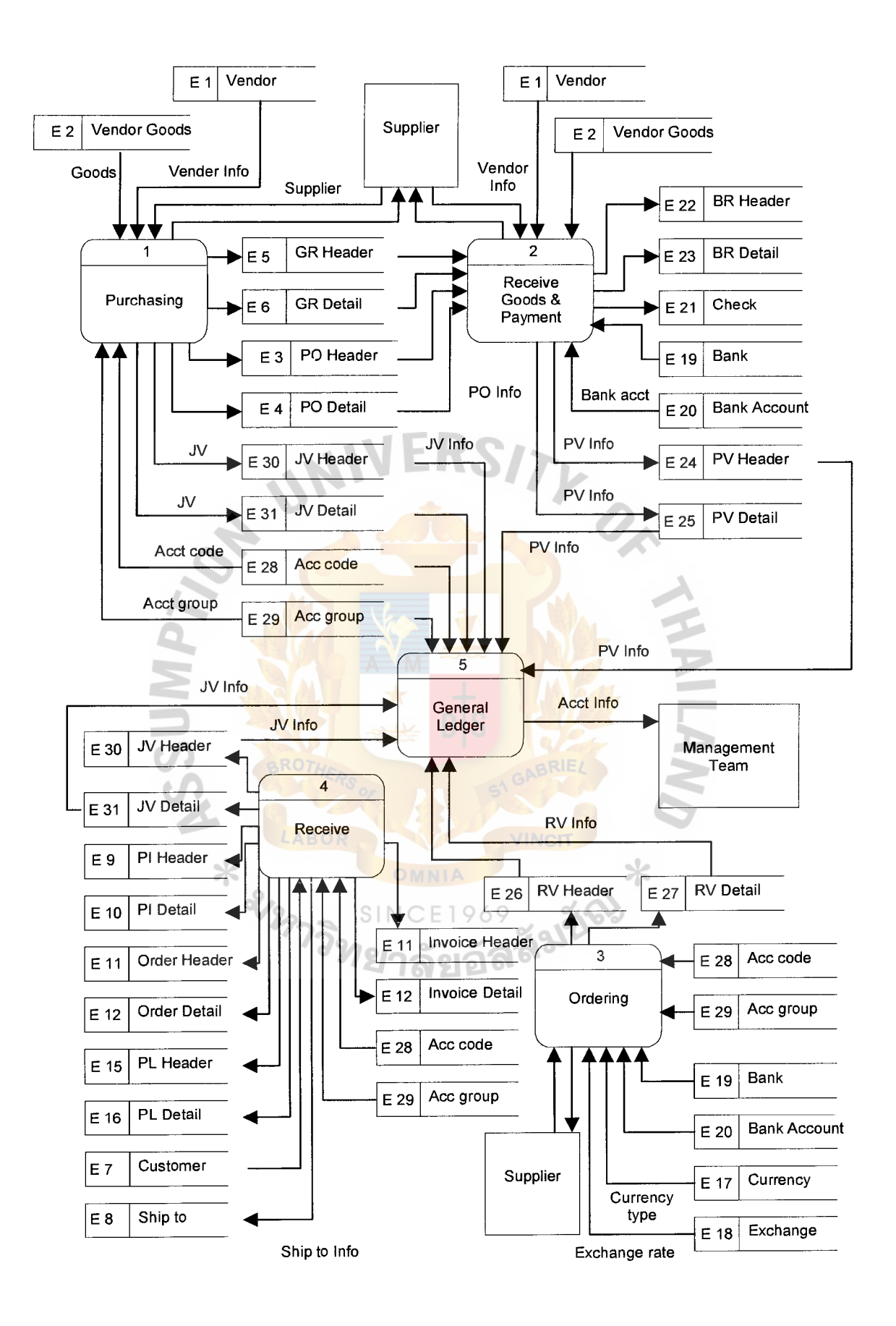

Figure 3.5. DFD Level 0.

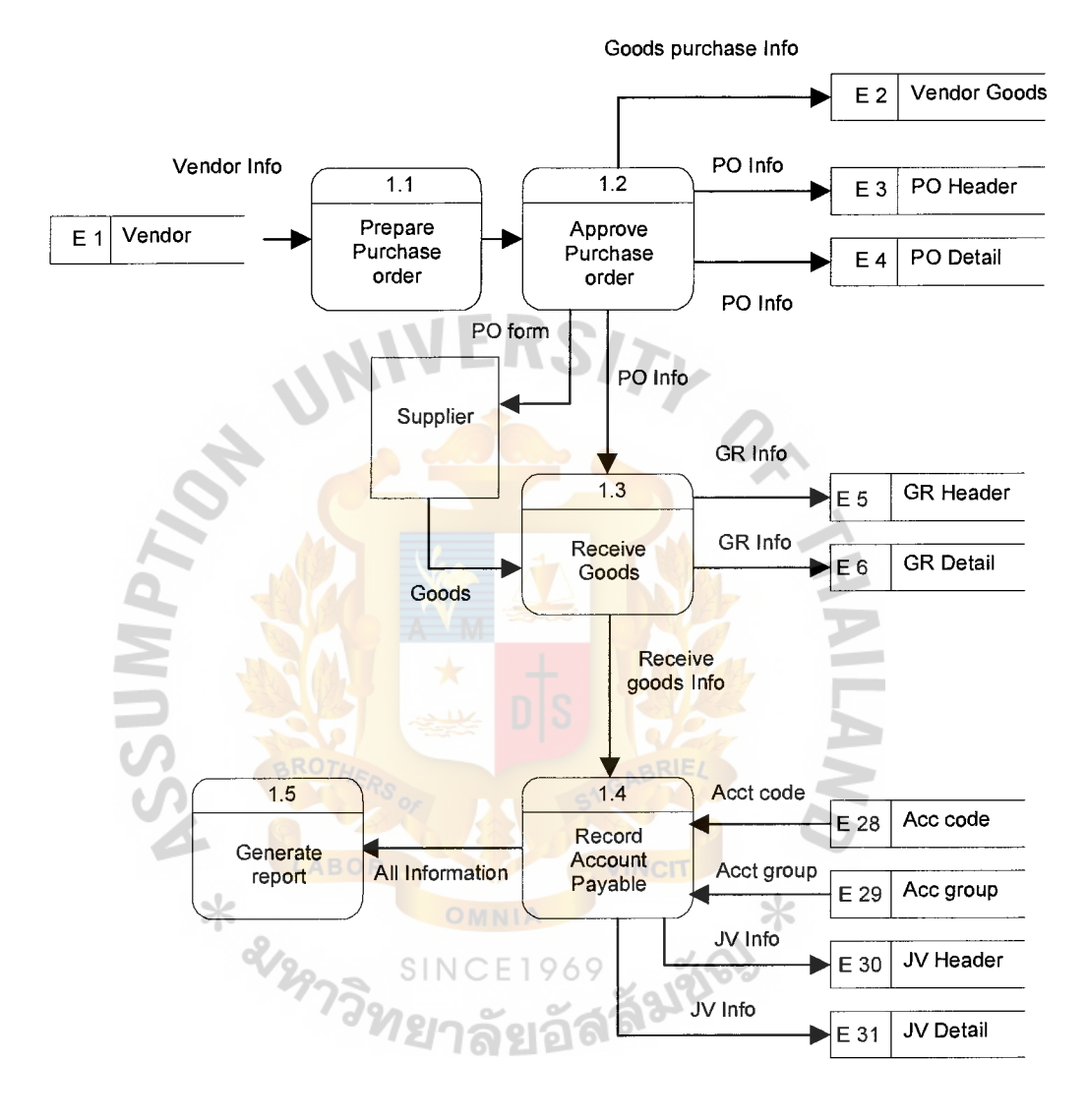

 $\ddot{\phantom{a}}$ 

Figure 3.6. DFD Process 1.0 Level 1.0.

# St. Gabriel's Library, Au

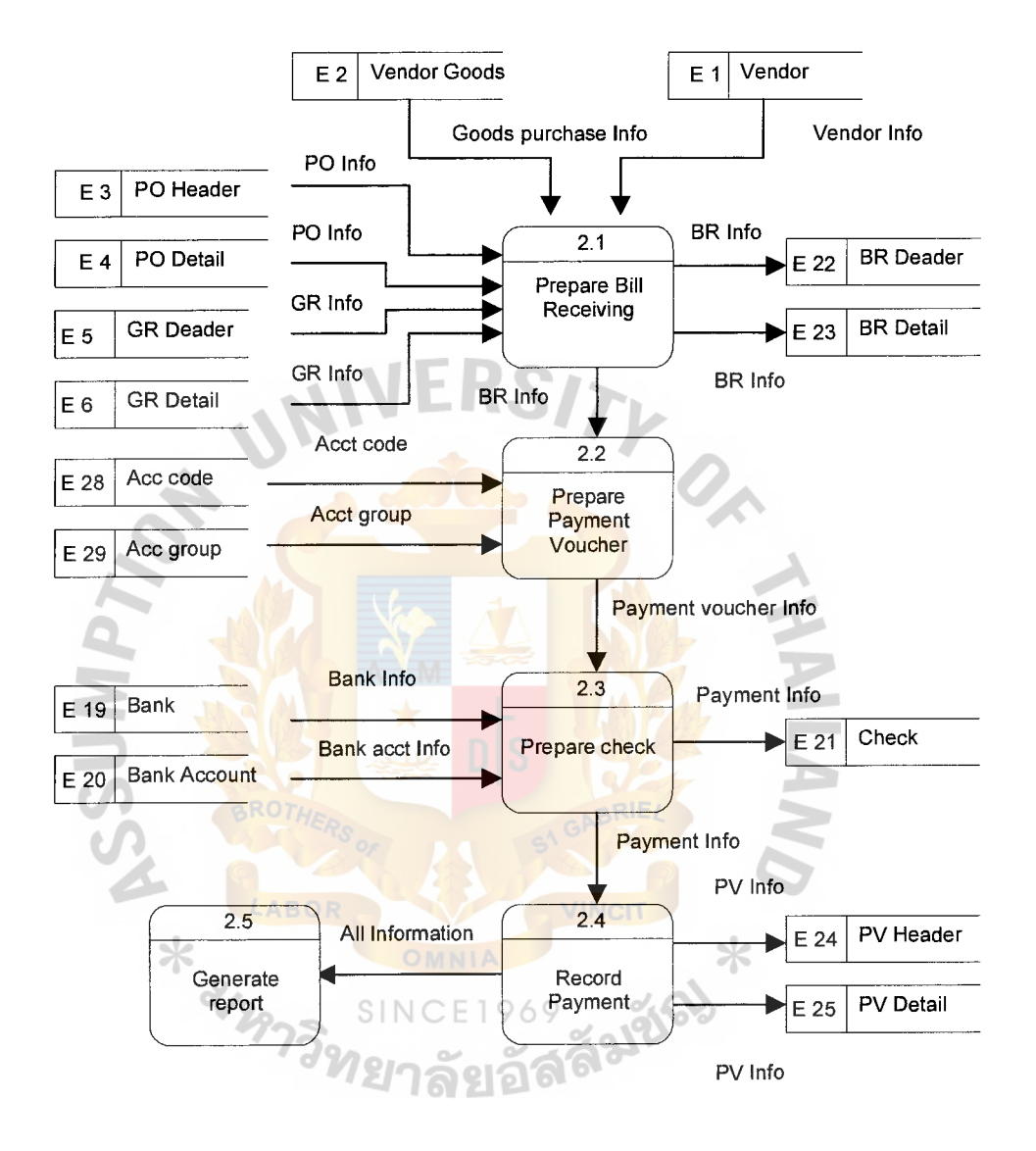

Figure 3.7. DFD Process 2.0 Level 1.0.

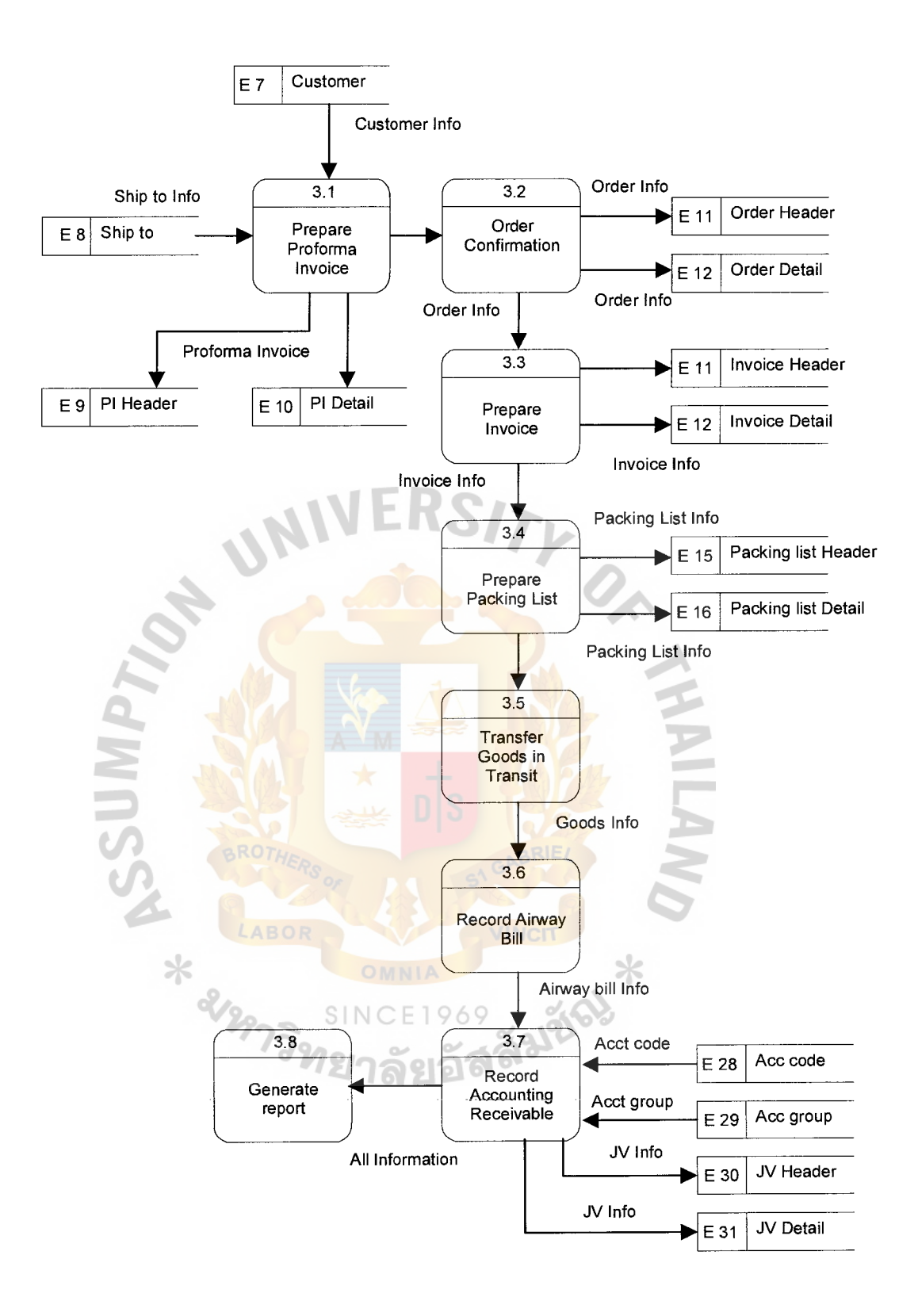

Figure 3.8. **DFD** Process 3.0 Level 1.0.

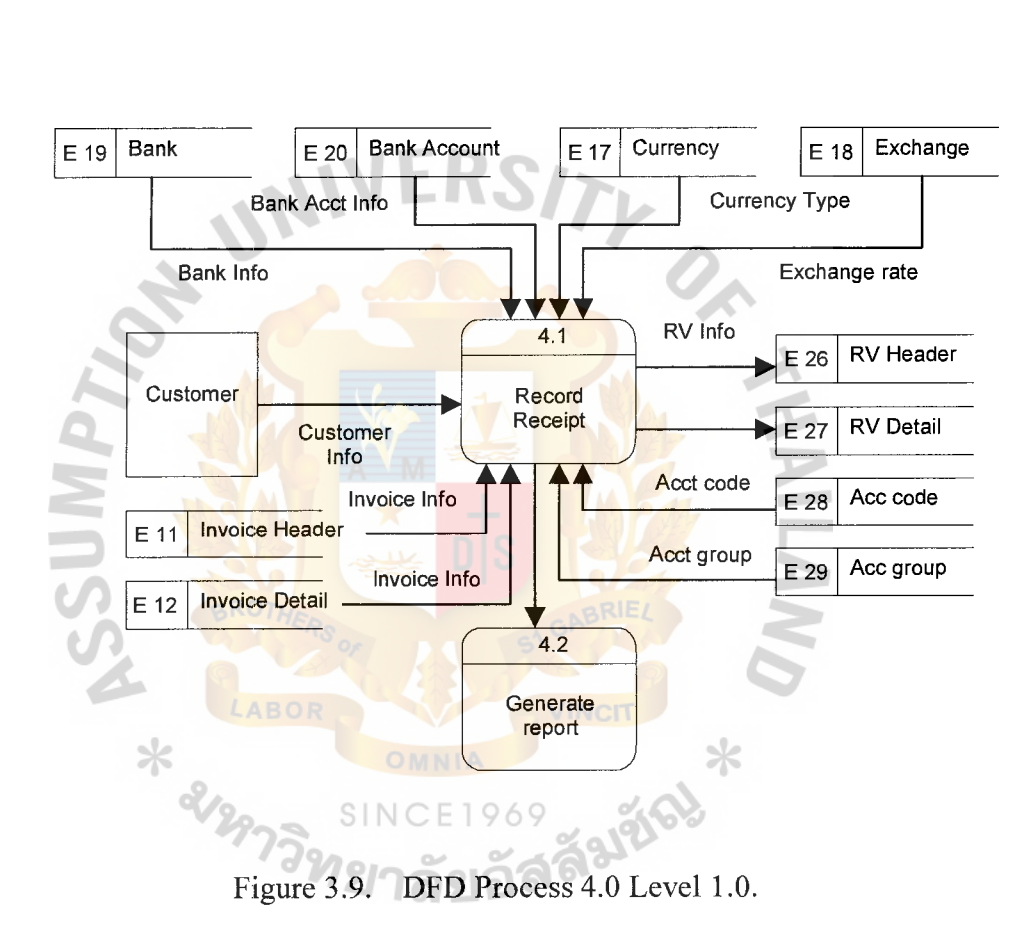

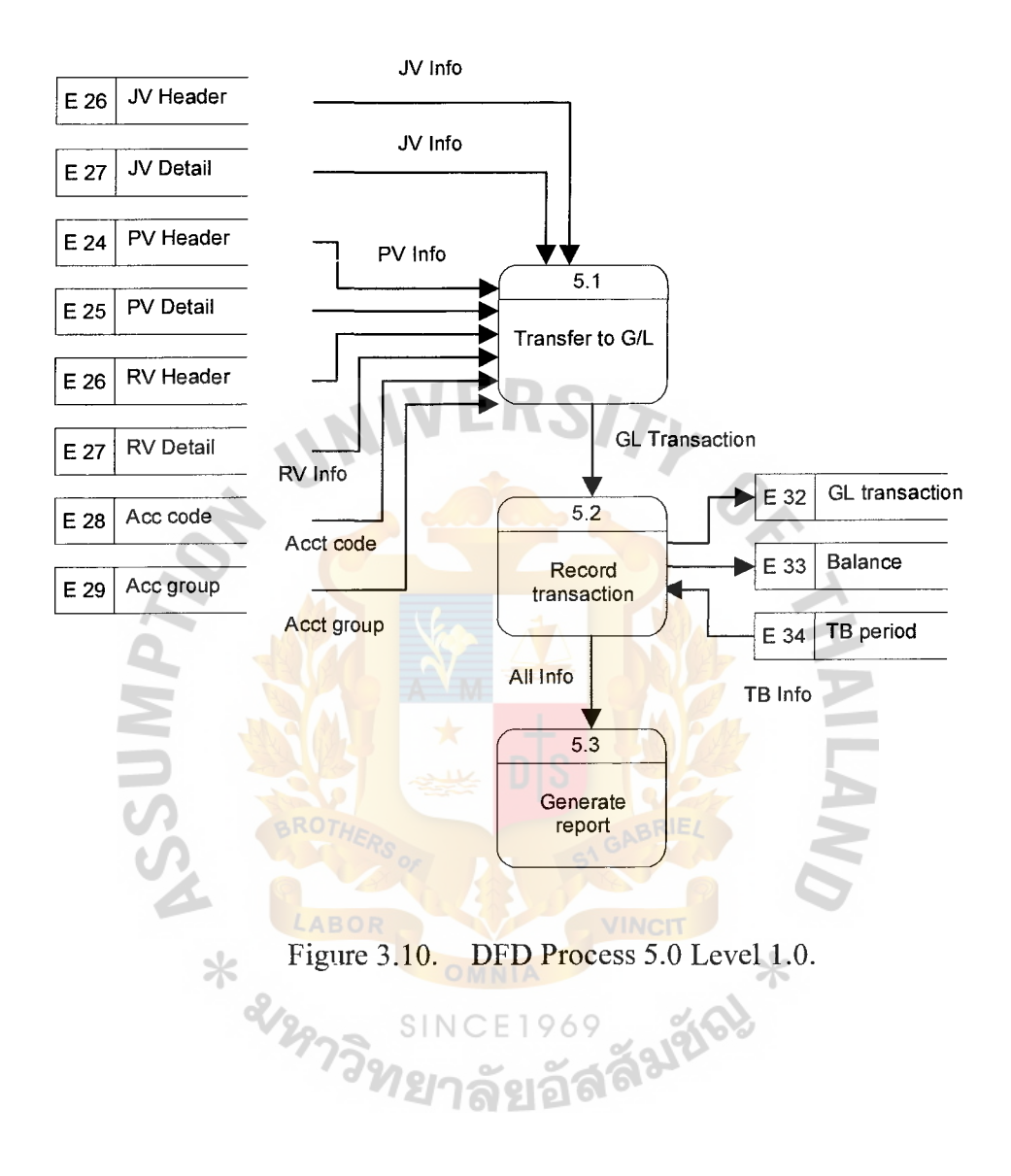

## ~;. Gabriel's Library, **Au**

(5) Structure Chart

Structure charts provide a detailed graphic of the internal organization of computer program. They show an hierarchy of functions, where each function represents a program module. Structure chart feature data couples with flags to graphically illustrate which inputs are received by which module and which output are produced.

## 3.3 **Hardware and Software Requirement**

(1) Hardware Requirement

The required hardware specification for this proposed system is composed of 1 serve, 4 workstations, 1 printer, network peripherals, and cabling, each specification is stated below:

| Hardware               | Specification                                        |
|------------------------|------------------------------------------------------|
| Processor              | Multi-Processor Dual Processor<br>Pentium III750 MHz |
| LABOR<br>Memory        | 512 MB ECC SD Ram                                    |
| CPU Cache              | 512 K Per CPU                                        |
| Hard Disk Interface    | Ultra Wide SCSI RAID Controller                      |
| <b>Hard Disk</b>       | 4*4 GB Raid 5 Average Seek Time<br>Max 10 ms.        |
| Video Ram              | <b>4 MB DRAM</b>                                     |
| <b>Expansion Slots</b> | 3*PCI Slots and 2 PCI/ISA Slots                      |
| Graphic                | PCI Card 3D Accelerator Chip                         |
| Network Card           | 10/100 Base-T PCI                                    |
| I/O Port               | 2 Serial, 1 Parallel                                 |
| CD-Rom                 | 40X CDROM Drive                                      |

Table 3.1. The Hardware Specification for the Server.

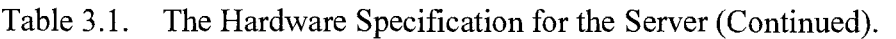

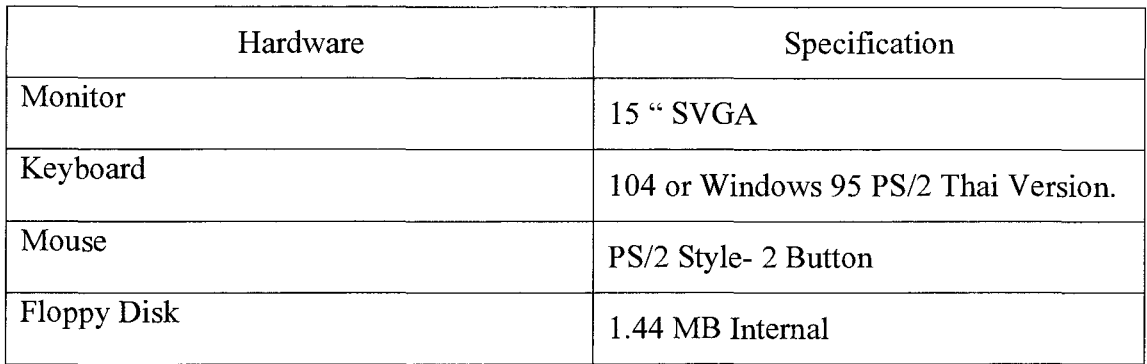

Table 3.2. The Hardware Specification for Each Client Machine.

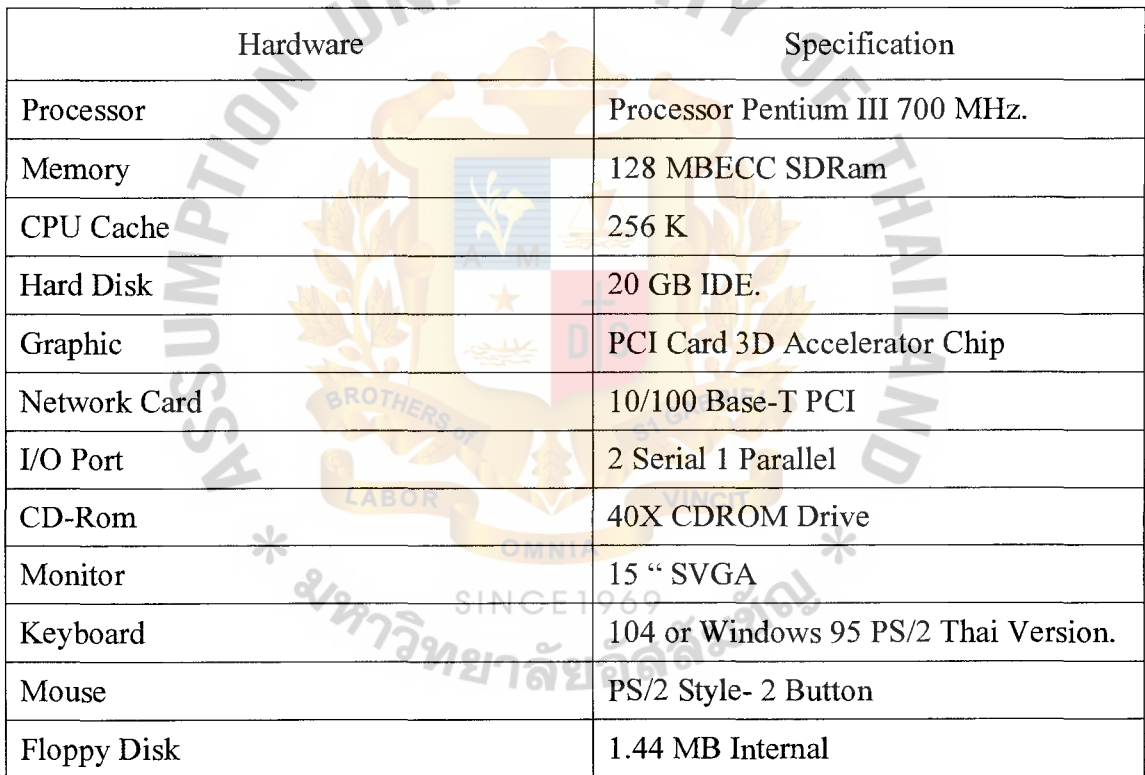

## Printer

HP LaserJet 2100

UPS

UPS Leonie Green II- 500 VA
# St. Gabriel's Library, Au

Network Peripherals

COM Super Stack II (Hub) 16: 24 ports

HP Jet Direct Explus printer server, 1 serial ports

Cabling

UTP Cable

RJ-45 Connector

 $\mathcal{L}$ 

(2) Software Requirement

Table 3.3. The Software Specification for the Server.

| Software                | Specification            |  |  |
|-------------------------|--------------------------|--|--|
| <b>Operating System</b> | MS Windows 2000 (Server) |  |  |
| Database Server         | Microsoft SQL Server 7.0 |  |  |

Table 3.4. The Software Specification for Each Client Machine.

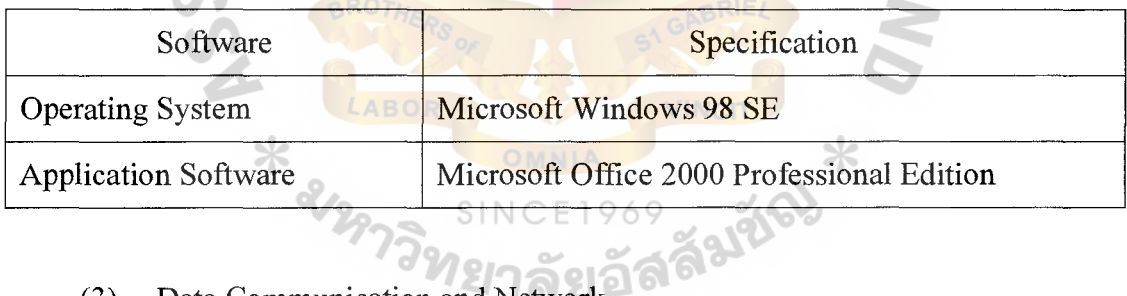

(3) Data Communication and Network

All computer machines are interconnected as LAN network. Each device is directly connected to the central server. All communication between devices are controlled by and routed through the central server. Server will be install MS Window 2000 and MS Server 7.0 and each workstation will be install MS Window 98 and MS Office 2000.

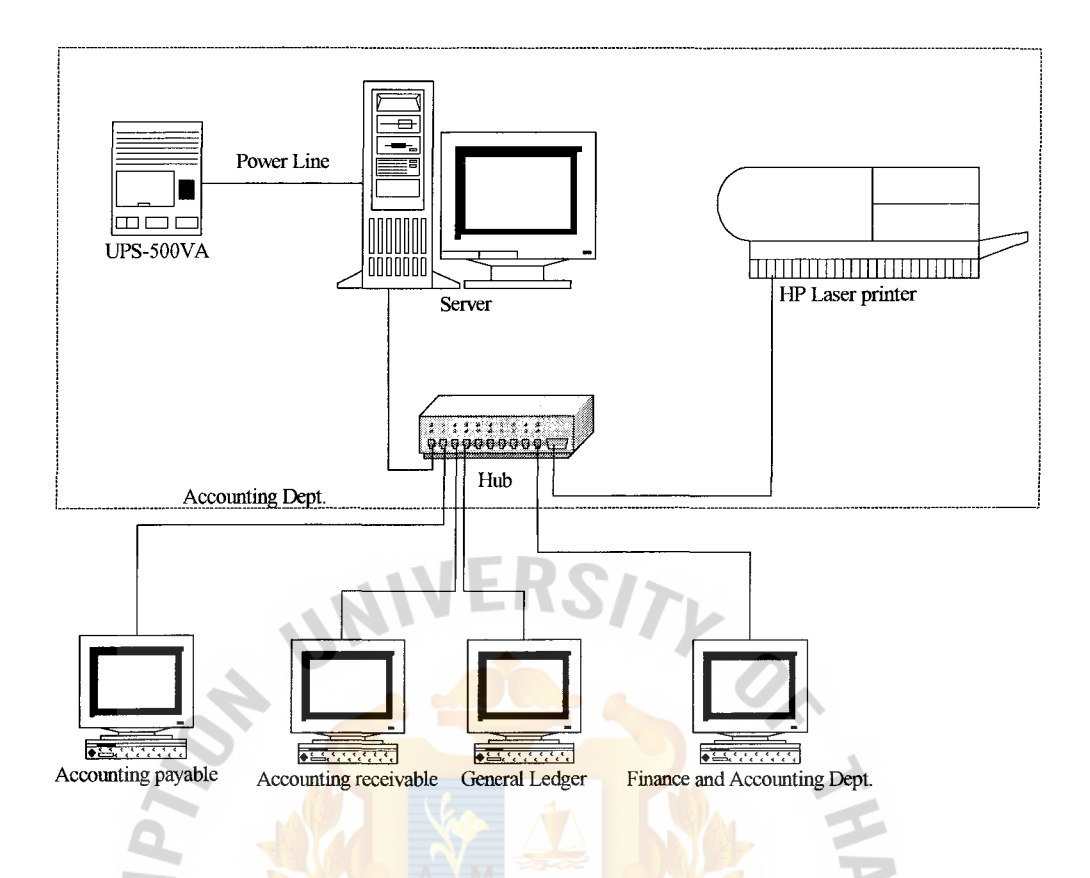

Figure 3.11. The Hardware Configuration

#### 3.4 Security and Control

Security and control plan is one of the most important controls a company can implement. A good way to develop a plan to determine who needs access to what information, when they need it, and on which systems the information resides. This information can be used to determine information threats, risk, and exposures and to select the most cost-effective security measures.

For the proposed system, the security policy is set up for controlling the access of the user as follows:

Set up password and authority in the system for each user to login to the  $(1)$ system. The users are asked to enter the user name and the password. After checking if the user is authorized, they could make the data entry,

modification and correction. When the information is keyed in, modified or changed by the user, the system will identify the user, who does that transaction, both for the audit trail and for permission to access certain data every time.

- (2) The user is allowed to access only the authorized data so that different users can be restricted to different modes of access (such as read and write). Access depends on his/her job and position.
- (3) The user must change the password every 45 days and must keep his/her password confident.
- (4) Authorized persons should be instructed to sign source document.
- (5) The distribution of reports should be controlled to ensure that they are sent to the correct department.
- (6) The hardware should not be left unattended during the printing process.

\* epplement

(7) The hardware must be checked for completeness or any damages every 3 months for preventing the damage for external factor.

Falgo

## **3.5 Cost and Benefit Analysis**

(1) Costs of Existing System

The cost of existing system is mainly the staff cost because the system operates manually.

### Table 3.5. Manual System Cost Analysis, Baht.

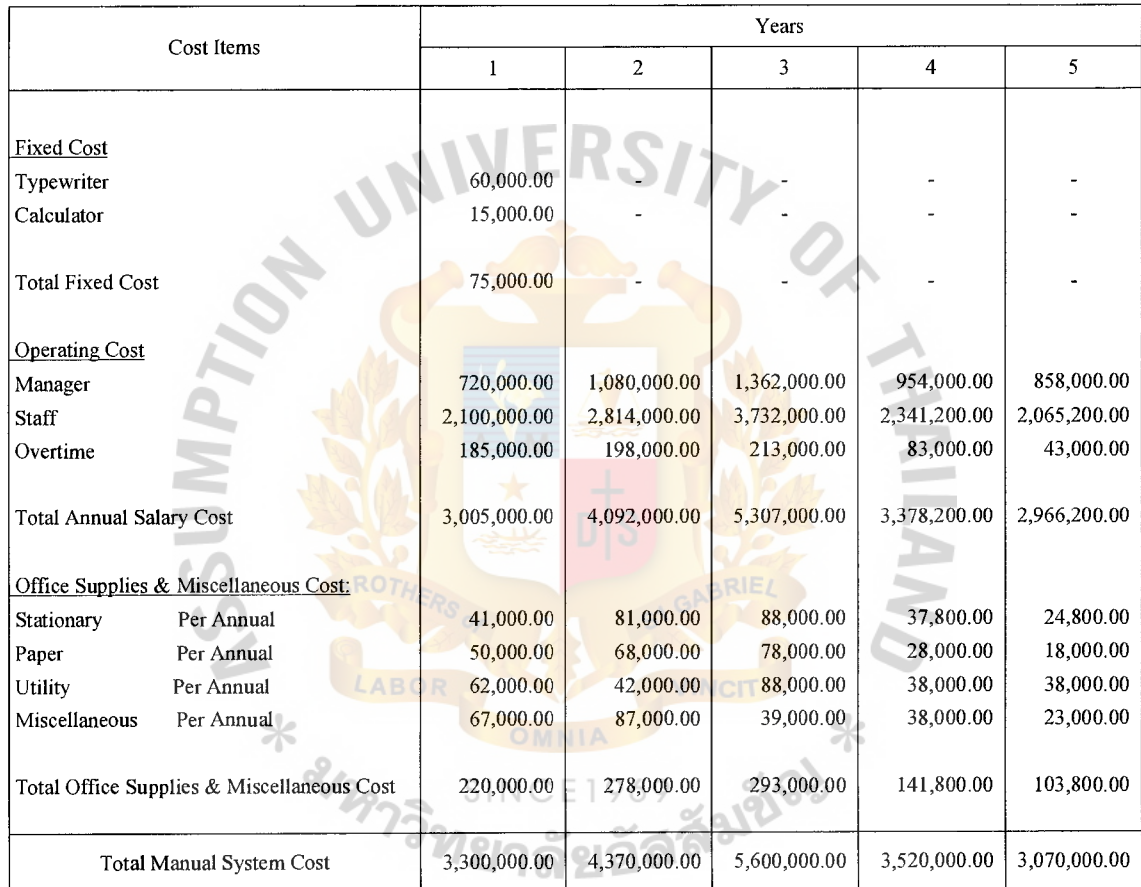

| Year           | <b>Total Manual Cost</b> | <b>Accumulated Cost</b> |  |  |
|----------------|--------------------------|-------------------------|--|--|
|                | 3,300,000.00             | 3,300,000.00            |  |  |
| $\overline{2}$ | 4,370,000.00             | 7,670,000.00            |  |  |
| 3              | 5,600,000.00             | 13,270,000.00           |  |  |
| 4              | 3,520,000.00             | 16,790,000.00           |  |  |
| 5              | 3,070,000.00             | 19,860,000.00           |  |  |
| Total          | 19,860,000.00            |                         |  |  |

Table 3.6. Five Years Accumulated Manual System Cost, Baht.

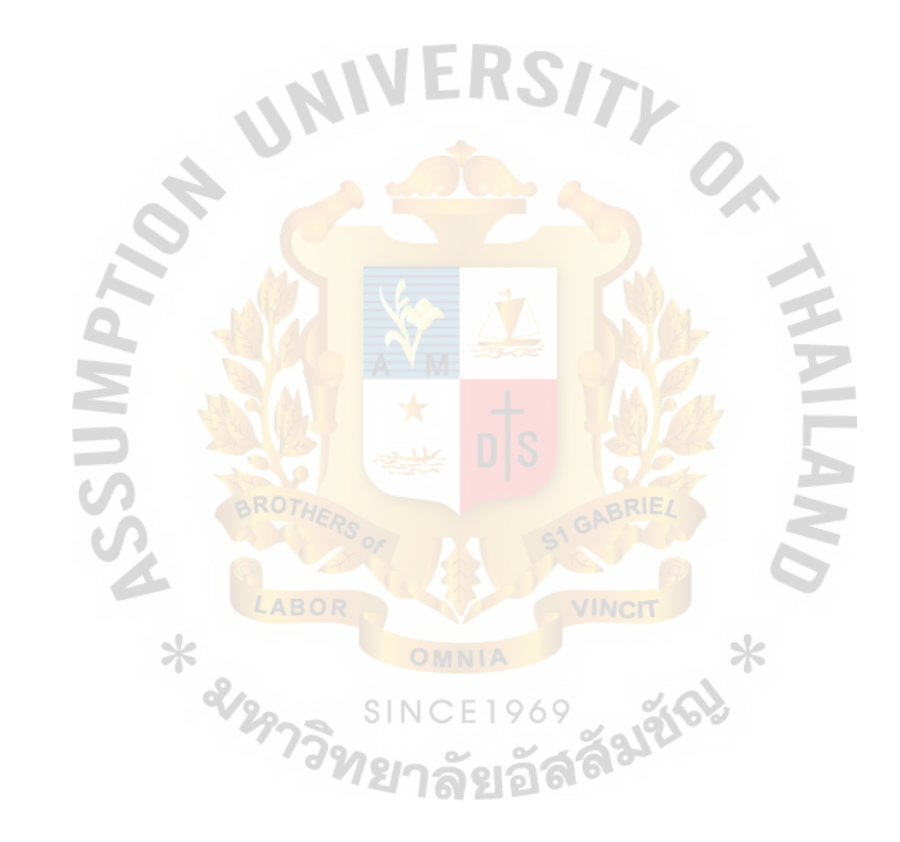

# (2) Costs of Computerized System

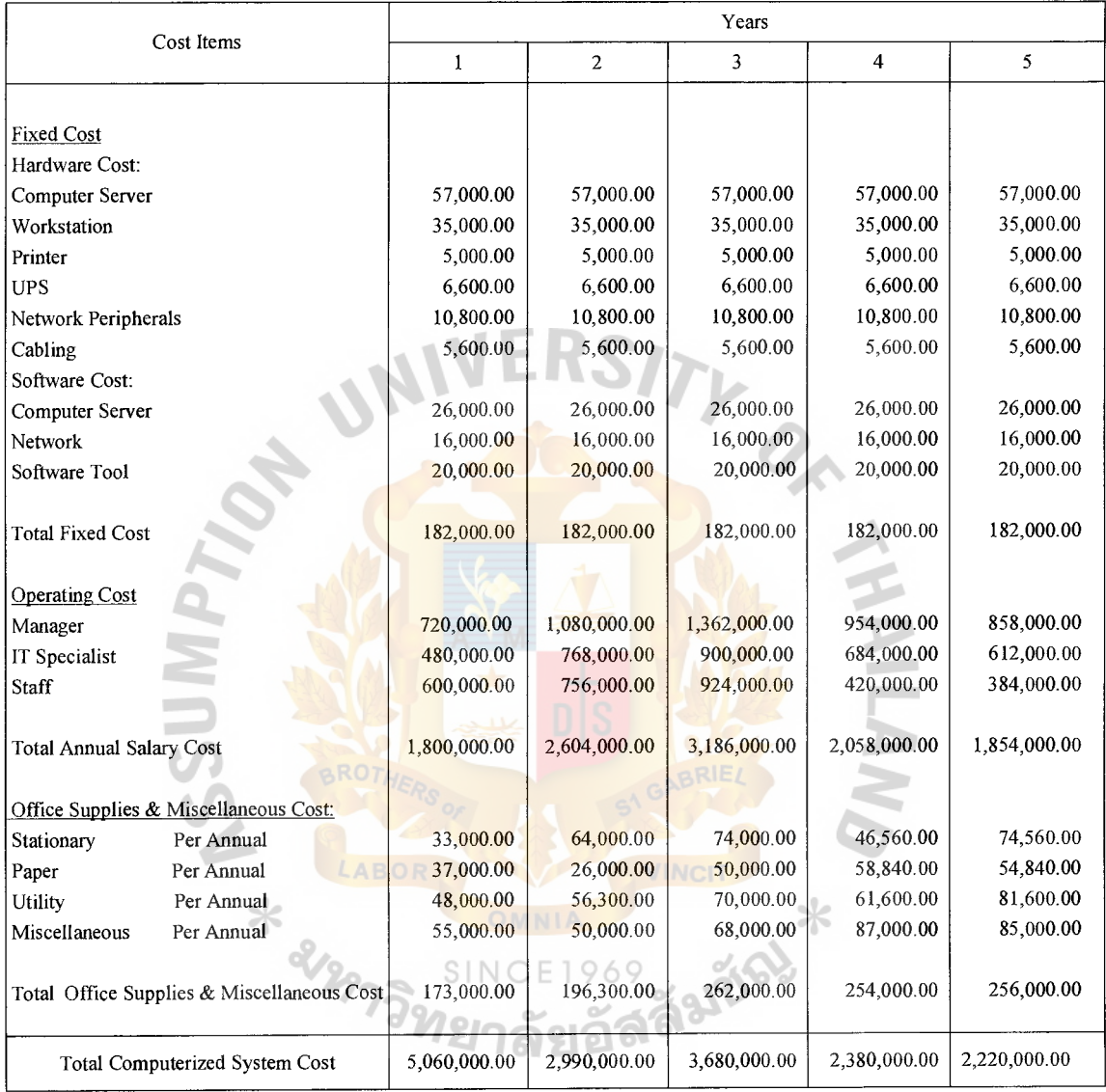

# Table 3.7. Computerized System Cost Analysis, Baht.

| Year           | <b>Total Computerized Cost</b> | <b>Accumulated Cost</b> |  |
|----------------|--------------------------------|-------------------------|--|
|                | 5,060,000.00                   | 5,060,000.00            |  |
| $\overline{2}$ | 2,990,000.00                   | 8,050,000.00            |  |
| 3              | 3,680,000.00                   | 11,730,000.00           |  |
| $\overline{4}$ | 2,380,000.00                   | 14,110,000.00           |  |
| 5              | 2,220,000.00                   | 16,220,000.00           |  |
| Total          | 16,220,000.00                  |                         |  |

Table 3.8. Five Years Accumulated Computerized Cost, Baht.

(3) The Comparison of the System Costs between Manual System and Computerized System

Table 3.9. The Comparison of the System Costs, Baht.

| Year | <b>Accumulated Manual Cost</b> | <b>Accumulated Computerized Cost</b> |
|------|--------------------------------|--------------------------------------|
|      | 3,300,000.00                   | 5,060,000.00                         |
| 2    | 7,670,000.00                   | 8,050,000.00                         |
| 3    | 13,270,000.00                  | 11,730,000.00                        |
|      | 16,790,000.00                  | 14,110,000.00                        |
|      | 19,860,000.00                  | 16,220,000.00                        |

#### (4) Breakeven Analysis

Breakeven analysis determines the point at which the cost of the proposed system equals the cost of the current system, or the cost of a new system equals its benefits. After determining the break even point, the analyst subjectively evaluates conditions evidenced in the project to assess its acceptability. The comparison of the system costs between computerized cost and manual cost is show in Table 3.9. Breakeven point between current system and proposed system in show in Figure 3.8.

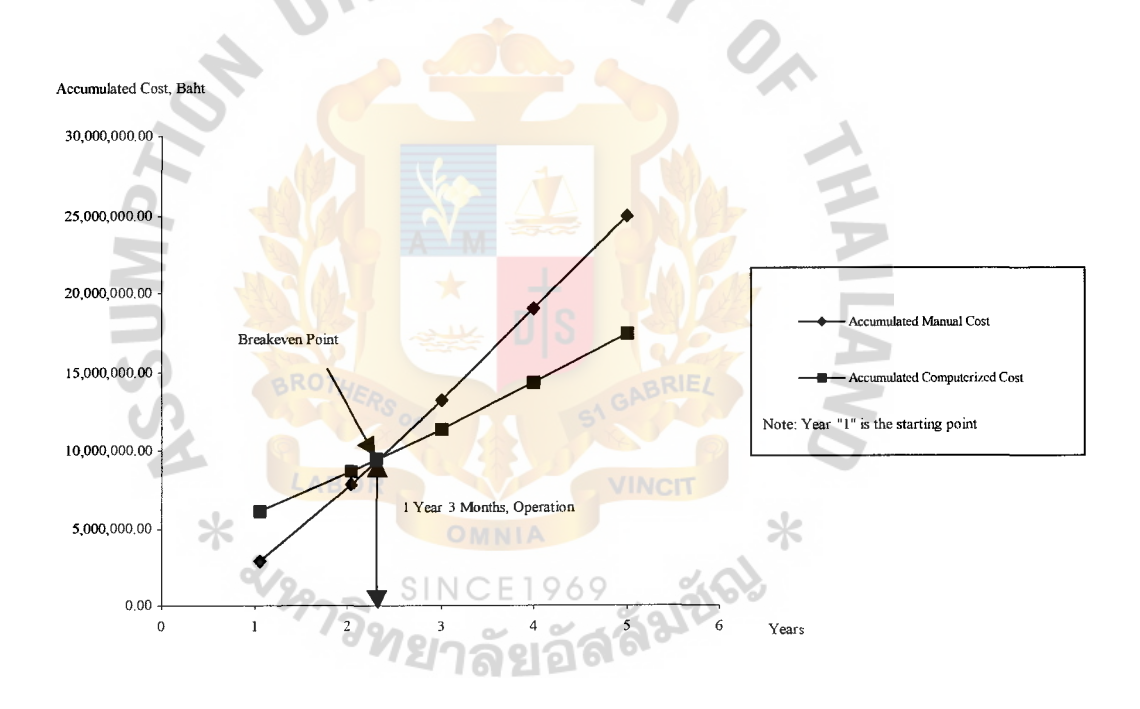

Figure 3.12. Breakeven Point of the Project.

#### ( 5) Benefits Analysis

The benefits of the computerized system over the manual in longer range are as follows:

(a) Tangible benefits are the benefits that can be determined as the monetary value. Implementing the proposed system causes the costs of the current system to be eliminated as follows:

Reduction of stationary and paper usage Reduction of human labor Reduction of duplicate work 5,000 baht 1,392,000 baht 25,000 baht

Total Tangible Benefits

1,422,000 baht

(6) Payback Analysis

The payback period is determined by the number of years required to accumulate earning sufficient to cover the cost of the proposed system.

 $i/(1-T)R$ 

Where

- $P =$ Payback Period (Year)
- $\mathbf{i}$ Investment Cost  $\equiv$
- $T =$  Tax rate (12%)
- $R =$  Annual Saving realize by investment

 $P = 5,060,000/$  { $(1-12)*1,422,000$ }

4.3 years  $=$ 

# $\forall$ **t.** Gabriel's Library, Au

|                                                            | Years                |                 |                 |                 |               |               |
|------------------------------------------------------------|----------------------|-----------------|-----------------|-----------------|---------------|---------------|
| Cost Items                                                 | 0                    | 1               | $\overline{2}$  | $\overline{3}$  | 4             | 5             |
| Development cost                                           | 2,332,000.00         |                 |                 |                 |               |               |
| Operation &<br>maintenance cost                            | 0.00                 | 5,060,000.00    | 2,990,000.00    | 3,680,000.00    | 2,380,000.00  | 2,220,000.00  |
| Discount factors for<br>12%                                | 1.00                 | 0.89            | 0.80            | 0.71            | 0.64          | 0.57          |
| Time-adjusted<br>costs (adjusted to<br>present value)      | 0.00                 | 4,518,580.00    | 2,383,030.00    | 2,620,160.00    | 1,513,680.00  | 1,258,740.00  |
| Cumulative time-<br>adjusted costs over<br>lifetime        | $-2,332,000.00$      | 6,850,580.00    | 9,233,610.00    | 11,853,770.00   | 13,367,450.00 | 14,626,190.00 |
| Benefits derived<br>from operation of<br>new system        | 0.00                 | 1,422,000.00    | 5,500,500.00    | 6,100,000.00    | 6,750,000.00  | 7,100,000.00  |
| Discount factors for<br>12%                                | 1.00                 | 0.89            | 0.80            | 0.71            | 0.64          | 0.57          |
| Time-adjusted<br>costs (adjusted to<br>present value)      | 0.00                 | 1,269,846.00    | 4,383,898.50    | 4,343,200.00    | 4,293,000.00  | 4,025,700.00  |
| Cumulative time-<br>adjusted benefits<br>over lifetime     | 0.00                 | 1,269,846.00    | 5,653,744.50    | 9,996,944.50    | 14,289,944.50 | 18,315,644.50 |
| Cumulative<br>lifetime time-<br>adjusted cost +<br>benefit | $-2,332,000.00$<br>氺 | $-5,580,734.00$ | $-3,579,865.50$ | $-1,856,825.50$ | 922,494.50    | 3,689,454.50  |
| an 139181-<br>SINCE1969<br>ลัยอัลลัมชี                     |                      |                 |                 |                 |               |               |

Table 3.10. Payback Analysis for the Proposed System, Baht.

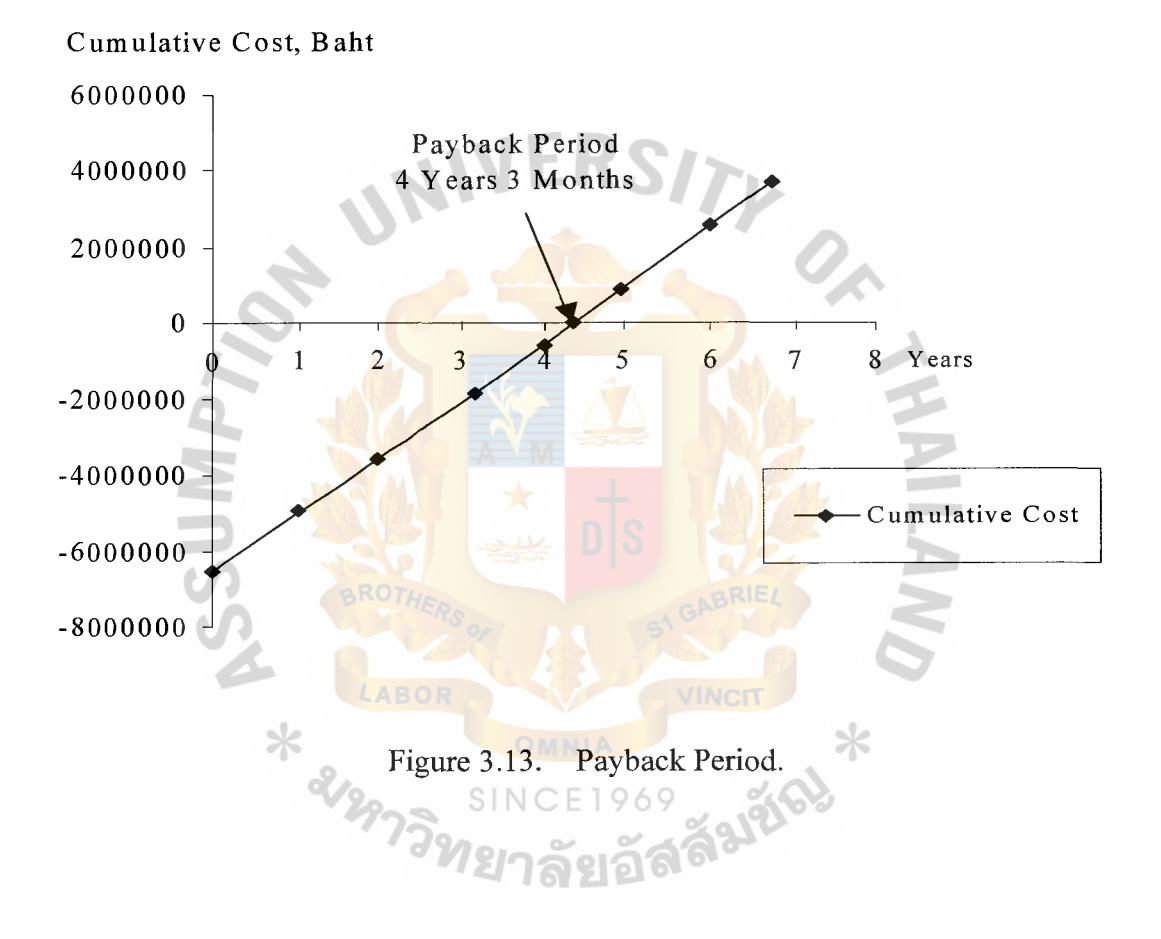

#### IV. **PROJECT IMPLEMENTATION**

#### **4.1 Overview of Project Implementation**

The project objective of this implementation plan is to implement for BB trending Co., Ltd.

#### **4.2 Testing**

The testing is used to determine whether all the different program correctly operate as a complete system. The objective of system testing is to ensure that the system performs as promised in the user requirement phase. The testing consists of

- (1) Peak load testing determines how the system would perform in periods of high demand of computer execution.
- (2) Performance testing determines the length of time required for certain system operation.
- (3) Recovery testing examines the ability of the system to recover from a failure.
- (4) Storage testing determines the ability of the system to store a maximum amount of data.

SINCE1969

- (5) Procedure testing provides a basic test of both system and user documentation. System documentation provides directions in a procedure user's manual for operation personnel and user personnel to follow when they encounter the problems.
- (6) User procedure testing ensures that the users perform a procedure exactly as shown in the user manual. If these have difficulty with the procedure, the manual needs some revising.

(7) User acceptance testing determines how the system is actually used. The following features are considered: clarity of documentation, ease of use, how well the system satisfies user information needs, and the opinions of the users about the system.

#### **4.3 Installation**

The installation of the proposed system is to combine 2 major processes, software installation and hardware installation.

( 1) Software Installation

The proposed system has to install new software, which is designed for solving the current problems and increasing the ability of the system. The program will use Visual Basic 6.0 to write the proposed system and it will be inspected to guarantee the efficiency of the application before installation.

(2) Hardware Installation

The proposed system has to install some new hardware that does not have in the existing system. The existing system is the manual system, which is different from the proposed system; it is the computerized system. The hardware installation has to be concerned in many reasons, such as compatibility between each hardware component reason, suitable location of the hardware component reason and security of the hardware component reason.

### **4.4 Training**

Training the staff is an important step in implementing the computerized system, because the user would function the system correctly when they understand it well. The user must be instructed in how to operate the equipment and instructed in troubleshooting the system. The training topic would be enabled by officer's duty and department.

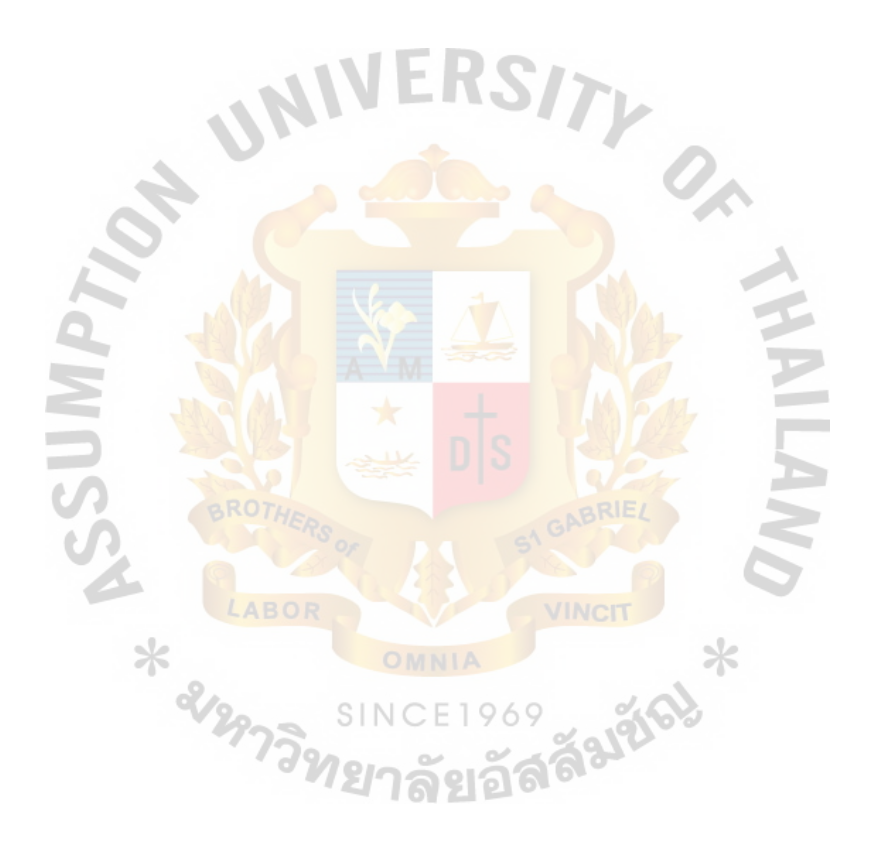

#### **V. CONCLUSIONS AND RECOMMENDATIONS**

#### **5.1 Conclusions**

After studying the existing system of BB Trading Co., Ltd., It has encountered many problems. Improper data recording caused by manual operation, time processing, inaccurate and redundant data, keep the data in unsecured place, unable to manage the information flow **in** the right time to the right person, and lack of the appropriate reports for management, were the problems.

Passing through the analysis and design phase, a computerized system is recommended to BB to solve all the problems. The Financial Accounting Information System is developed by programmers, using Visual Basic 6.0 that is well known and popular among the programming developers. The security and control include data accuracy control, authorized personal allowance and installation of hardware and software concern. The use of password can protect access of the system from unauthorized persons and the source document and able to pass to the correct interrelated section.

Table 5.1 shows the time performance on each process of the proposed system compared with the existing system. It shows that each process of the proposed system performs less time than each process of the existing system which has to operate many work steps in the manual system. So, it can be concluded that the proposed system is more efficient and effective than the existing system. Examples of cycle time reduction in various processes are as follows:

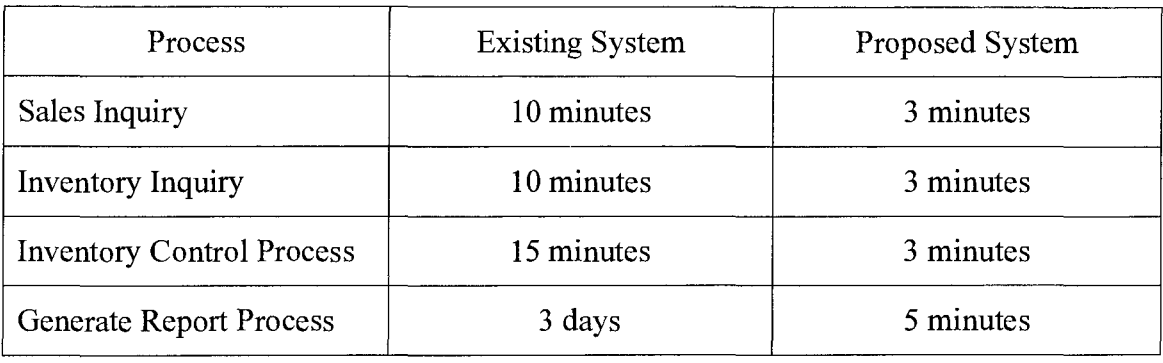

Table 5.1. The Degree of Achievement of the Proposed System.

From Table 5.1, the sale inquiry process and inventory inquiry process can inquire sales and inventory information from the proposed system as 3 minutes by user can use data of sale and inventory that are stored in database.

The proposed system can help the company to reduce time in the controlling of inventory 15 minutes (prepare stock card and controlling book) to be 3 minutes because computerization can help to eliminate paper work and reduce time in the inventory processing.

Additionally, it helps the company's management for generating report to help their decision making. Currently, they prepare reports manually that takes time about 3 days but the proposed system, can generate reporting in only 3 minutes.

ทยาลัยอัล

#### 5.2 **Recommendations**

The Information System is just one of the examples where computerization can be applied to ease daily business operation. Given its simplicity, the system can be modified and adapted to suit other types of business.

Financial Accounting Information System can be developed in future for increased efficiency in system that can separate to be 3 steps as following:

(1) Extending the information system to be covering management accounting to be fully integrating accounting information system.

- (2) Developing the system to be ERP by integrating all system together.
- (3) Using supply chain management concept to develop the system by integrating the system with the system of all BB group's companies.

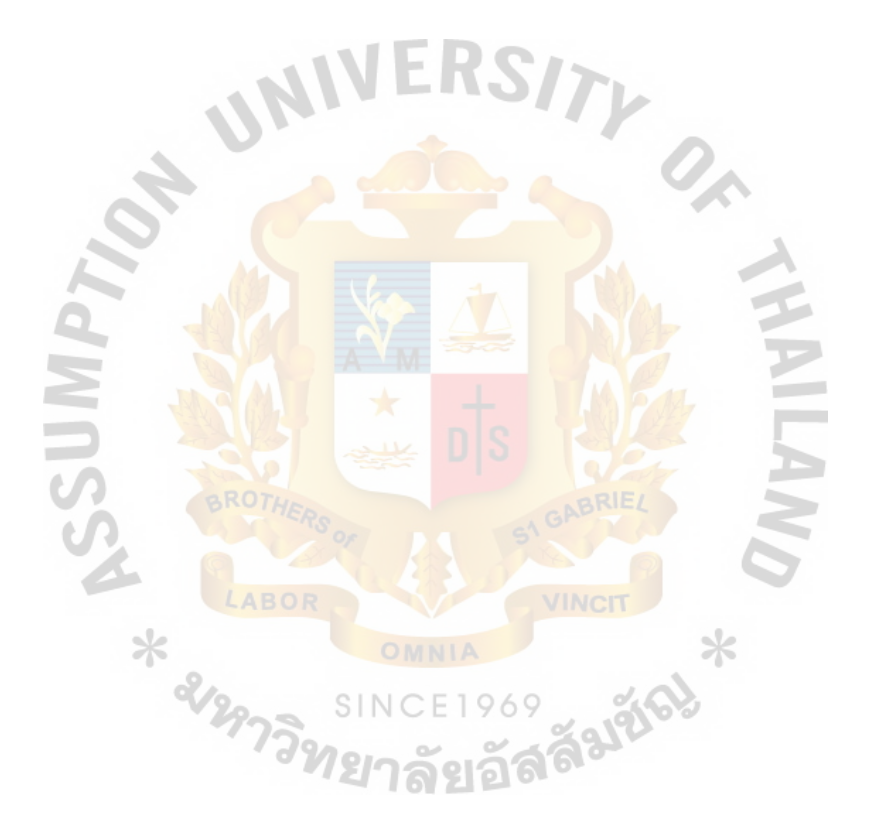

St. Gabriel's Library, Au

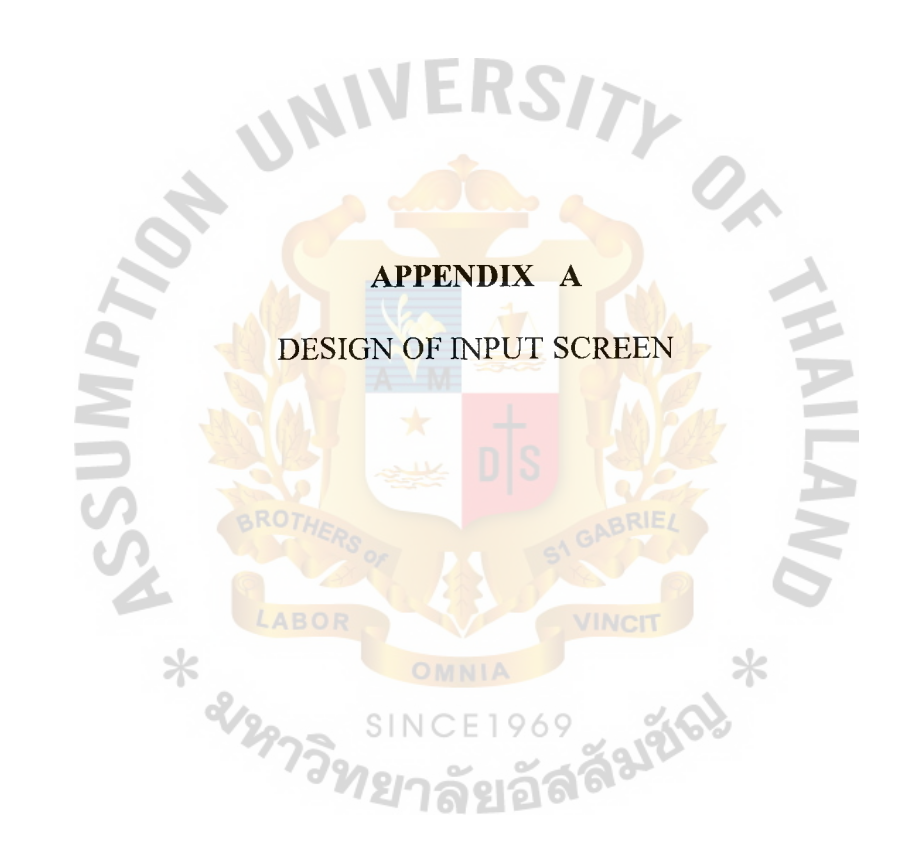

#### **DESIGN OF INPUT SCREEN**

Design of input screen shows examples of input screen of financial accounting information system that consists of:

- (1) Security Control Screen
- (2) Prepare purchase order
- (3) Supplier information
- ( 4) Order confirmation
- (5) Payment Voucher
- (6) Bank account
- (7) Receive voucher
- (8) Transfer accounting receivable

 $*$   $222$ 

**ABOR** 

(9) General Ledger

ลัมซั

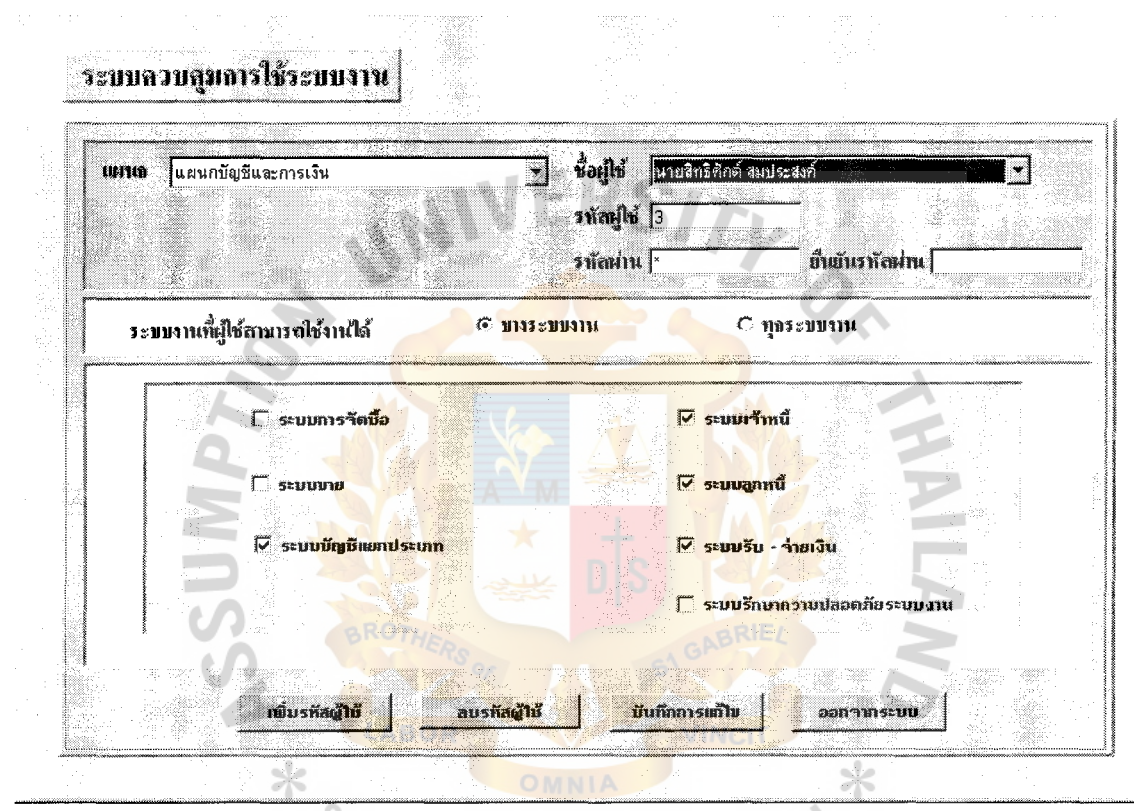

EVAN SINCE 1969

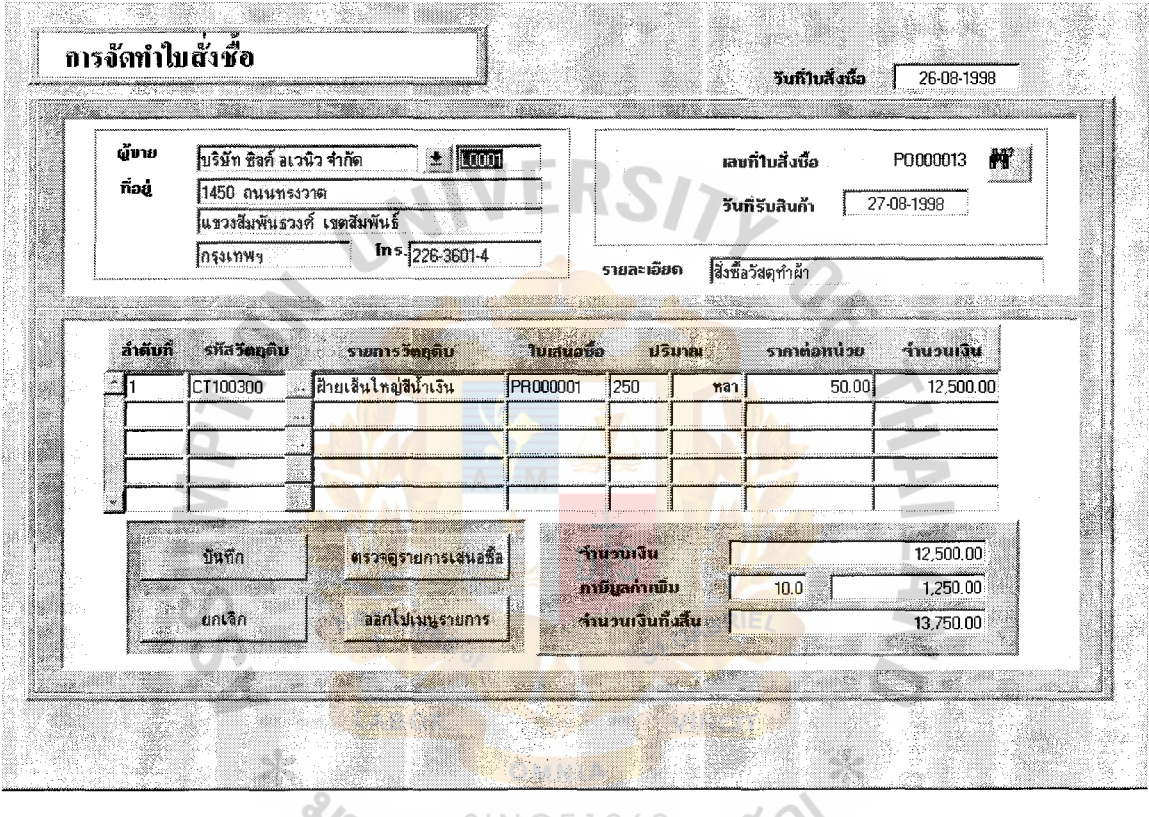

 $\frac{1}{2}$ 

 $\hat{\boldsymbol{\epsilon}}$ 

SINCE1969<br>Figure A.2. Prepare Purchase Order.

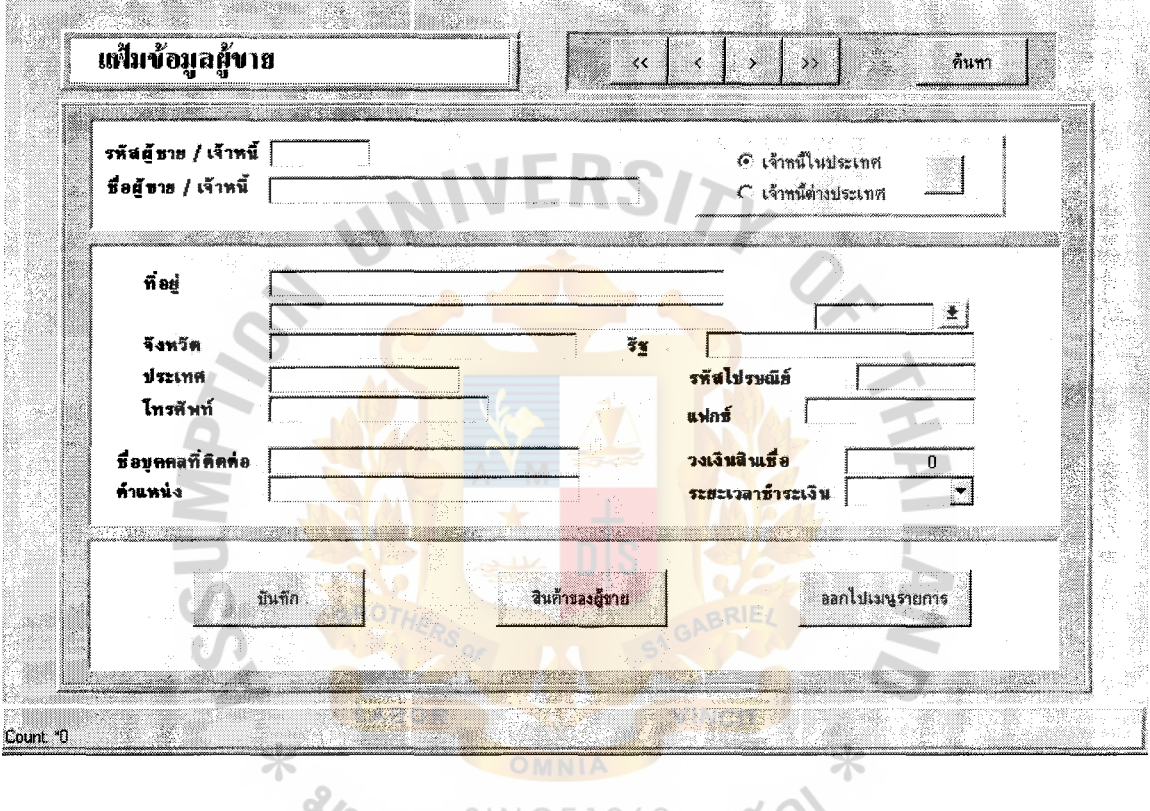

SINCE 1969<br>Figure A.3. Supplier Information.

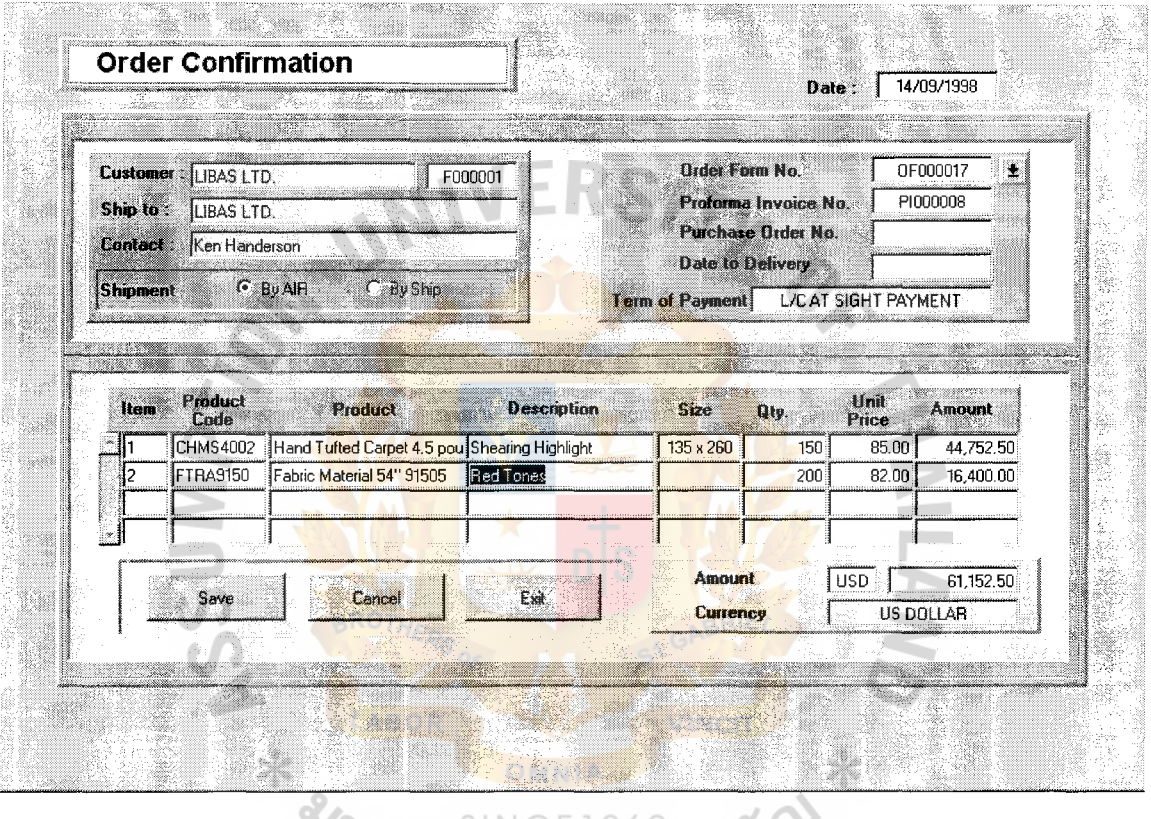

t<br>t  $\frac{1}{4}$ 

SINCE1969<br>Figure A.4. Order Confirmation.

 $\sim 10$ 

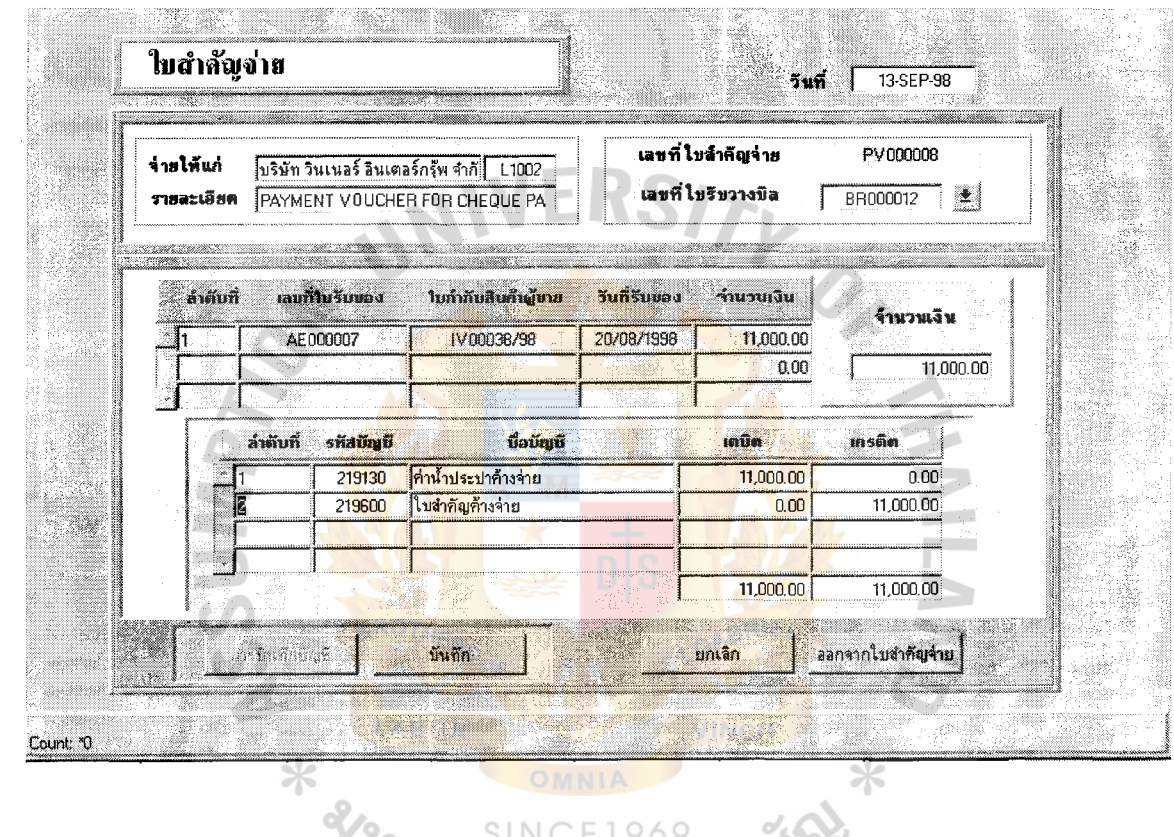

ţ.

 $\frac{1}{2}$ 

 $\bar{\bar{z}}$ 

Figure A.5. Payment Voucher.

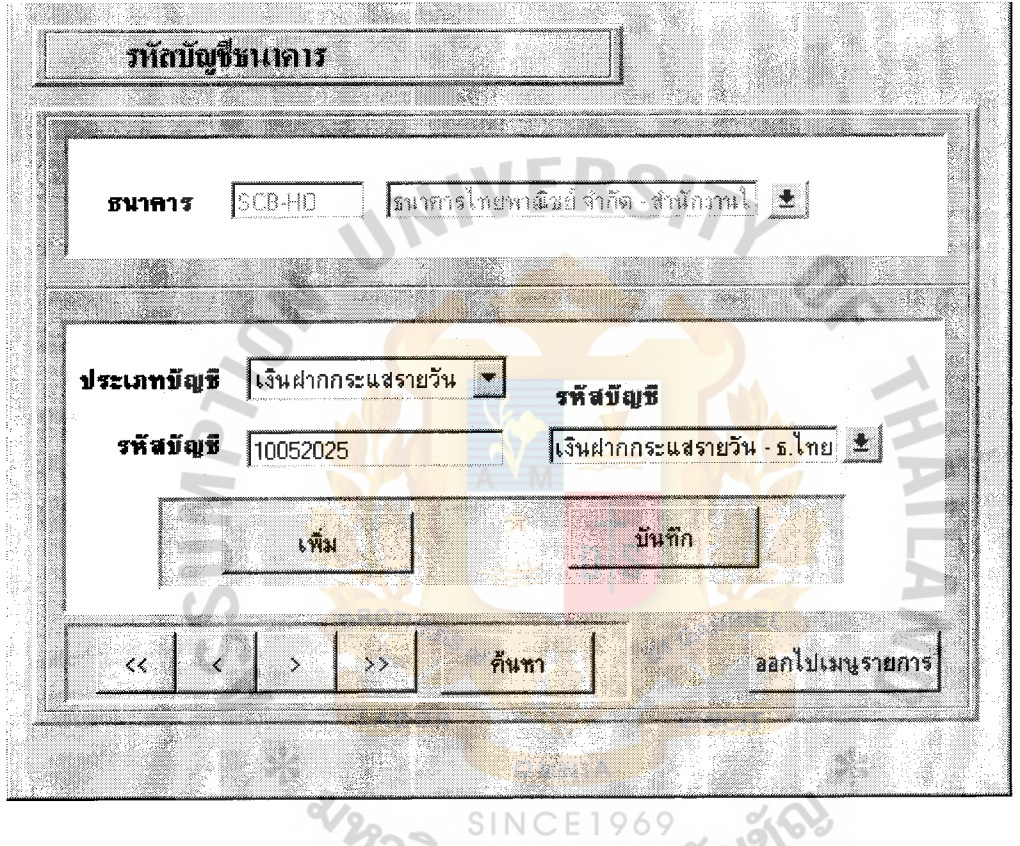

ţ.

 $\hat{\mathcal{E}}$ 

Figure A.6. Bank Account.

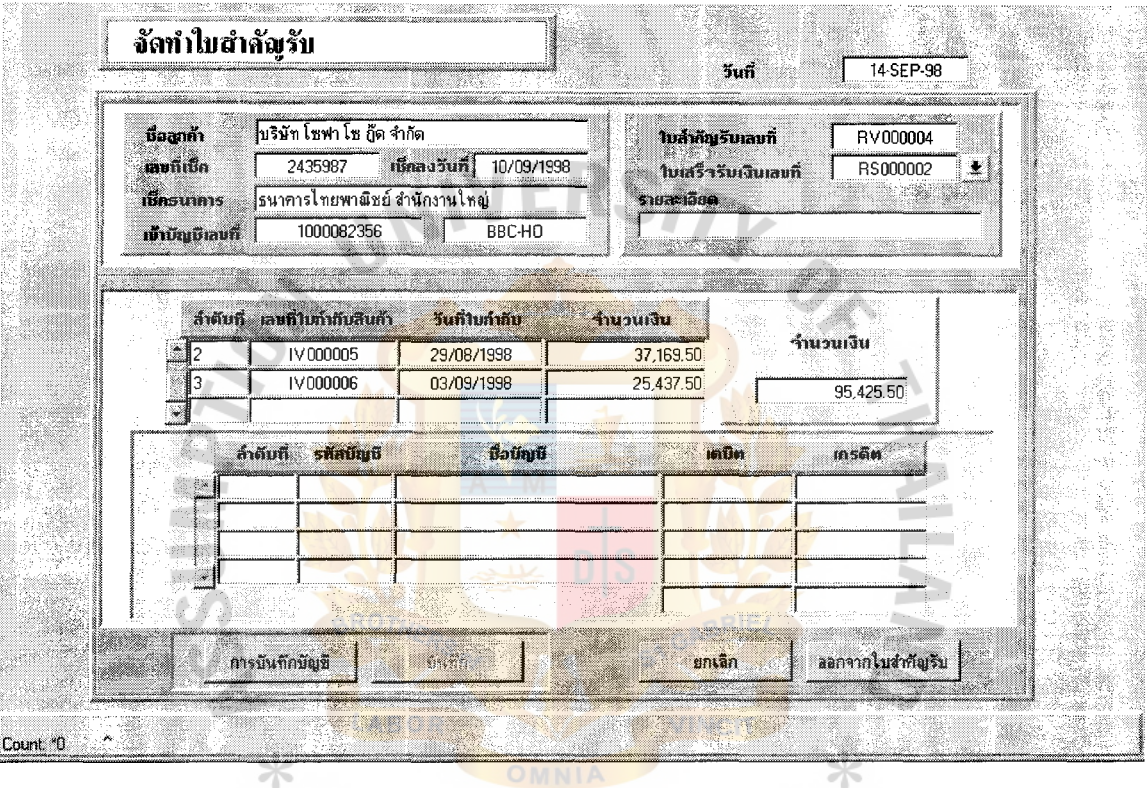

<sup>3/2</sup>/Figure A.7. Receive Voucher.

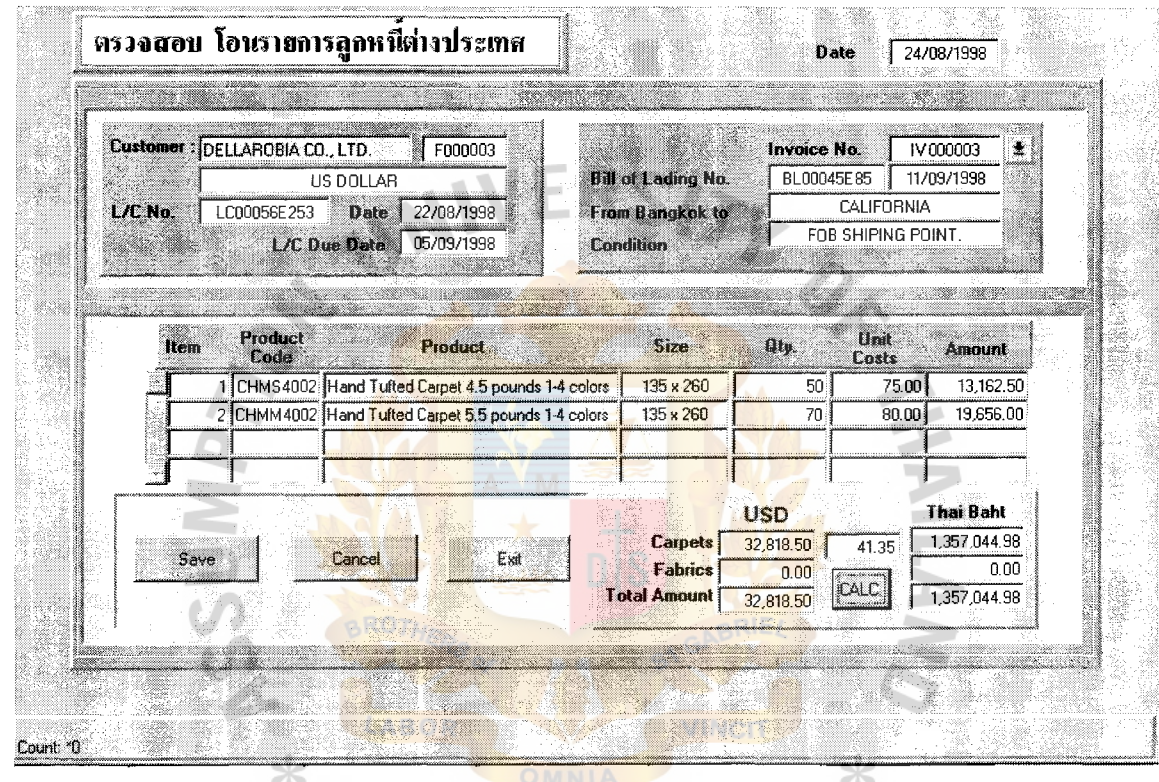

 $\begin{bmatrix} 1 \\ 1 \\ 1 \end{bmatrix}$ 

计重复 医单位

SINCE1969<br>Figure A.8. Record Accounting Receivable.

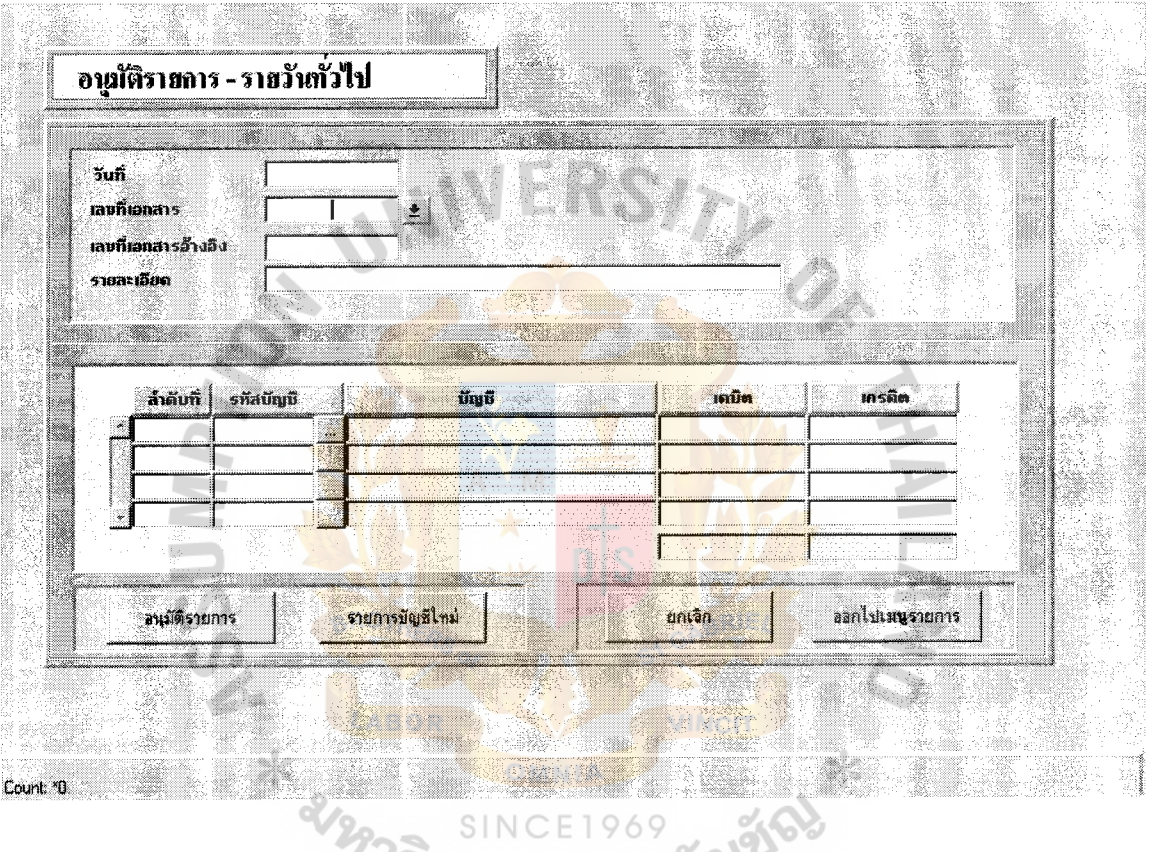

Î,

 $\frac{1}{4}$ 

ł,

Figure A.9. General Ledger.

**St. Gabriel's** Library, A

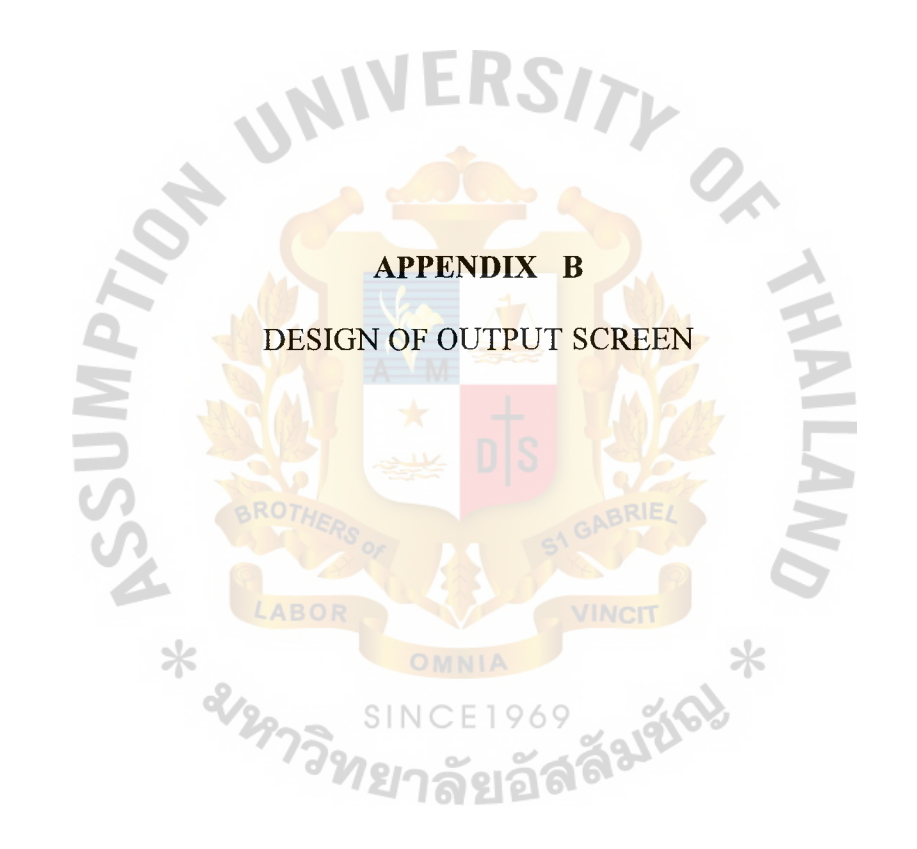

## **DESIGN OF OUTPUT SCREEN**

Design of input screen shows examples of input screen of financial accounting information system that consists of:

- ( 1) Balance sheet
- (2) Invoice
- (3) Daily purchasing report

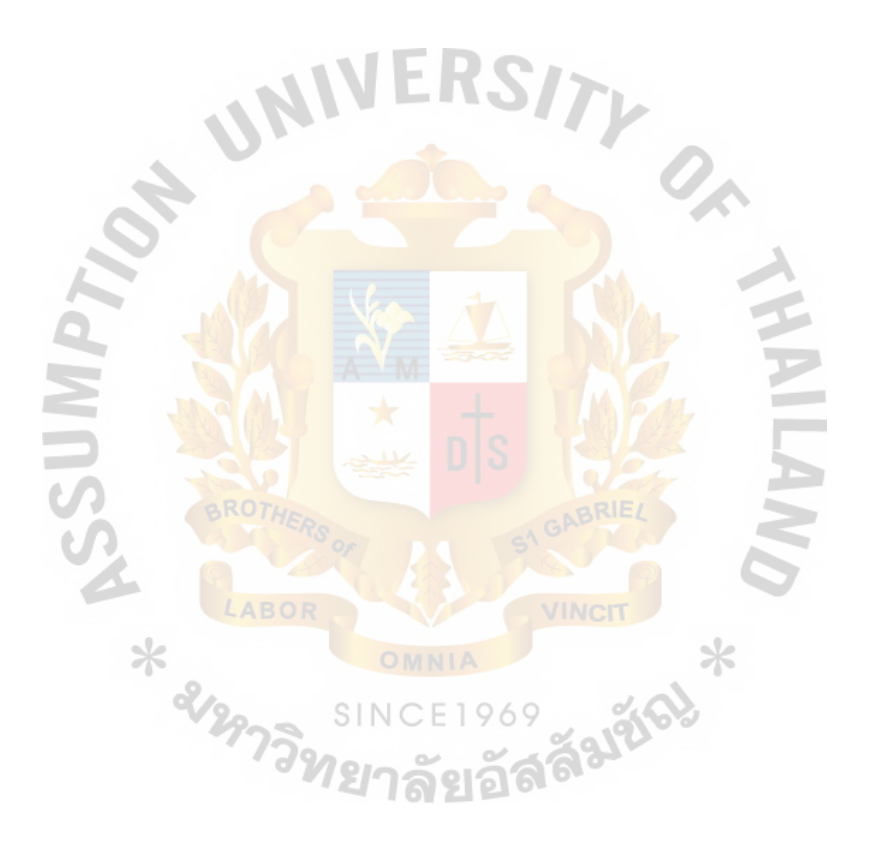

| BB Trading Co., Ltd.                                   |                 |
|--------------------------------------------------------|-----------------|
| <b>Balance Sheet</b>                                   |                 |
| As at December 31, 2001                                |                 |
| Asset                                                  |                 |
| Cash in hand and at bank                               | 3,000,000.00    |
| Short - term investment                                | 40,000.00       |
| Receivable and promisissory notes                      | 12,587,260.00   |
| Inventory                                              | 5,704,594.00    |
| Propety, Plant and Equipment                           | 23,139,900.00   |
| ISITY<br><b>Accumulated Depreciation</b>               | $-9,410,740.00$ |
| Other asset                                            | 254,800.00      |
| Total asset                                            | 35,315,814.00   |
| Liability                                              |                 |
| Bank overdraff and loan                                | 12,905,925.00   |
| Account payable and promissory note                    | 2,028,084.00    |
| <b>Current liabilities</b>                             | 215,700.00      |
| Othe current liability                                 | 2,891,380.00    |
| Long term debt                                         | 5,000,000.00    |
| Othe liability                                         |                 |
| <sup>2</sup><br>กาวิทยาลัยอัลลั <sup>มน</sup><br>Total | 23,041,089.00   |
| Shareholder' equity                                    |                 |
| Share capital                                          | 7,000,000.00    |
| Share premium                                          | 250,000.00      |
| Retain earning                                         | 5,024,725.00    |
| Total                                                  | 12,274,725.00   |
| Total liability and shareholder' equity                | 35,315,814.00   |
|                                                        |                 |

Figure B.1. Balance Sheet.

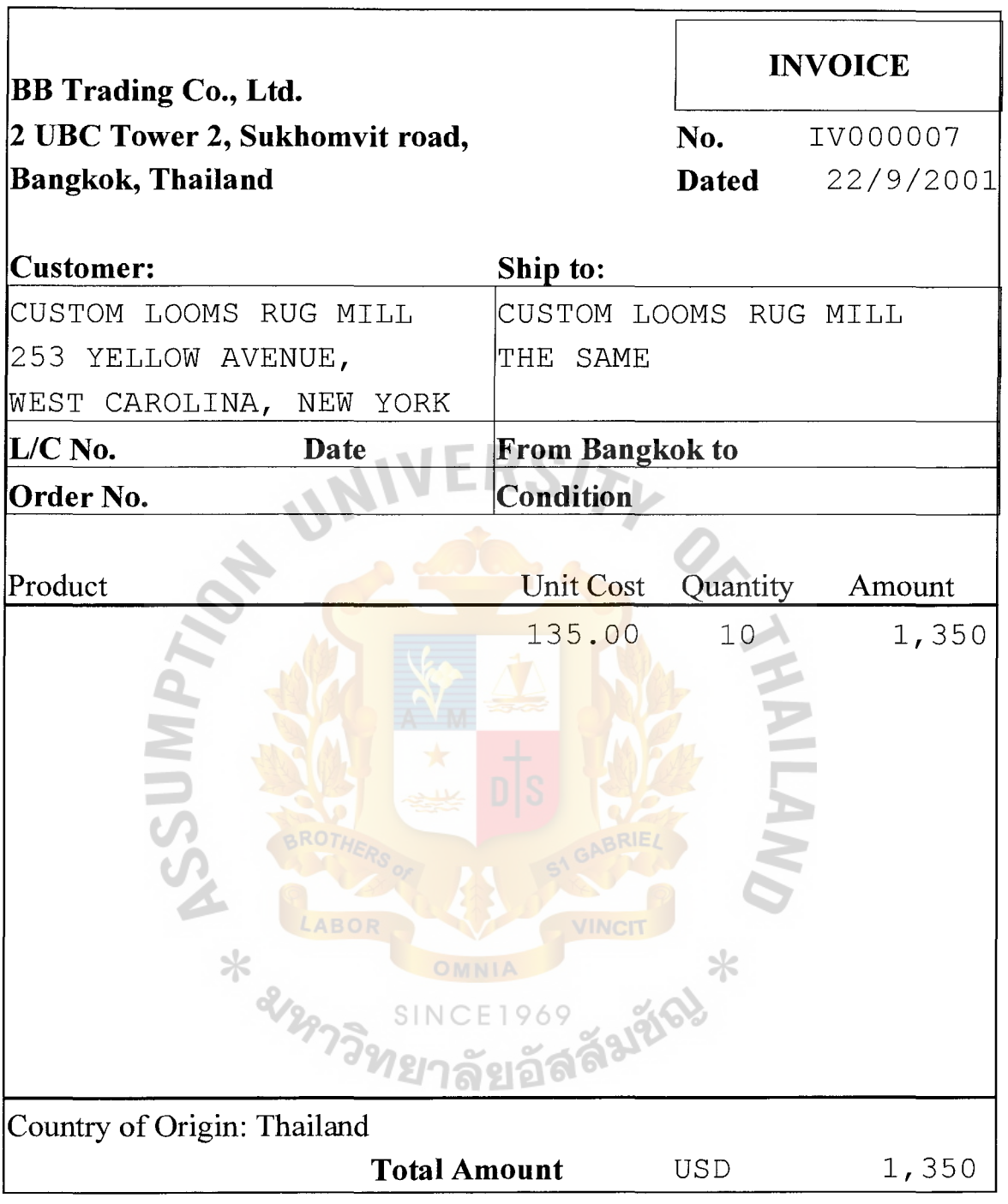

Figure B.2. Invoice.

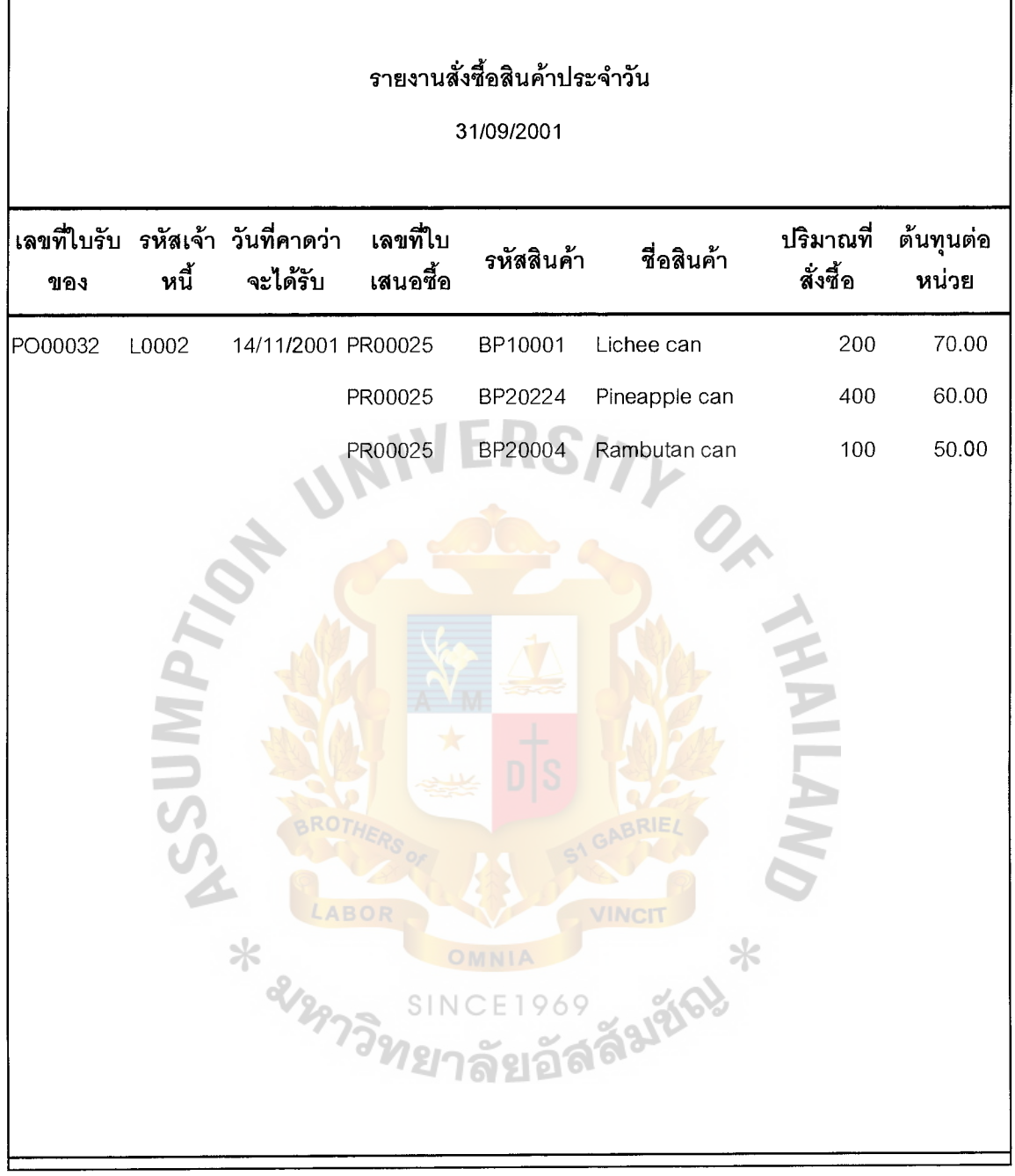

医生理学家

 $\hat{\mathbf{r}}$ 

Figure B.3. Daily Purchasing Report.

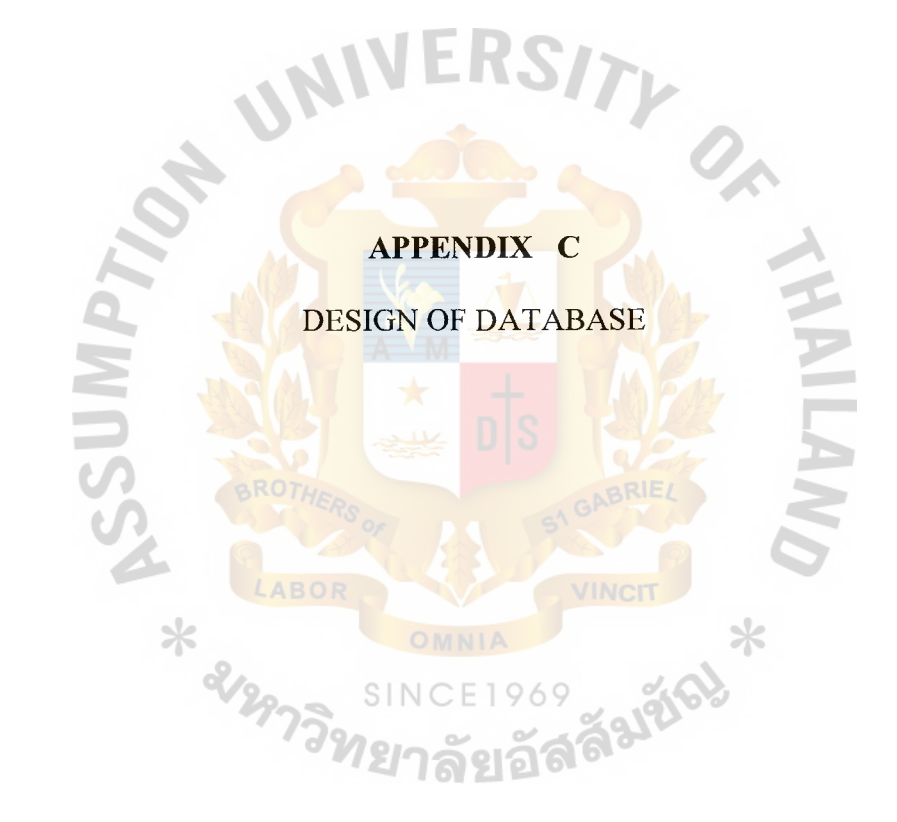

 $\frac{1}{3}$ 

#### **DESIGN OF DATABASE**

Design of database shows table of database of financial accounting information system that consists of:

- 
- (3) PO HEADER Table (4) PO DETAIL Table
- (5) GR HEADER Table (6) GR DETAIL Table
- (7) CUSTOMER Table (8) SHIPTO Table
- (9) PI HEADER Table (10) PI DETAIL Table
- 
- 
- 
- 
- 
- 
- 
- 
- 
- (29) ACC GROUP Table (30) JV HEADER Table
- 
- 
- 
- (37) DEPARTMENT Table
- (1) VENDOR Table (2) VENDOR GOODS Table
	-
	-
	-
	-
- (11) ORDER HEADER Table (12) ORDER DETAIL Table
- (13) INV HEADER Table (14) INV DETAIL Table
- (15) PK HEADER Table  $\qquad \qquad$  (16) PK DETAIL Table
- (17) CURRENCY Table  $(18)$  EXCHANGE Table
- (19) BANK Table (20) BANK ACCOUNT Table
- (21) CHECK Table (22) BR HEADER Table
- (23) BR DETAIL Table (24) PV HEADER Table
- (25) PV DETAIL Table (26) RV HEAD Table
- (27) RV\_DETAIL Table  $\qquad$  SINCE 19 (28) ACC\_CODE Table
	-
- (31) JV DETAIL Table (32) GL\_TRANSACTION Table
- (33) BALANCE Table (34) TB PERIOD Table
- (35) SECURITY Table (36) EMPLOYEE Table

Table C.1. VENDOR Table.

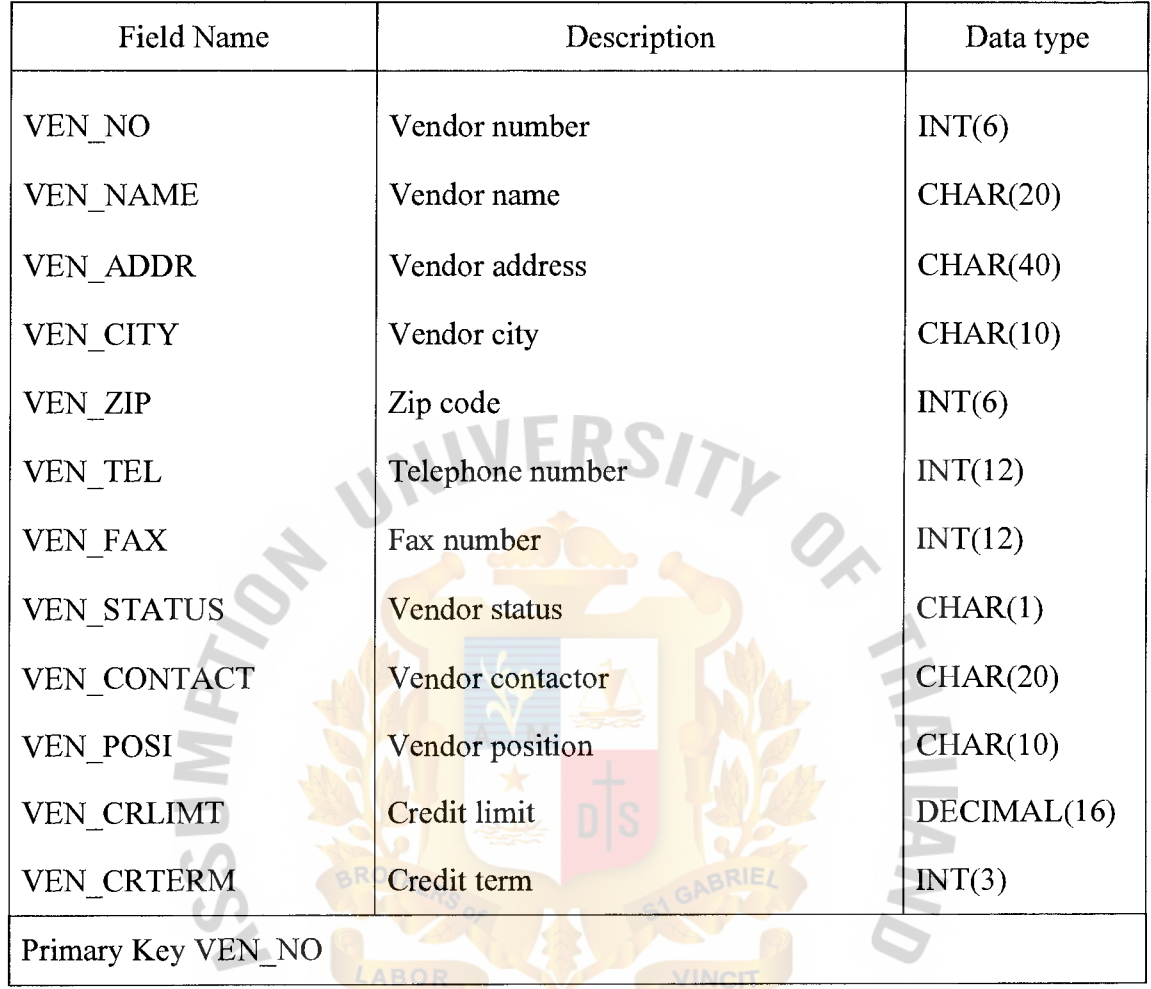

\* 22973 SINCE1969 31863
#### Table C.2. VENDOR\_GOODS Table.

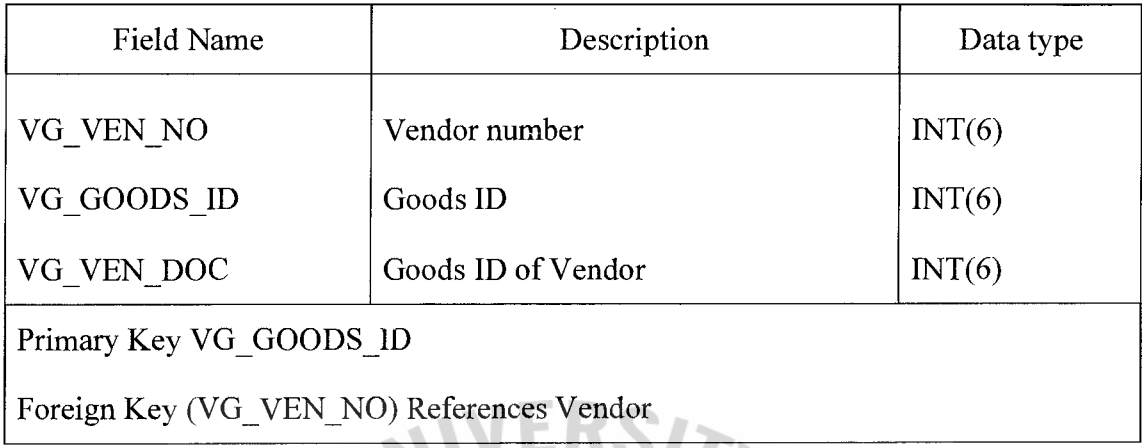

 $\mathbf{r}$ 

0.

Table C.3. PO HEADER Table.

| <b>Field Name</b>                         | Description                            | Data type   |
|-------------------------------------------|----------------------------------------|-------------|
| PO NO                                     | Purchase Order number                  | INT(6)      |
| PO VEN NO                                 | Vendor number                          | INT(6)      |
| PO DATE                                   | Purchase date                          | <b>DATE</b> |
| PO DELI DATE                              | Delivery date                          | <b>DATE</b> |
| PO_DESC                                   | <b>VINCI</b><br>Purchasing description | <b>MEMO</b> |
| PO AMOUNT                                 | Amount NCE1969                         | DECIMAL(16) |
| PO VAT RATE                               | VAT rate                               | DECIMAL(10) |
| PO_VAT                                    | VAT amount                             | DECIMAL(16) |
| PO STATUS                                 | Purchasing status                      | CHAR(1)     |
| Primary Key PO NO                         |                                        |             |
| Foreign Key (PO VEN NO) References Vendor |                                        |             |

#### Table C.4. PO\_DETAIL Table.

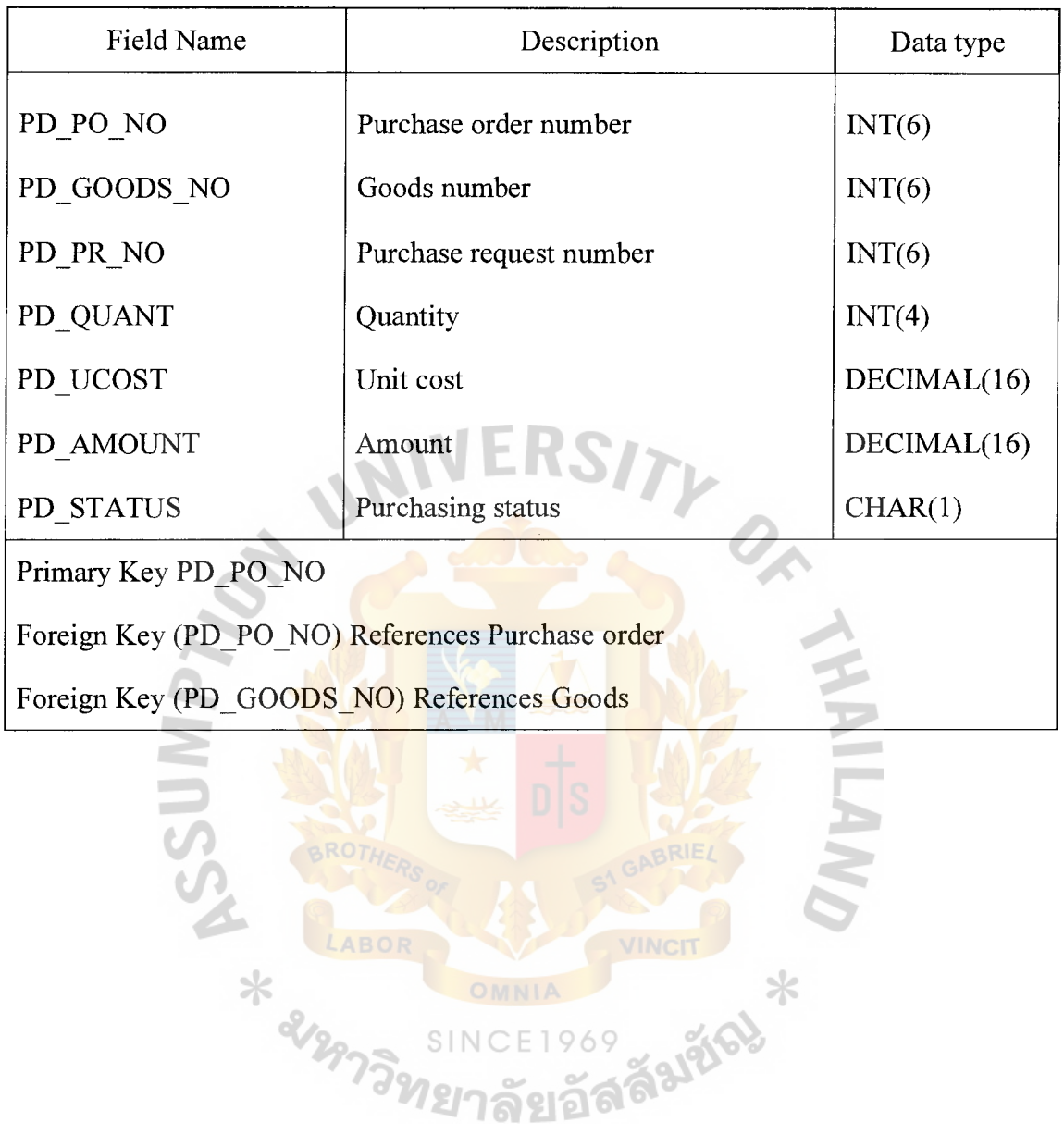

ŧ.

Table C.5. GR\_HEADER Table.

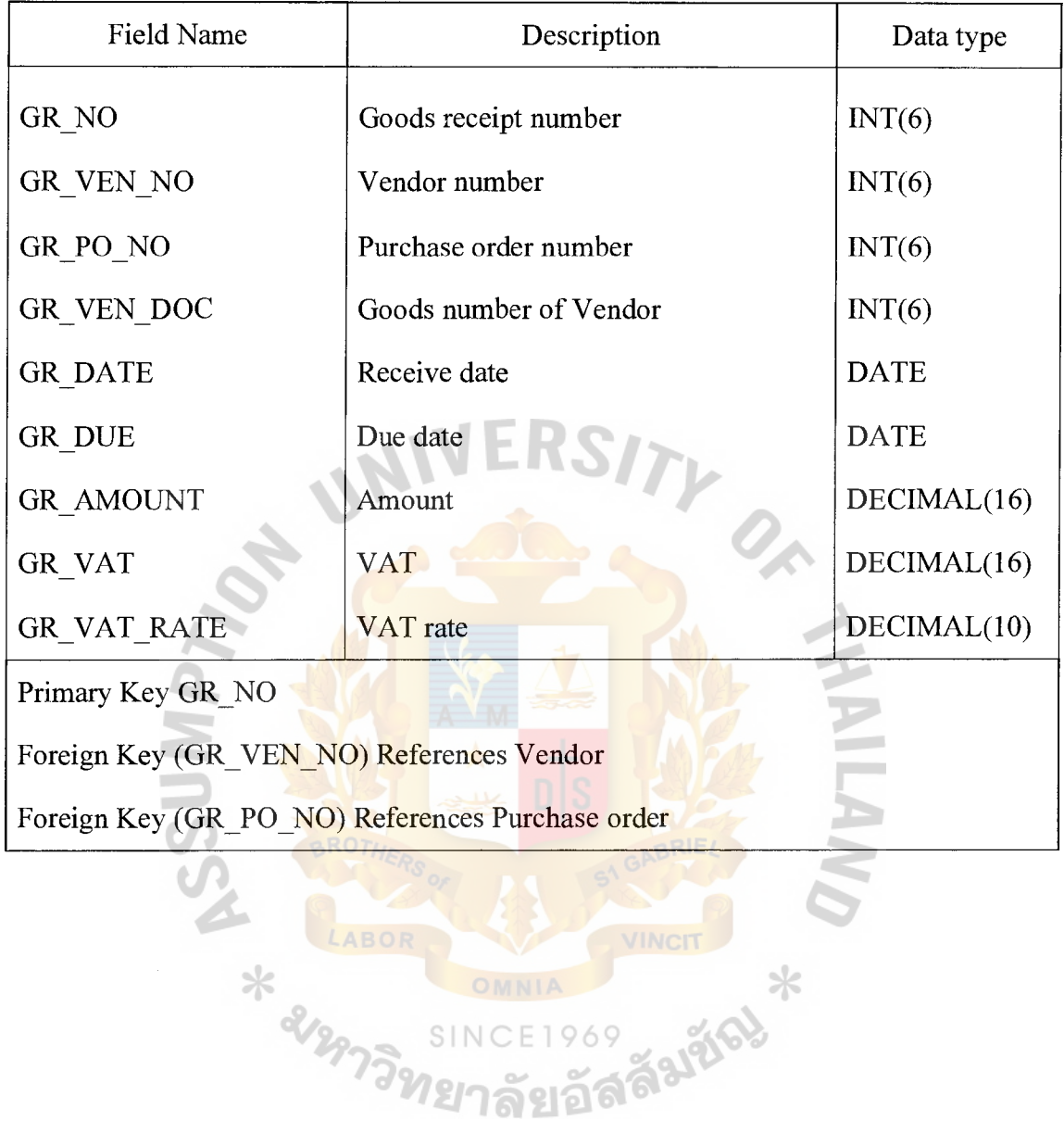

#### Table C.6. GR\_DETAIL Table.

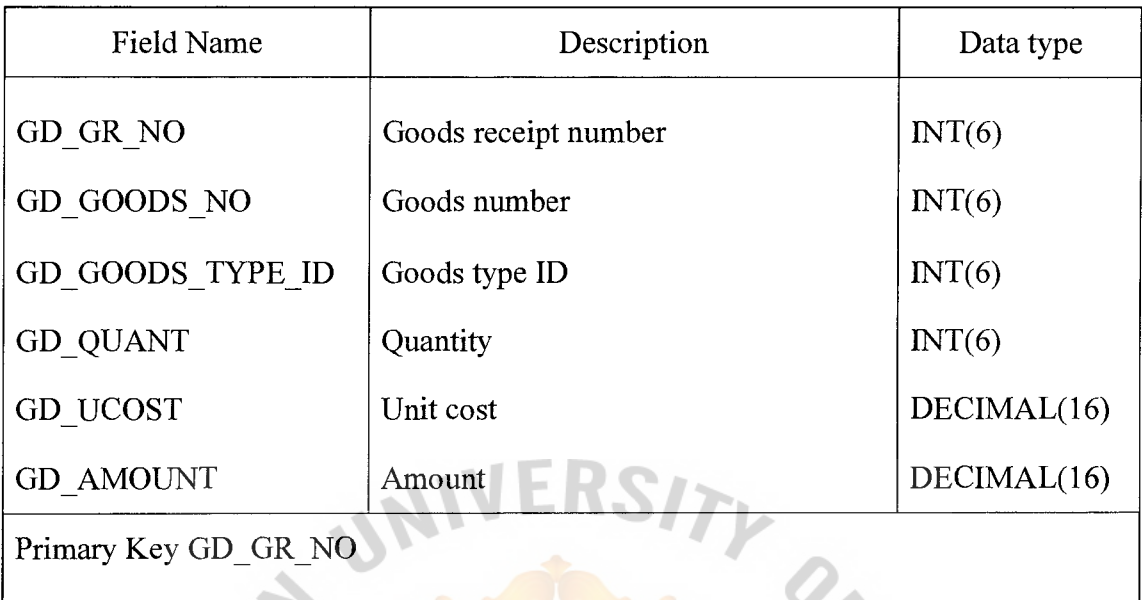

Foreign Key (GD\_GOODS\_NO) References Goods

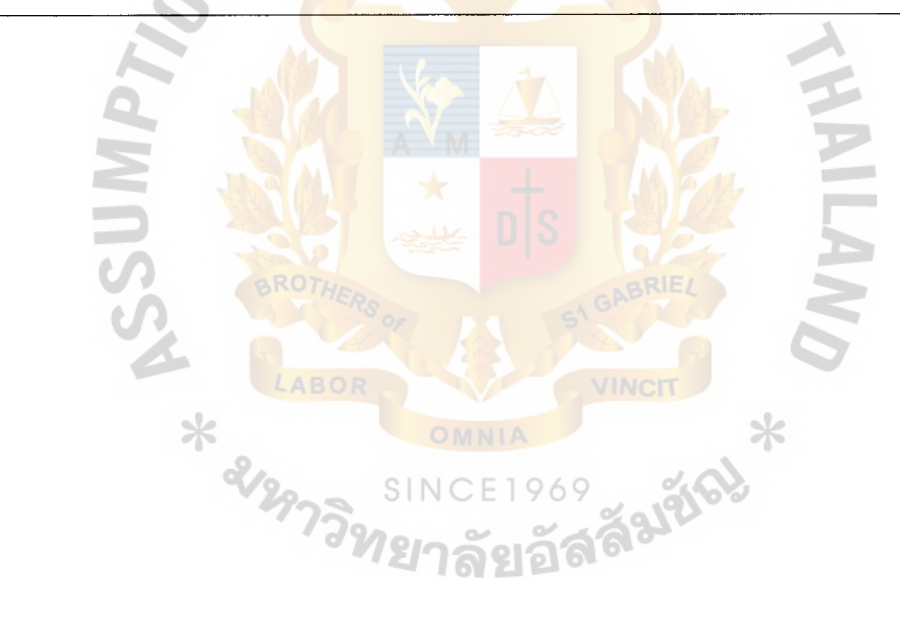

Table C.7. CUSTOMER Table.

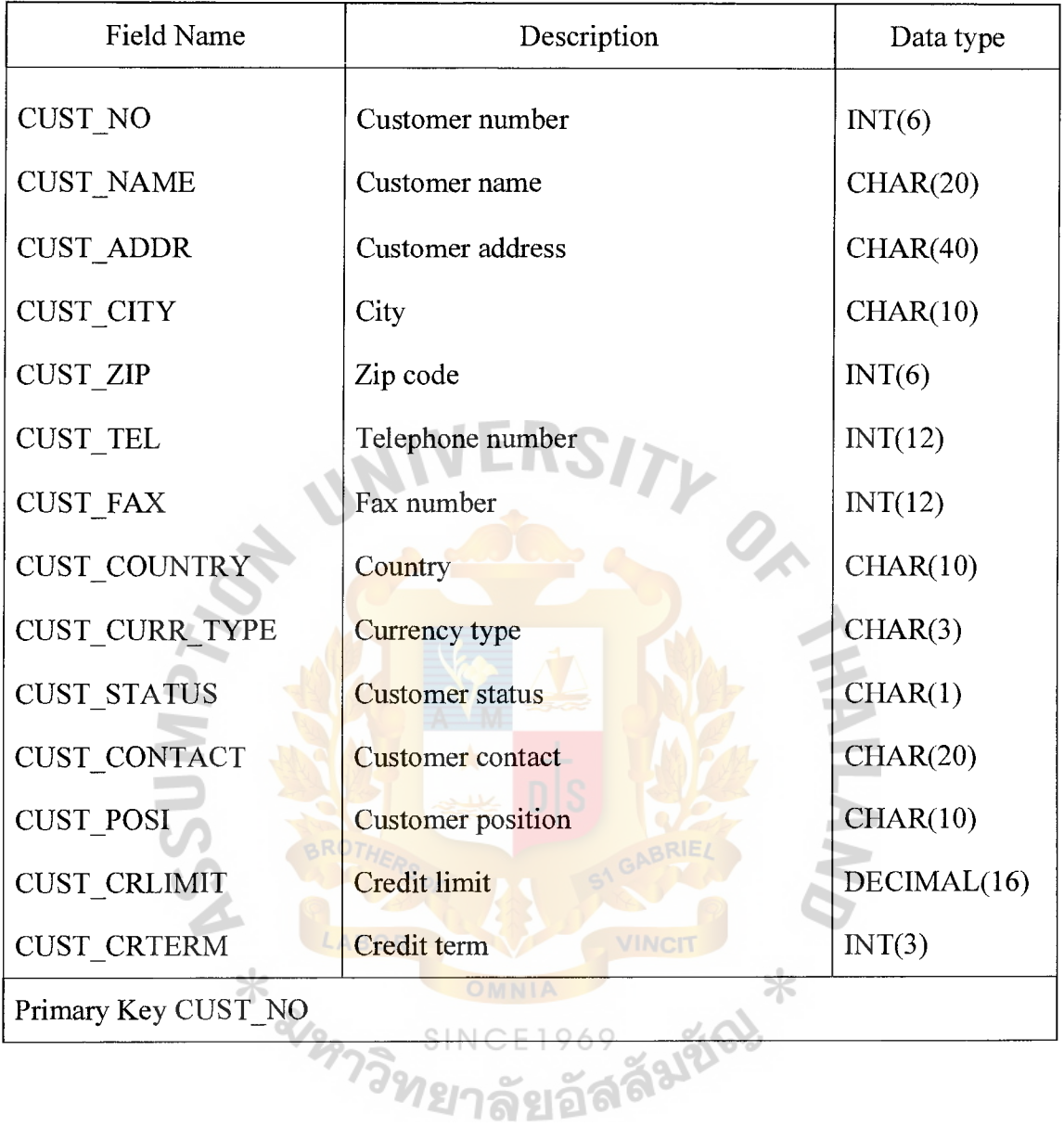

 $\begin{array}{cc} 1 & 1 \\ 1 & 1 \\ 1 & 1 \end{array}$ 

 $\begin{array}{c} \frac{1}{2} \\ 1 \end{array}$ 

Table C.8. SHIPTO Table.

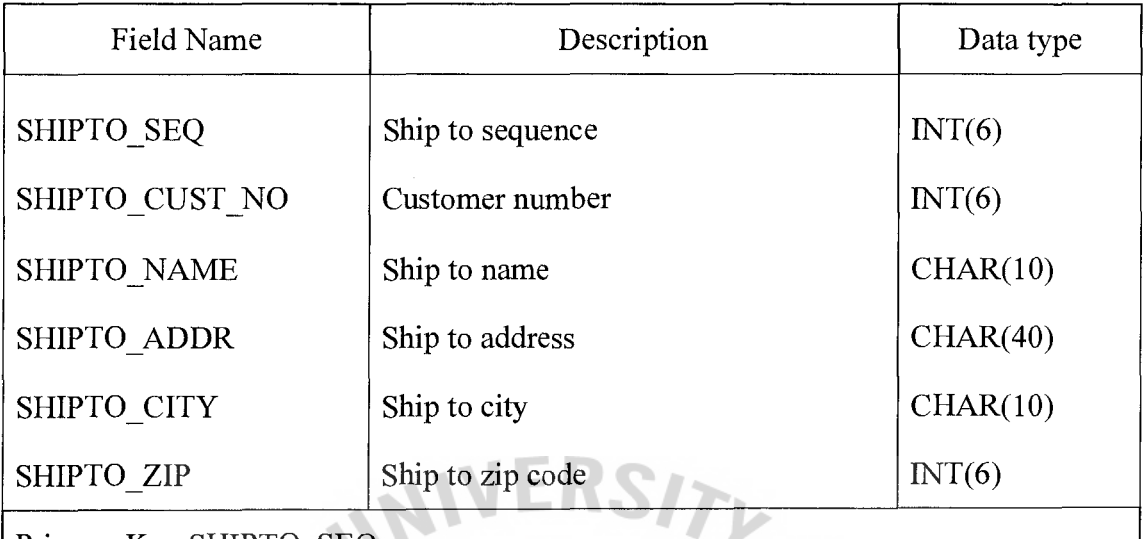

Primary Key SHIPTO\_SEQ

Foreign Key (SHIPTO\_CUST\_NO) References Customer

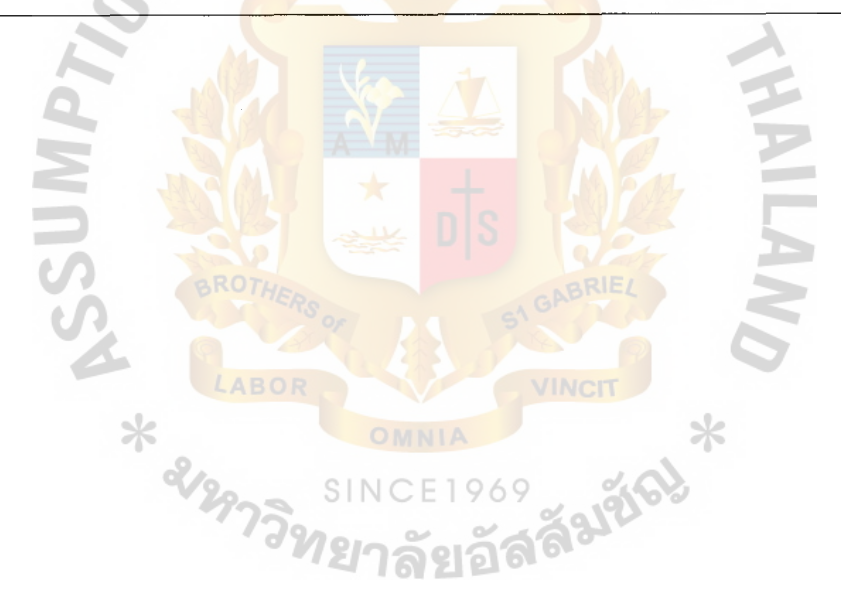

Table C.9. PI HEADER Table.

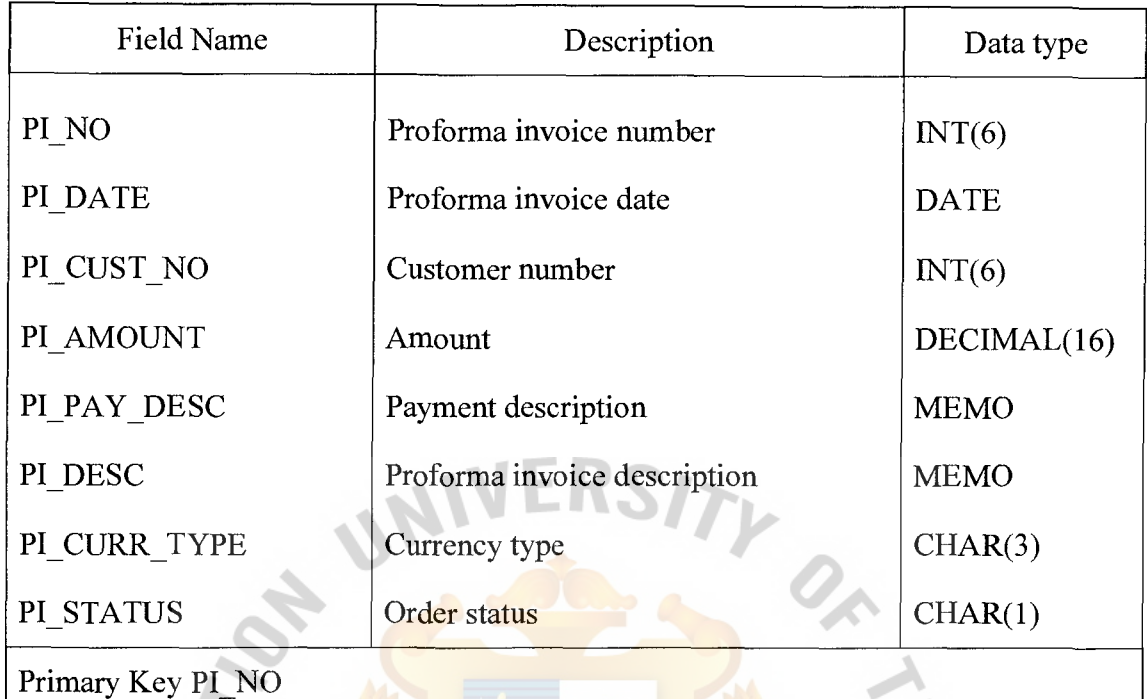

Foreign Key (PL\_CUST\_NO) References Customer

Table C.10. PI\_DETAIL Table.

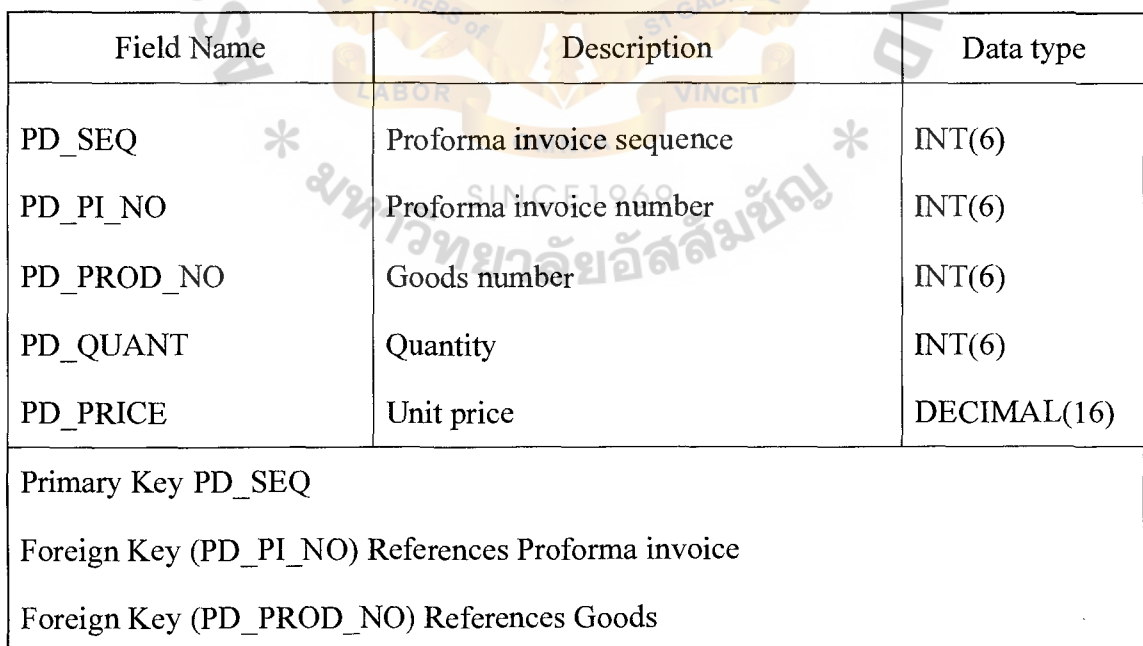

Ŕ

Table C.11. ORDER\_HEADER Table.

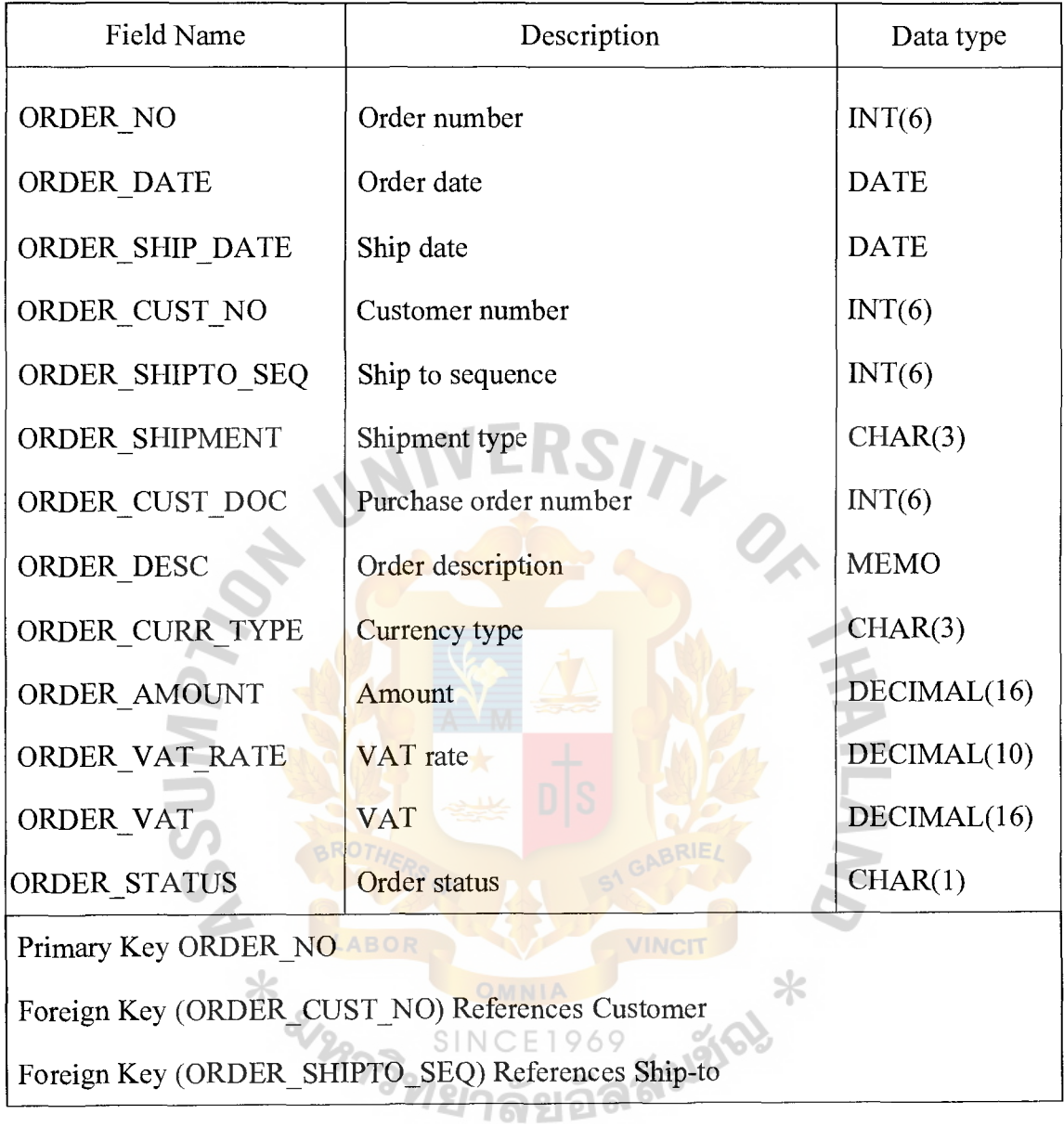

 $\frac{1}{2}$ 

63

Table C.12. ORDER\_DETAIL Table.

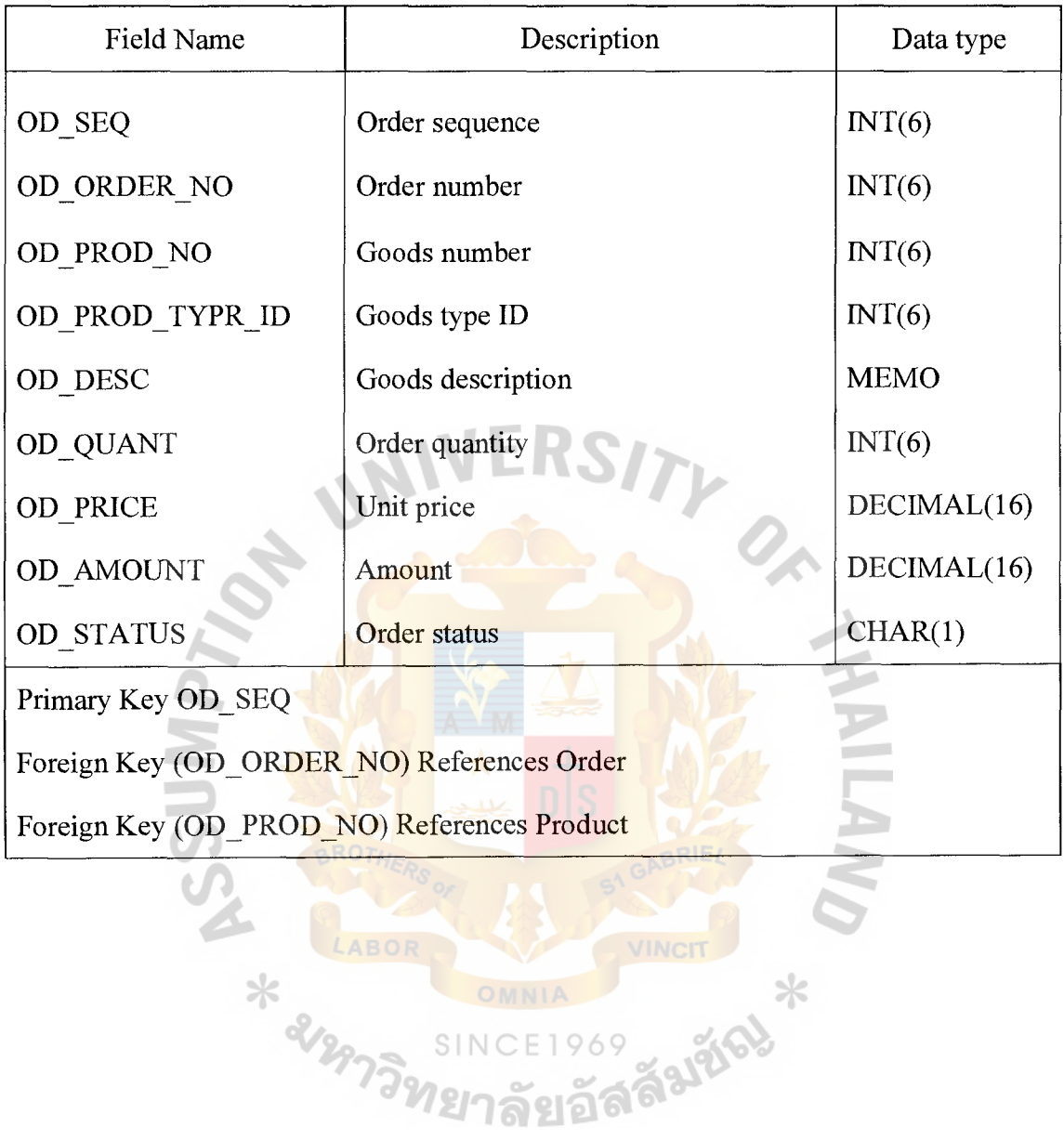

Table C.13. INV\_HEADER Table.

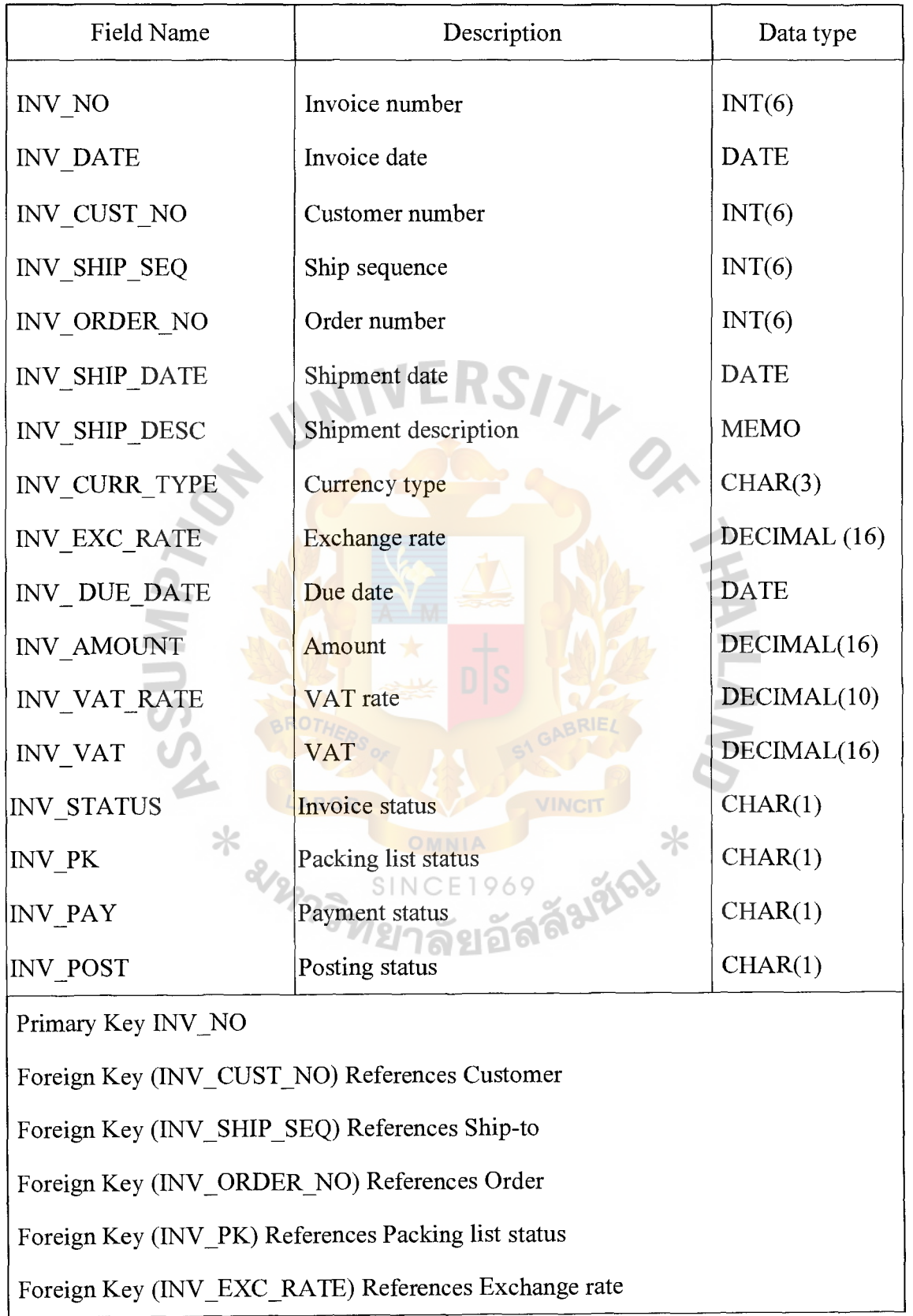

î.

Table C.14. INV\_DETAIL Table.

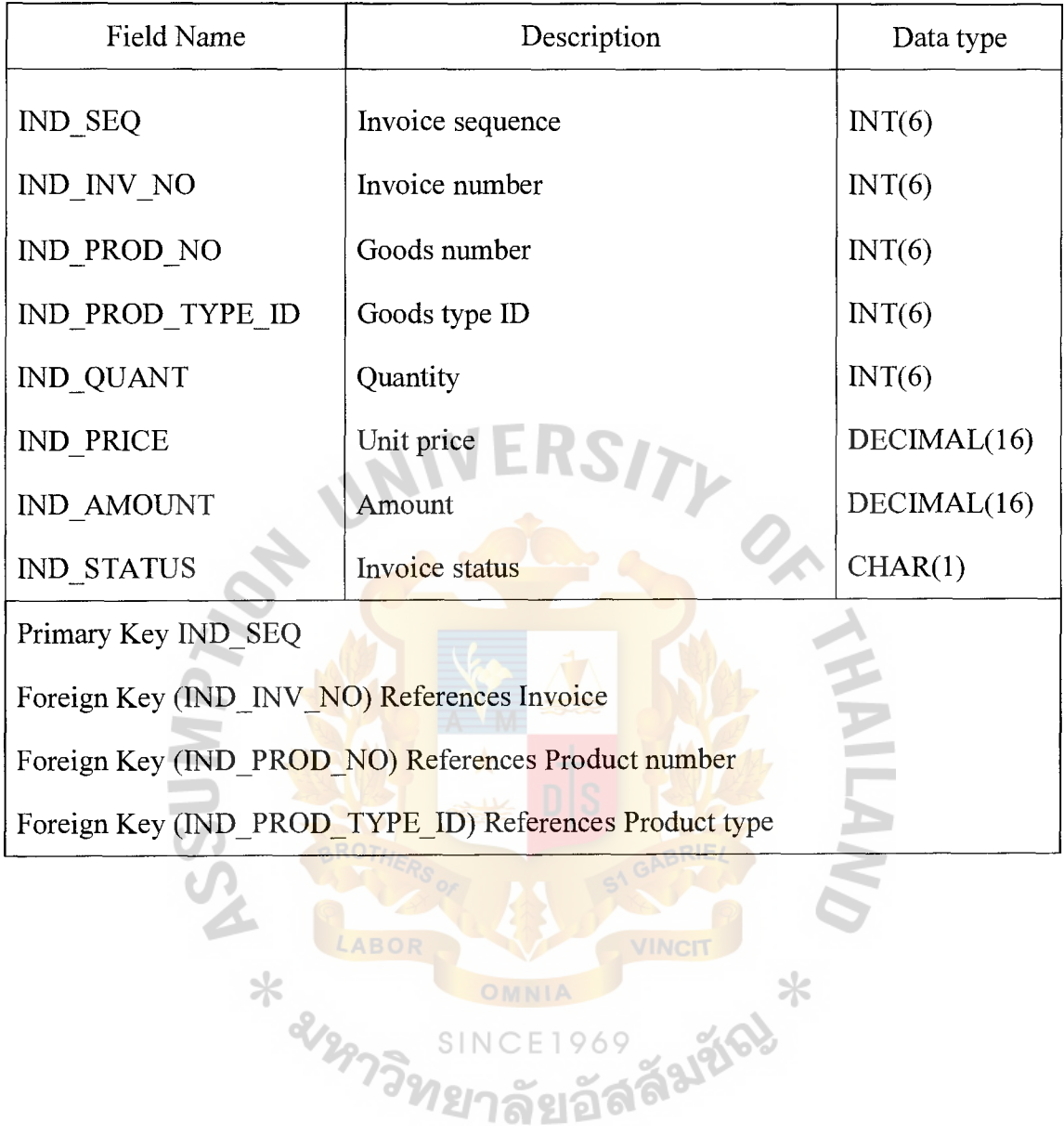

Table C.15. PK\_HEADER Table.

| Field Name            | Description              | Data type   |
|-----------------------|--------------------------|-------------|
| PK_INV_NO             | Invoice number           | INT(6)      |
| PK LC NO              | L/C number               | INT(6)      |
| PK LC DATE            | L/C date                 | <b>DATE</b> |
| PK LC DUE             | $L/C$ due date           | <b>DATE</b> |
| PK BL NO              | Bill of lading number    | INT(6)      |
| PK BL DATE            | Bill of lading date      | <b>DATE</b> |
| PK_SHIP_TO            | Ship to                  | CHAR(10)    |
| PK PACKAGE            | Package amount           | DECIMAL(16) |
| PK AREA               | Area                     | DECIMAL(10) |
| PK_DESC               | Packing list description | <b>MEMO</b> |
| PK INV POST           | Posting status           | CHAR(1)     |
| PK STATUS             | Packing list status      | CHAR(1)     |
| Primary Key PK INV NO |                          |             |

SI SIGABRITS **HABOR OMING** LABOR

# ~t. **Gabriel's Library' Au**

Table C.16. PK\_DETAIL Table.

 $\mathcal{L}_{\rm{max}}$ 

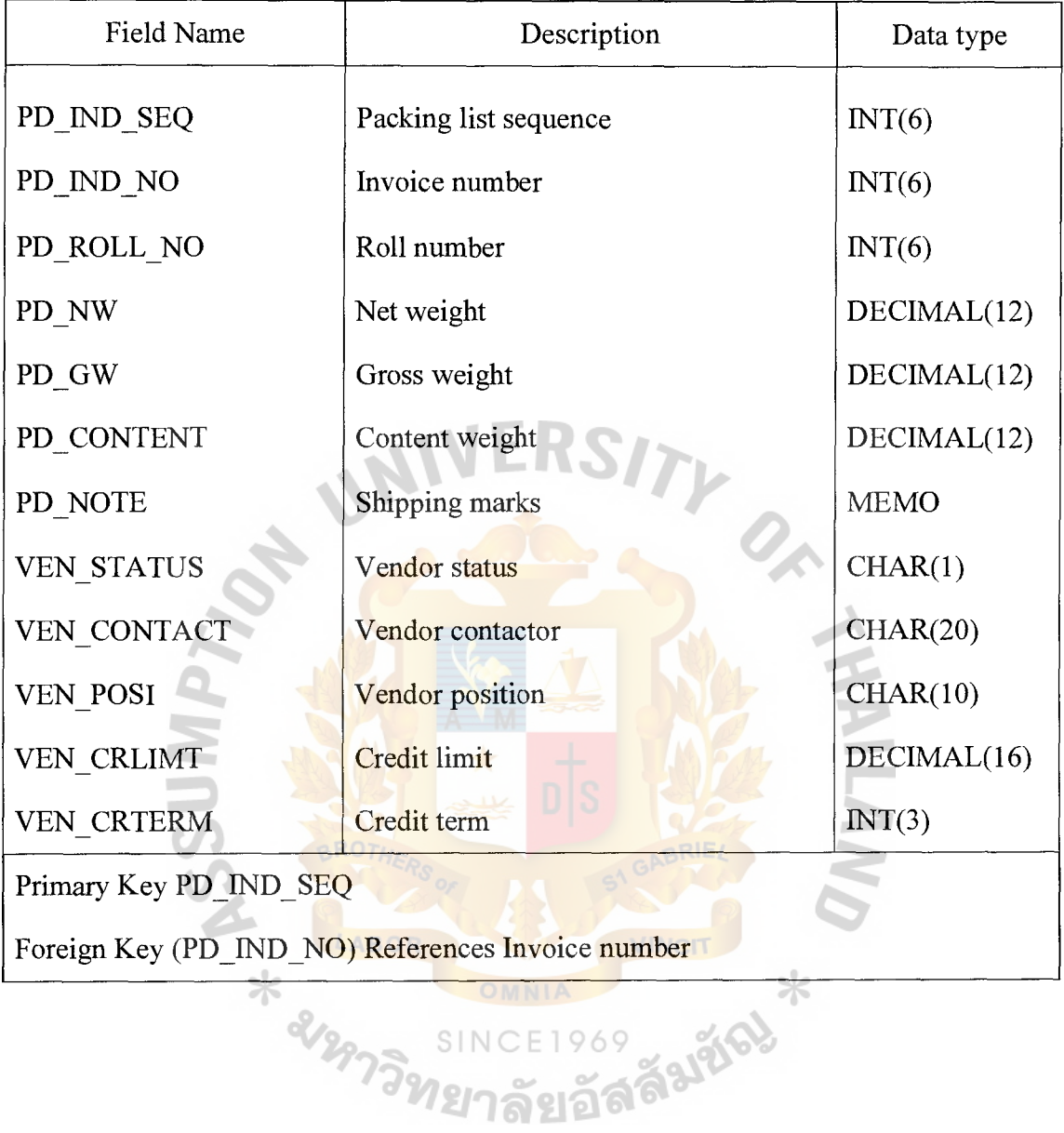

 $\begin{array}{c} 0 \\ 0 \\ 0 \\ 0 \\ 0 \end{array}$ 

68

Table C.17. CURRENCY Table.

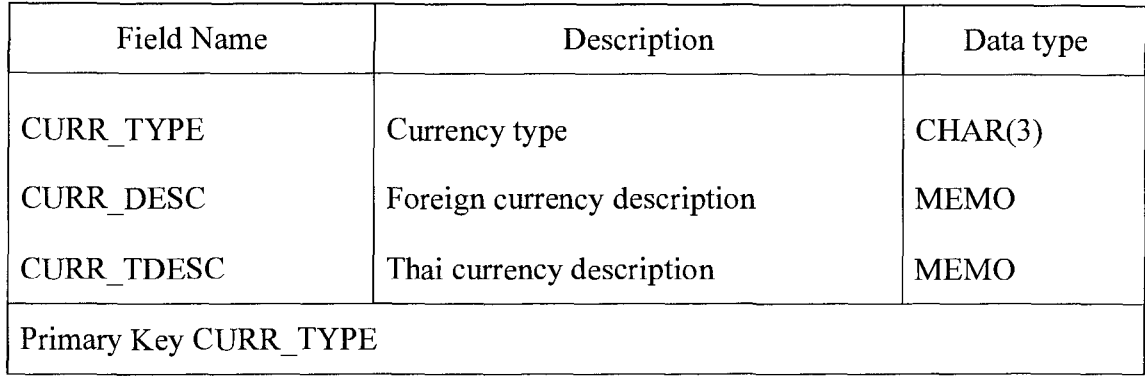

Table C.18. EXCHANGE Table.

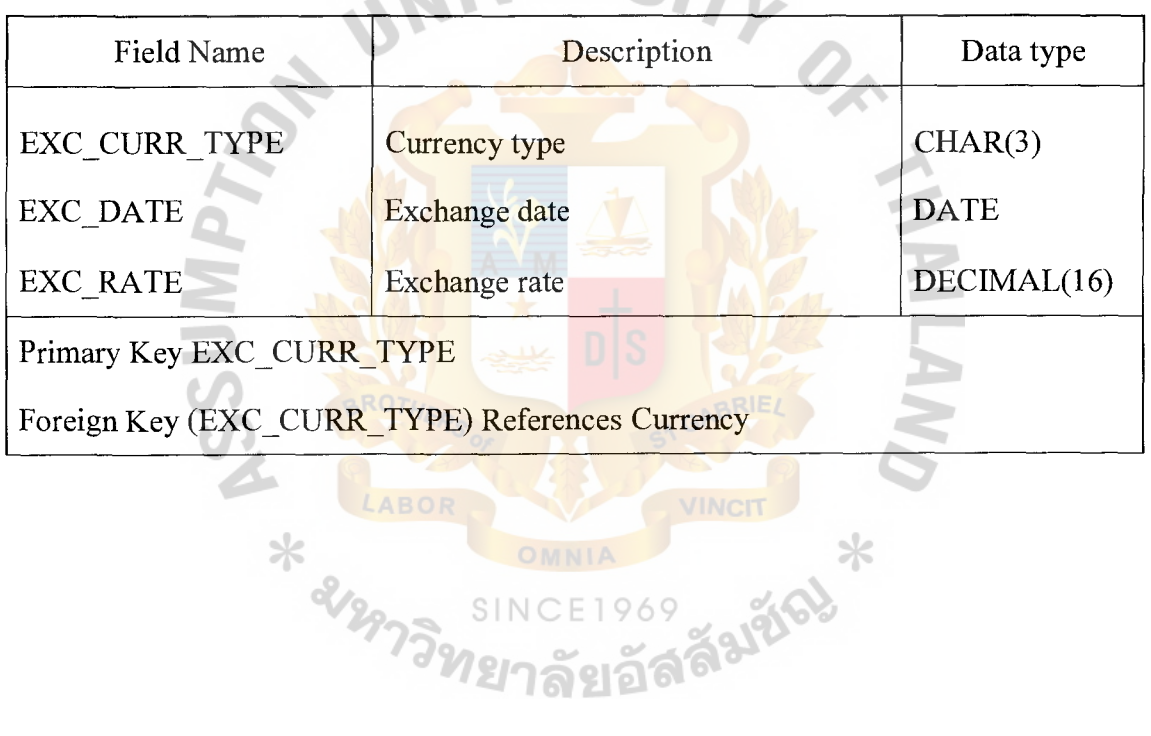

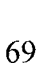

Table C.19. BANK Table.

| Field Name             | Description      | Data type   |
|------------------------|------------------|-------------|
| <b>BANK SEQ</b>        | Bank sequence    | INT(6)      |
| <b>BANK NAME</b>       | Bank name        | CHAR(20)    |
| <b>BANK BRANCH</b>     | Branch name      | CHAR(20)    |
| <b>BANK LC EXPIRED</b> | $L/C$ status     | CHAR(1)     |
| <b>BANK LC CRLIMIT</b> | L/C credit limit | DECIMAL(16) |
| <b>BANK TR EXPIRED</b> | $T/R$ status     | CHAR(1)     |
| <b>BANK TR CRLIMIT</b> | T/R credit limit | DECIMAL(16) |
| Primary Key BANK SEQ   |                  |             |

Table C.20. BANK\_ACCOUNT Table.

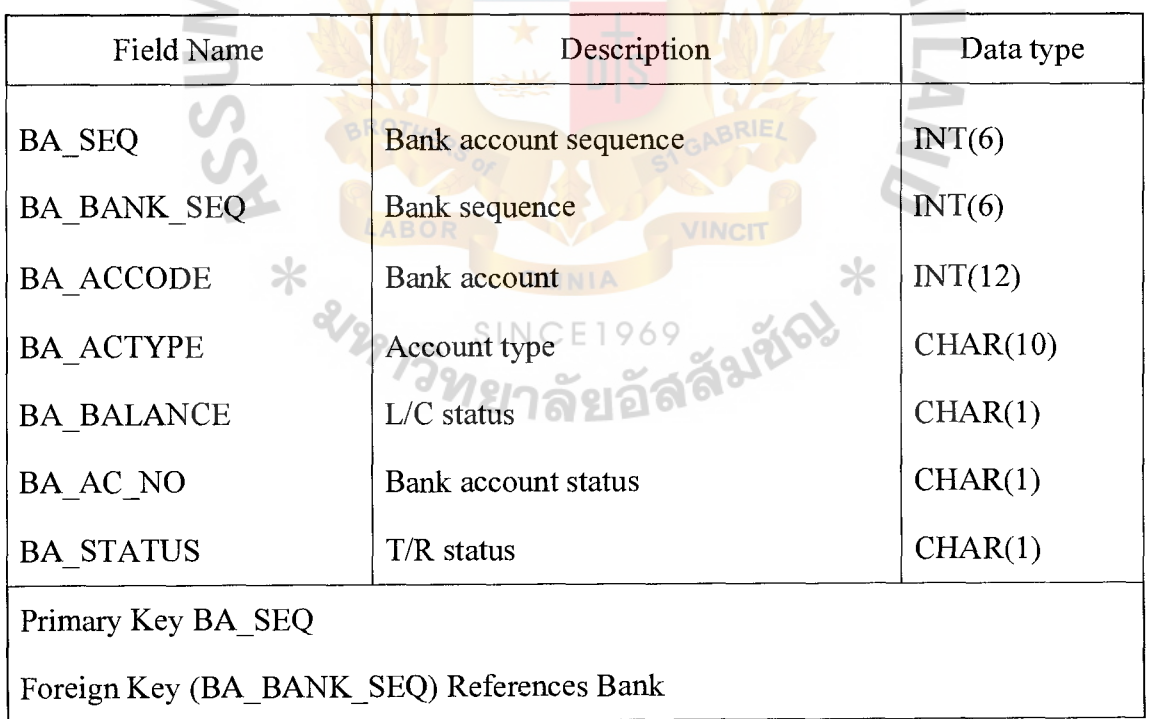

Table C.21. CHECK Table.

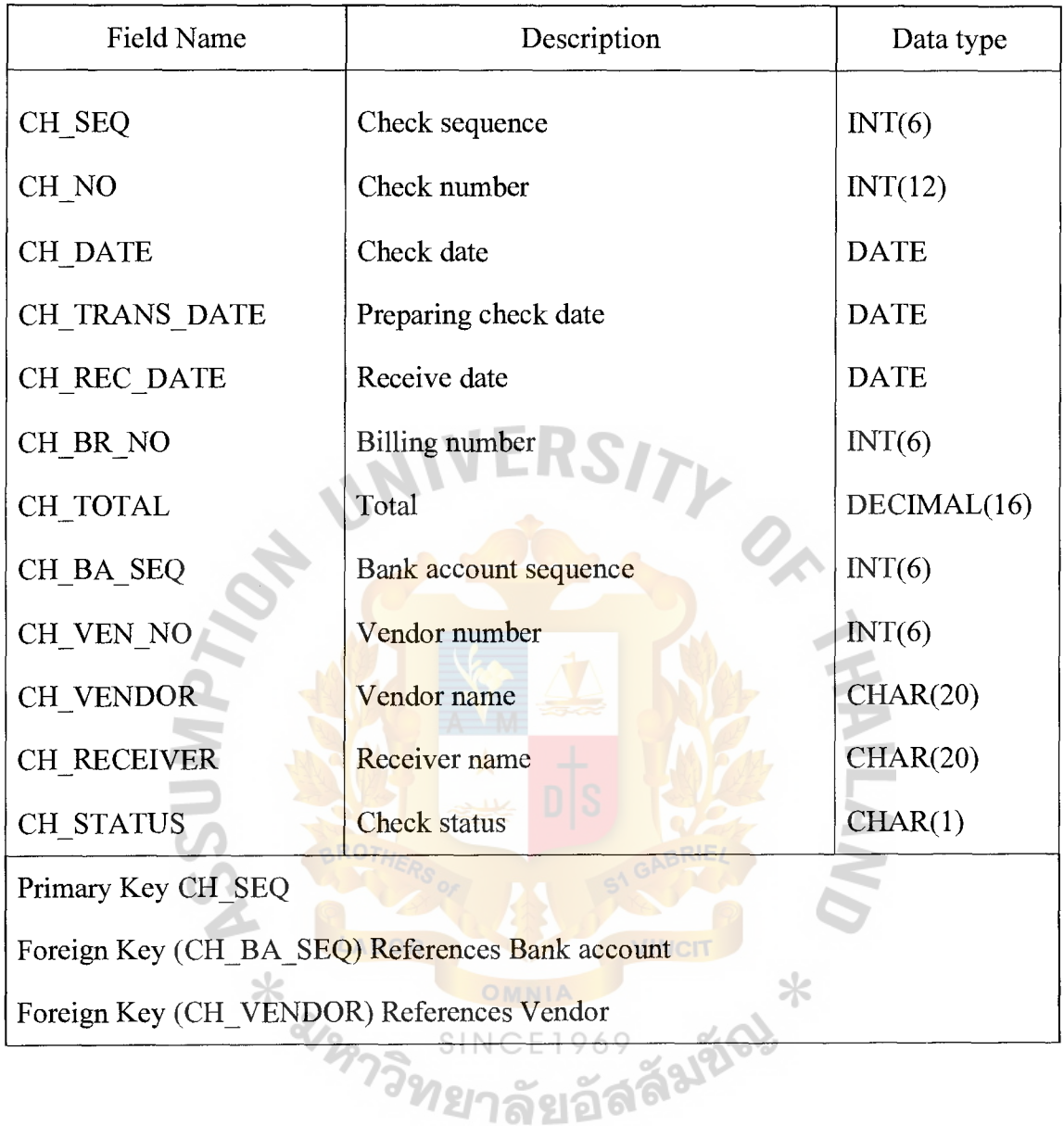

Table C.22. BR\_HEADER Table.

| Field Name                                | Description                | Data type   |
|-------------------------------------------|----------------------------|-------------|
| BR NO                                     | Bill receive number        | INT(6)      |
| BR DATE                                   | Bill receive date          | <b>DATE</b> |
| BR VEN NO                                 | Vendor number              | INT(6)      |
| BR CHDATE                                 | Check date                 | <b>DATE</b> |
| BR TOTAL                                  | Total                      | DECIMAL(16) |
| <b>BR STATUS</b>                          | <b>Bill receive status</b> | CHAR(1)     |
| Primary Key BR NO                         |                            |             |
| Foreign Key (BR VEN NO) References Vendor |                            |             |

Table C.23. BR\_DETAIL Table.

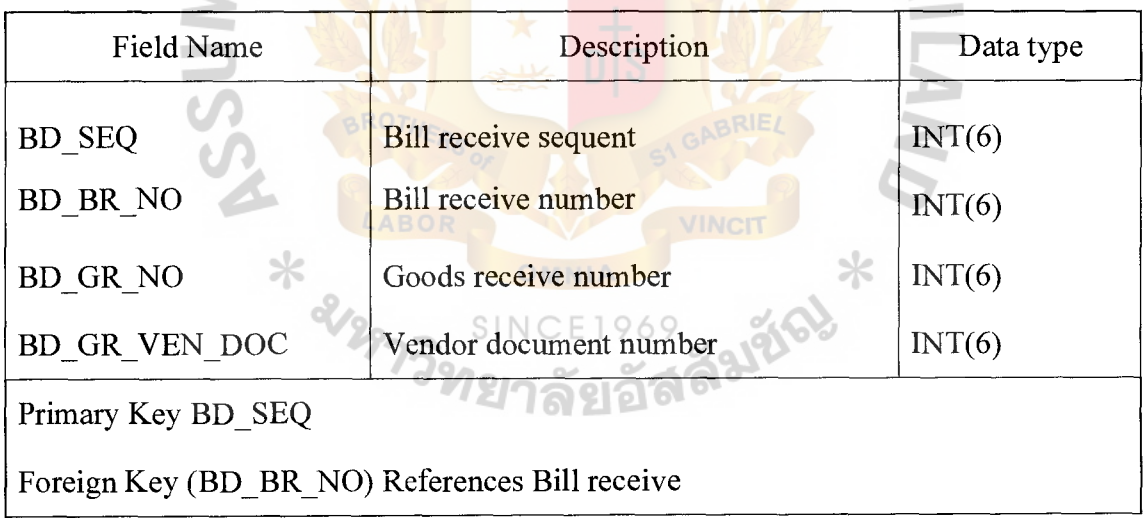

Table C.24. PV\_HEADER Table.

| <b>Field Name</b>                                 | Description                 | Data type   |
|---------------------------------------------------|-----------------------------|-------------|
| PV NO                                             | Payment voucher number      | INT(6)      |
| PV LINE                                           | Payment voucher line        | INT(6)      |
| PV DATE                                           | Payment voucher date        | <b>DATE</b> |
| PV VEN NO                                         | Vendor number               | INT(6)      |
| PV BR NO                                          | Bill receive number         | INT(6)      |
| PV CH SEQ                                         | Check sequence              | INT(6)      |
| PV TOTAL                                          | Total                       | DECIMAL(16) |
| PV_DESC                                           | Payment voucher description | <b>MEMO</b> |
| PV STATUS                                         | Payment voucher status      | CHAR(1)     |
| PV POST                                           | <b>Posting status</b>       | CHAR(1)     |
| Primary Key PV NO                                 |                             |             |
| Foreign Key (PV_VEN_NO) References Vendor         |                             |             |
| Foreign Key (PV BR NO) References Bill receive    |                             |             |
| Foreign Key (PV CH SEQ) References Check<br>VINCI |                             |             |
|                                                   |                             |             |
| 212973                                            |                             |             |
|                                                   |                             |             |

## ~t. Gabriel's **Library, Au**

Table C.25. PV\_DETAIL Table. 

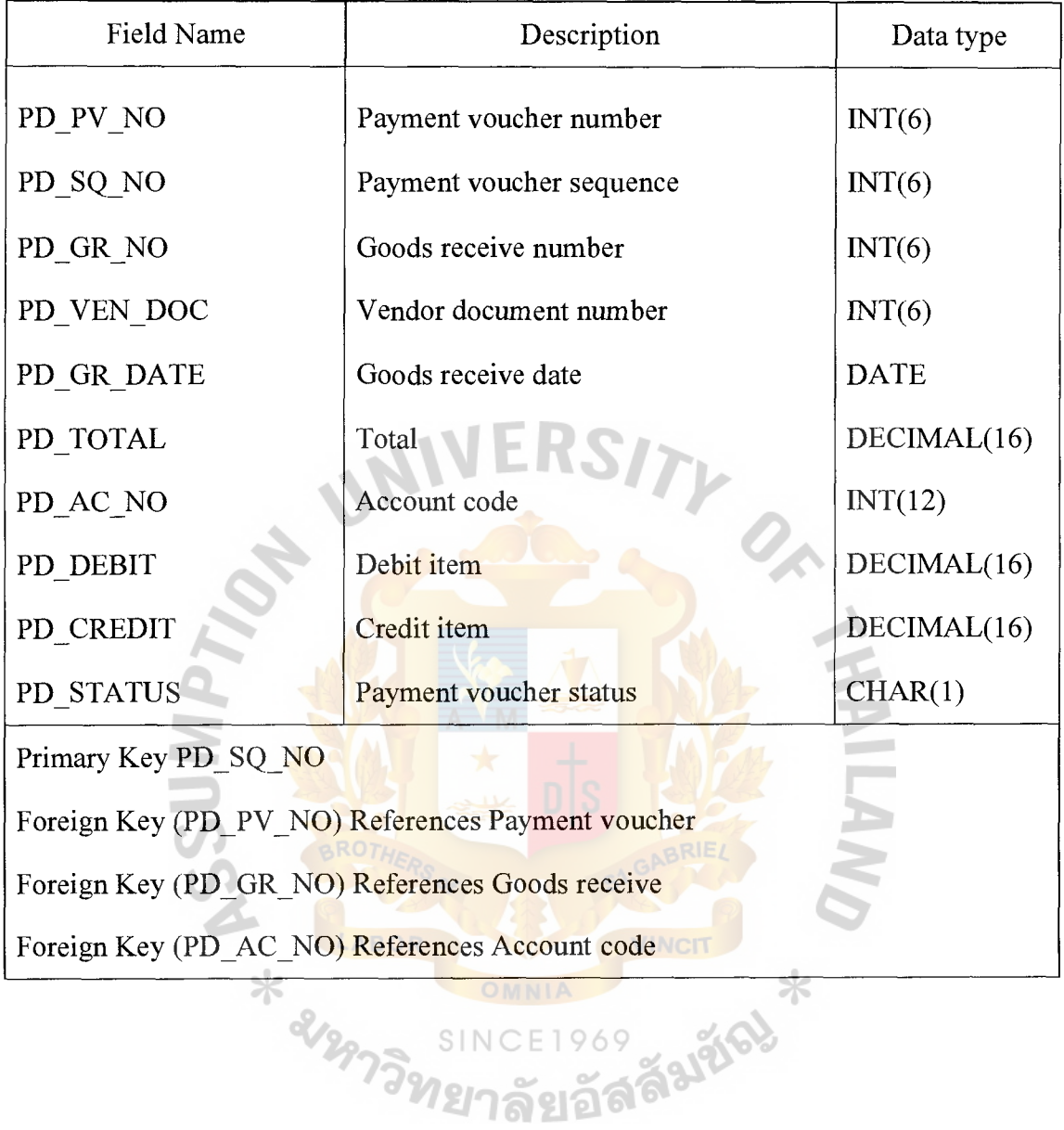

Table C.26. RV\_HEADER Table.

| <b>Field Name</b>                            | Description                                     | Data type   |
|----------------------------------------------|-------------------------------------------------|-------------|
| RV NO                                        | Receive voucher number                          | INT(6)      |
| RV LINE                                      | Receive voucher line                            | INT(6)      |
| <b>RV DATE</b>                               | Receive voucher date                            | <b>DATE</b> |
| RV_REC_NO                                    | Receipt number                                  | INT(6)      |
| RV_CUST_NO                                   | Customer number                                 | INT(6)      |
| <b>RV_BA_SEQ</b>                             | Bank account sequent                            | INT(6)      |
| RV TOTAL                                     | Total                                           | DECIMAL(16) |
| RV_DESC                                      | Receive voucher description                     | <b>MEMO</b> |
| <b>RV STATUS</b>                             | <b>Receive voucher status</b>                   | INT(1)      |
| Primary Key RV NO                            |                                                 |             |
| Foreign Key (RV_CUST_NO) References Customer |                                                 |             |
|                                              | Foreign Key (RV BA SEQ) References Bank account |             |
|                                              |                                                 |             |
|                                              |                                                 |             |
|                                              |                                                 |             |
|                                              |                                                 |             |
|                                              |                                                 |             |

Table C.27. RV\_DETAIL Table.

| <b>Field Name</b>                                  | Description             | Data type   |  |
|----------------------------------------------------|-------------------------|-------------|--|
| <b>RVD SEQ</b>                                     | Receive voucher sequent | INT(6)      |  |
| RVD RV NO                                          | Receive voucher number  | INT(6)      |  |
| RVD INV NO                                         | Invoice number          | INT(6)      |  |
| <b>RVD INV DATE</b>                                | Invoice date            | <b>DATE</b> |  |
| RVD_TOTAL                                          | Total                   | DECIMAL(16) |  |
| RVD AC NO                                          | Account code            | INT(12)     |  |
| RVD DEBIT                                          | Debit item              | DECIMAL(16) |  |
| RVD CREDIT                                         | Credit item             | DECIMAL(16) |  |
| <b>RVD STATUS</b>                                  | Receive voucher status  | CHAR(1)     |  |
| Primary Key RVD SEQ                                |                         |             |  |
| Foreign Key (RVD RV NO) References Receive voucher |                         |             |  |
| Foreign Key (RVD AC SEQ) References Account code   |                         |             |  |
| Foreign Key (RVD INV NO) References Invoice        |                         |             |  |
|                                                    | <b>ABOR</b>             |             |  |
|                                                    |                         |             |  |
| * amps                                             |                         |             |  |

 $\sim$ 

Table C.28. ACC\_CODE Table.

| Field Name                      | Description               | Data type   |
|---------------------------------|---------------------------|-------------|
| AC NO                           | Account code              | INT(12)     |
| AC TNAME                        | Account Thai code name    | CHAR(10)    |
| AC ENAME                        | Account English code name | CHAR(10)    |
| AC OPEN BAL                     | Opening balance           | DECIMAL(16) |
| AC CURR BAL                     | Current balance           | DECIMAL(16) |
| AC TYPE                         | Account type              | CHAR(10)    |
| Primary Key AC NO               |                           |             |
|                                 |                           |             |
| ACC GROUP Table.<br>Table C.29. |                           |             |

Table C.29. ACC\_GROUP Table.

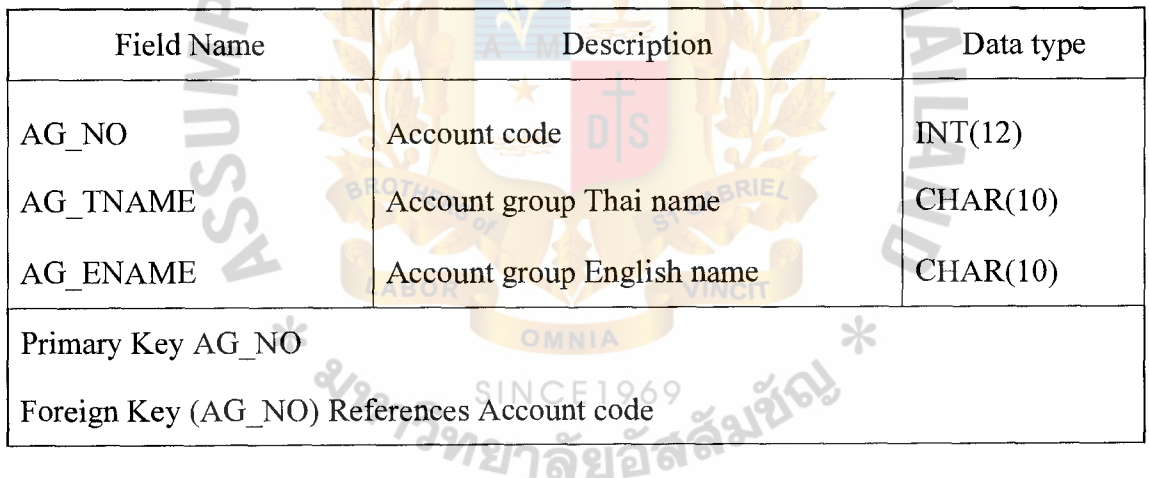

Table C.30. JV\_HEADER Table.

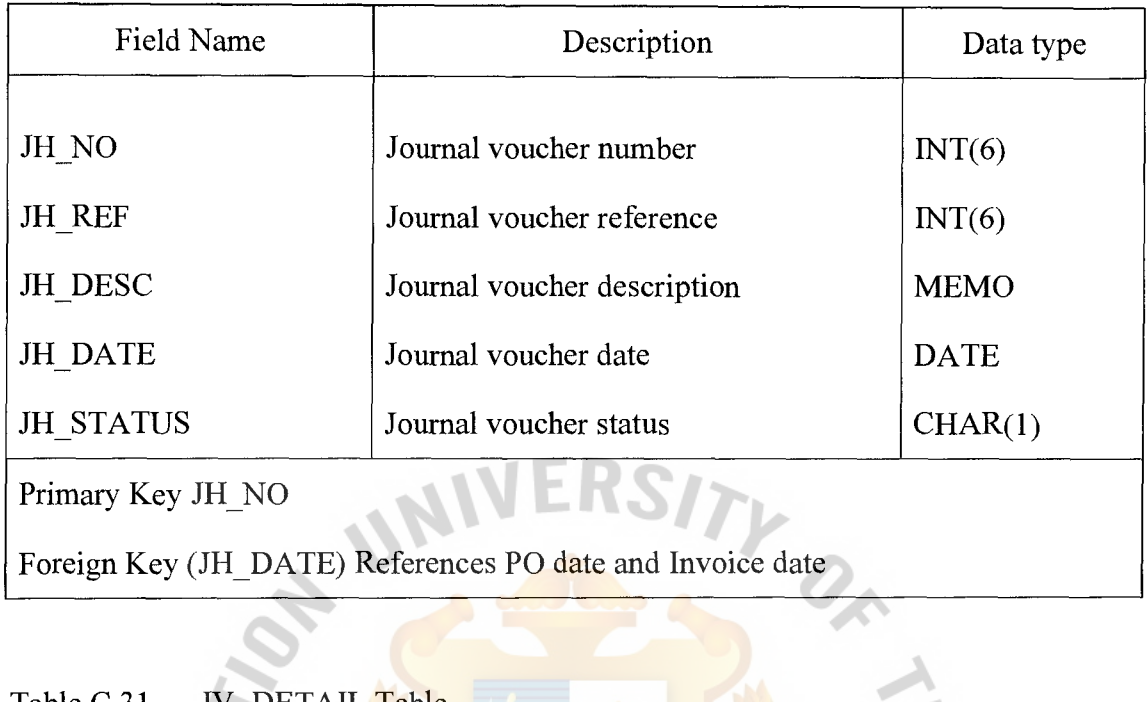

Table C.31. JV\_DETAIL Table.

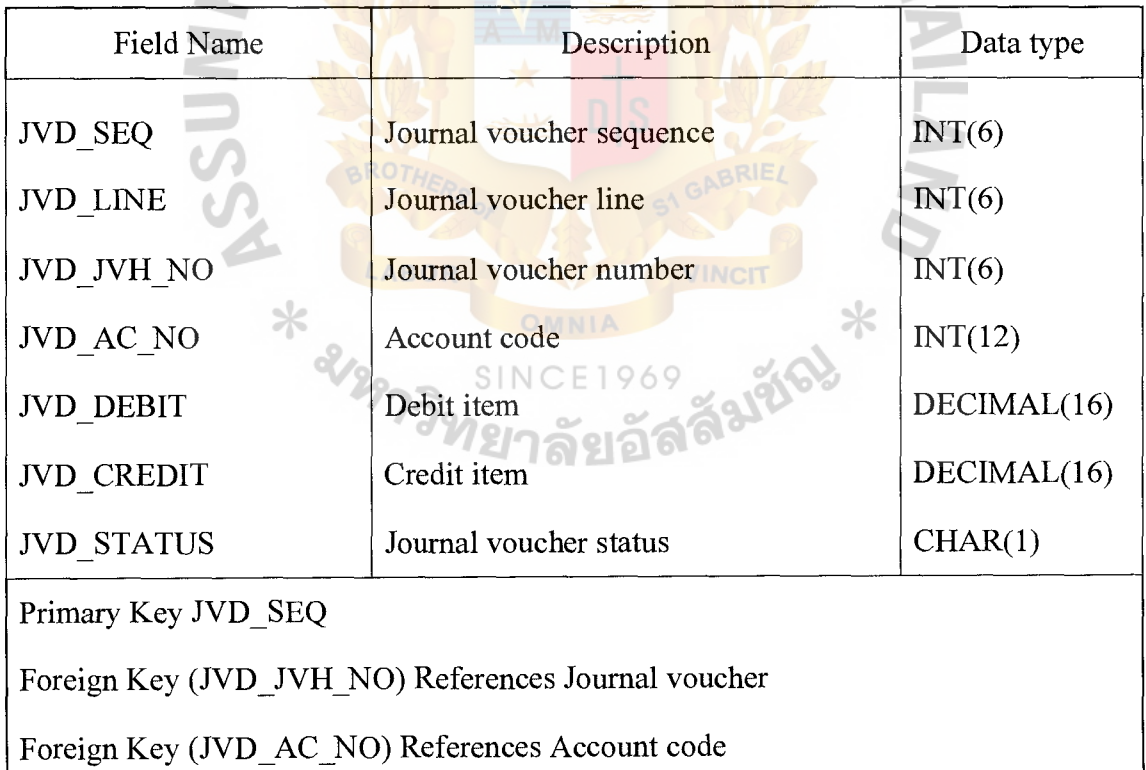

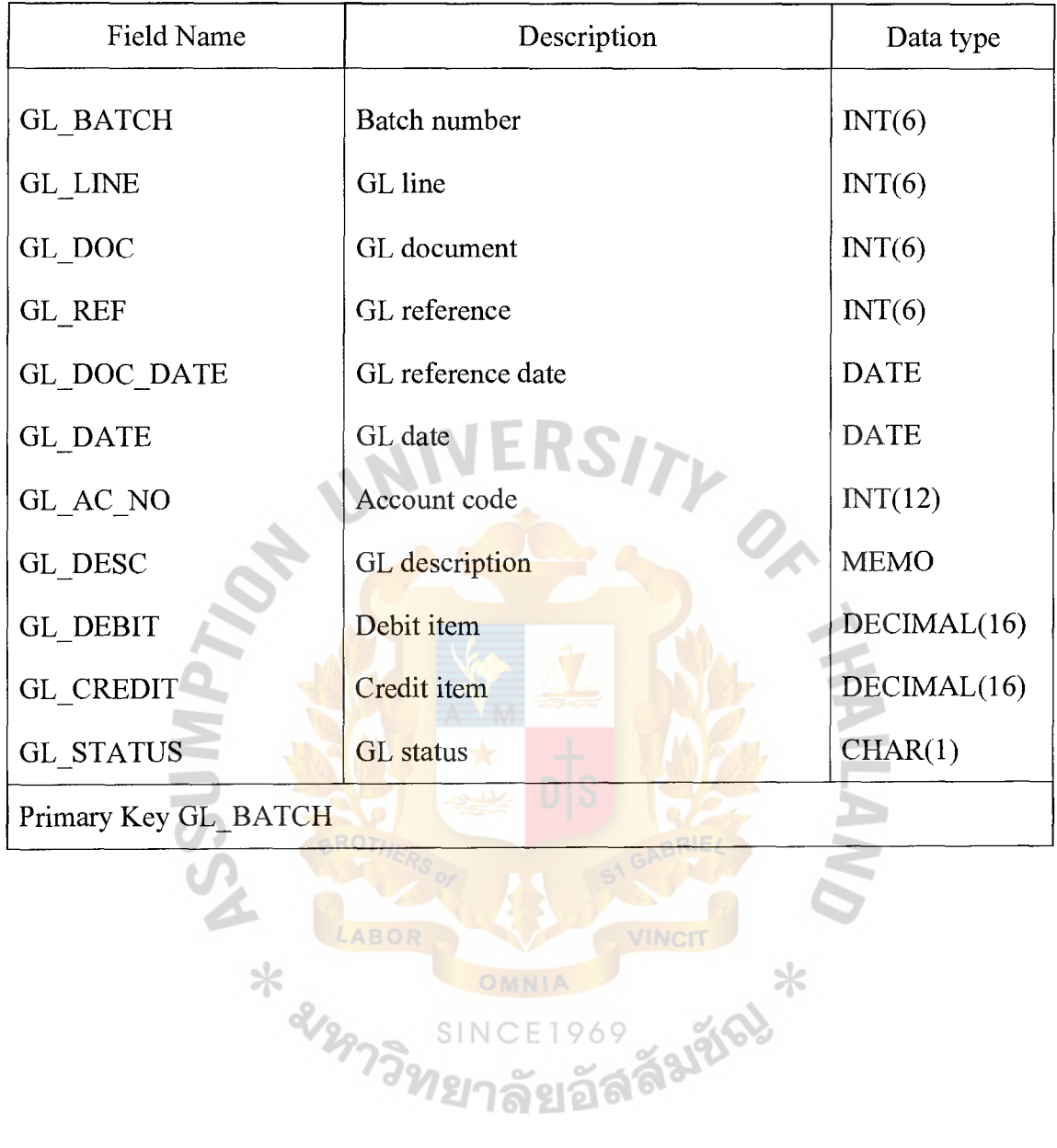

SINC

Table C.32. GL\_TRANSACTION Table.

Table C.33. BALANCE Table.

| Field Name           | Description                                     | Data type   |
|----------------------|-------------------------------------------------|-------------|
| <b>BAL YEAR</b>      | Year                                            | INT(4)      |
| <b>BAL MONTH</b>     | Month                                           | INT(2)      |
| BAL AC NO            | Account code                                    | INT(12)     |
| <b>BAL NETCHANGE</b> | Net amount last period                          | DECIMAL(16) |
| <b>BAL AMOUNT</b>    | Amount                                          | DECIMAL(16) |
| Primary Key BAL YEAR | IFKN                                            |             |
|                      | Foreign Key (BAL AC NO) References Account code |             |

 $\ddot{\phantom{0}}$ 

#### Table C.34. TB\_PERIOD Table.

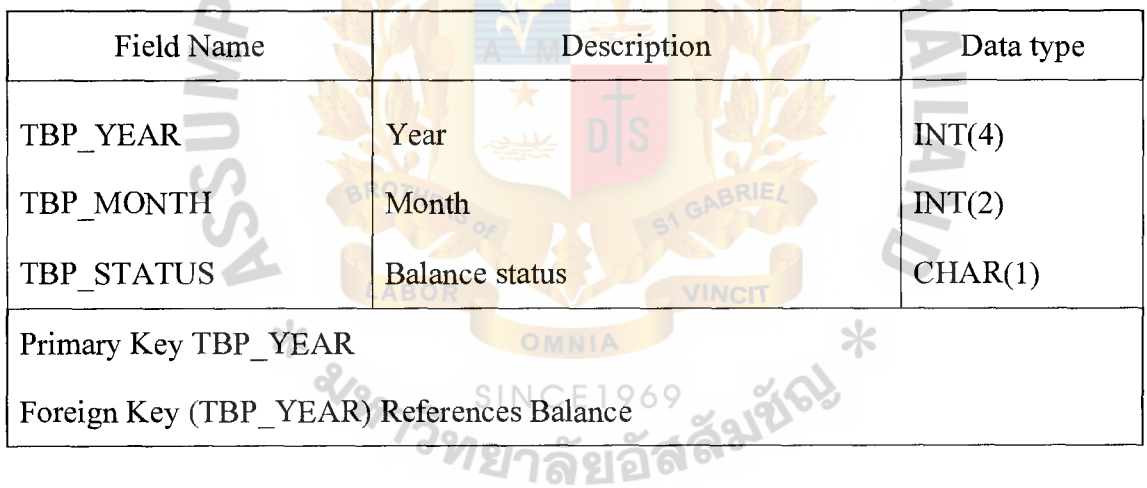

Table C.35. SECURITY Table.

| <b>Field Name</b>  | Description                            | Data type |
|--------------------|----------------------------------------|-----------|
| EMP ID             | Employee ID                            | INT(6)    |
| USER ID            | User ID                                | INT(6)    |
| <b>PASSWORD</b>    | Password                               | CHAR(12)  |
| USER LEVEL         | User level                             | CHAR(2)   |
| <b>MENU1</b>       | Acceptation for purchasing system      | CHAR(1)   |
| MENU2              | Acceptation for Sale system            | CHAR(1)   |
| MENU3              | Acceptation for accounting payable     | CHAR(1)   |
| MENU4              | Acceptation for accounting receivable  | CHAR(1)   |
| MENU5              | <b>Acceptation for Pay and receive</b> | CHAR(1)   |
| MENU <sub>6</sub>  | <b>Acceptation for General ledger</b>  | CHAR(1)   |
| MENU7              | <b>Acceptation for security</b>        | CHAR(1)   |
| Primary Key EMP ID |                                        |           |

Table C.36. EMPLOYEE Table.

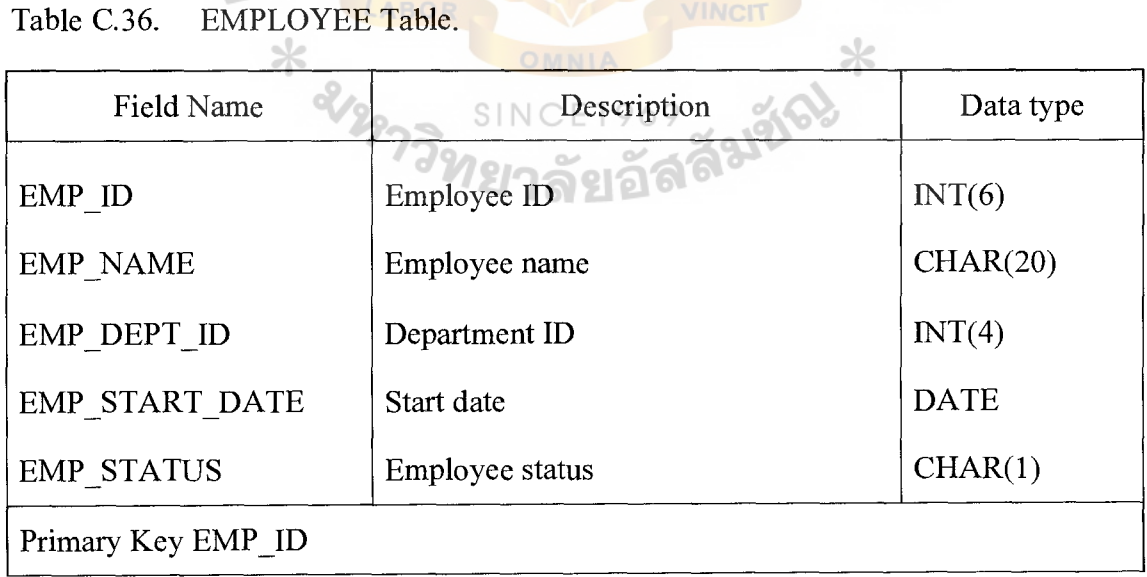

VINCIT

#### Table C.37. DEPARTMENT Table.

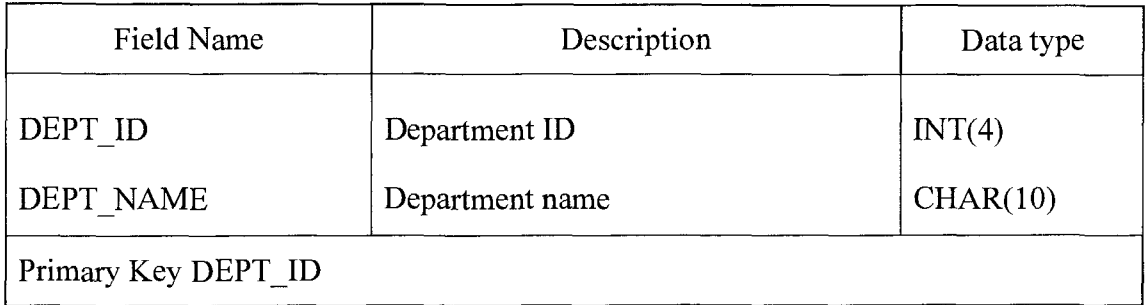

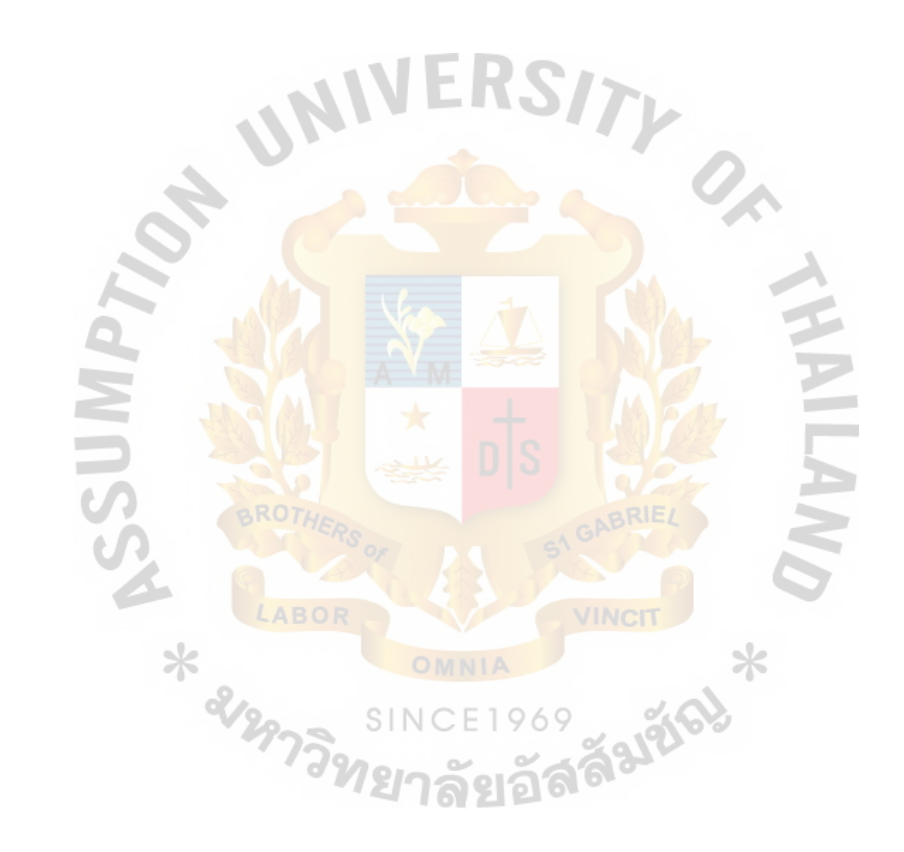

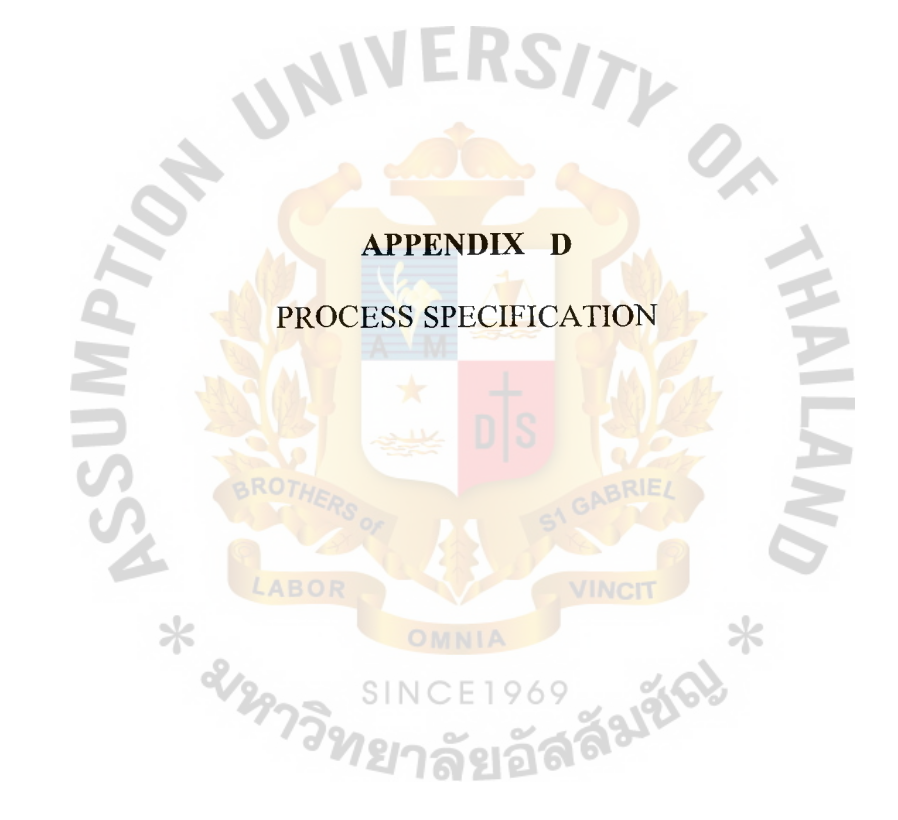

 $\frac{1}{2}$ 

### $_{\rm Si}$ , Gabriel's Library, Au

#### **PROCESS SPECIFICATION**

Process Specification shows table of database of financial accounting information system that consists of:

- 
- (3) Receive Goods (4) Transfer Accounting Payable
- 
- 
- (9) Prepare Proforma Invoice (10) Order Confirmation
- 
- (13) Transfer Goods in transit (14) Record Airway Bill
- (15) Record Accounting Receivable (16) Record receipt

X CLABOR

(17) Transfer to General Ledger  $(18)$  Record transaction

- (1) Prepare Purchase Order (2) Approve Purchase Order
	-
- (5) Prepare Bill Receiving (6) Prepare Payment Voucher
- (7) Prepare Check (8) Record Payment
	-
- (11) Prepare Invoice (12) Prepare Packing List
	-
	-
	-

#### **PROCESS SPECIFICATION**

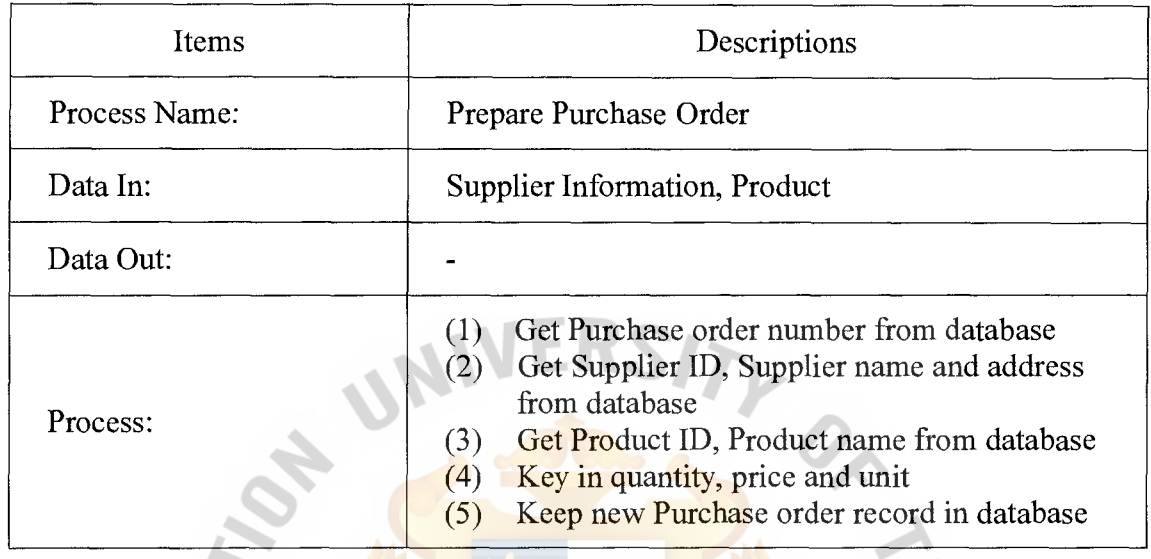

Table D.1. Process Specification of Process 1.1.

 $\bar{1}$ 

Table D.2. Process Specification of Process 1.2.

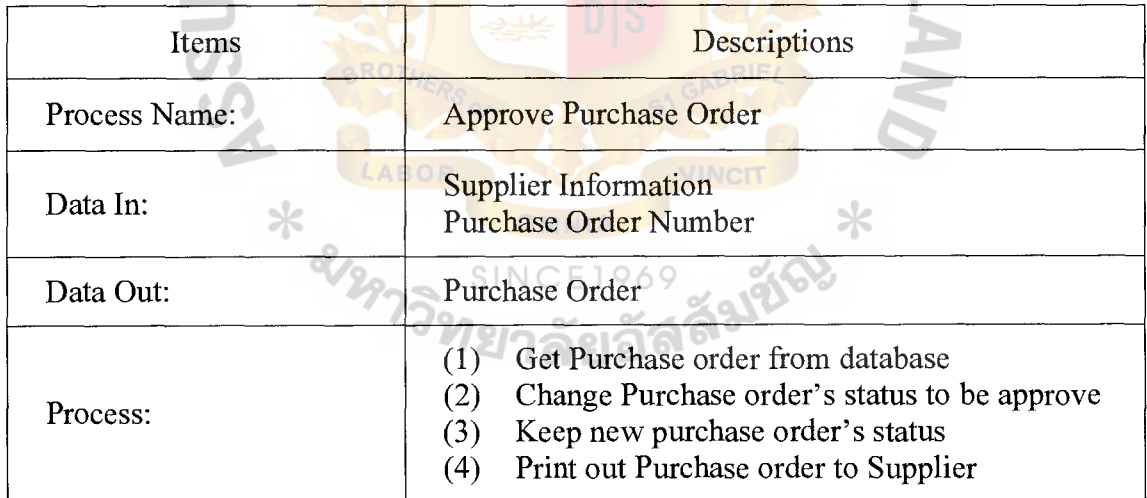

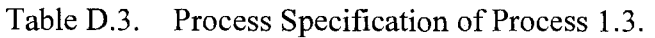

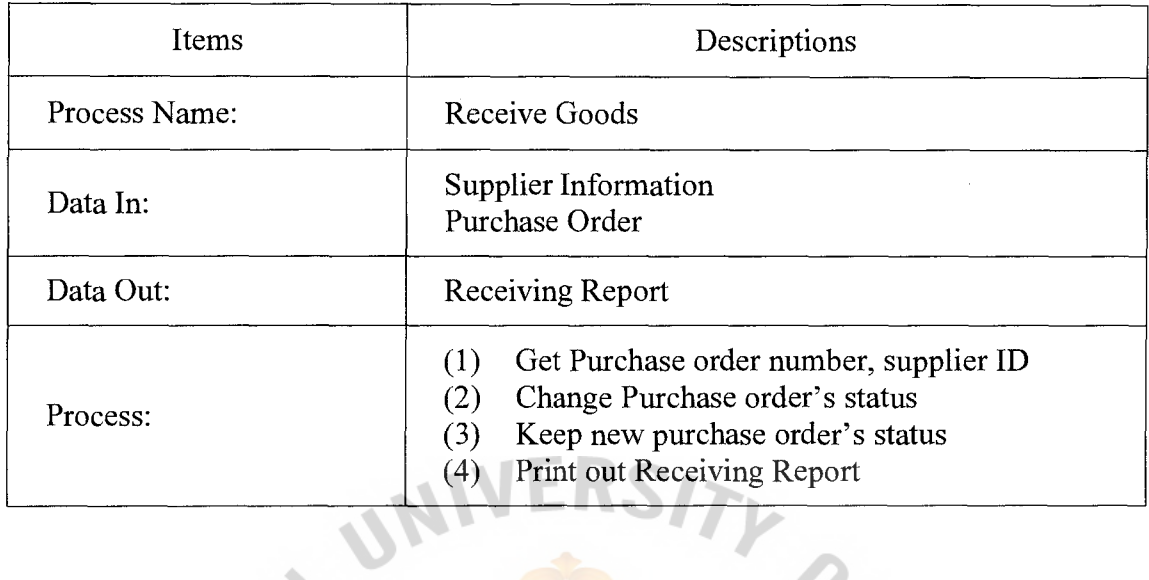

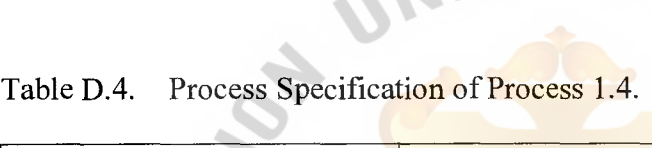

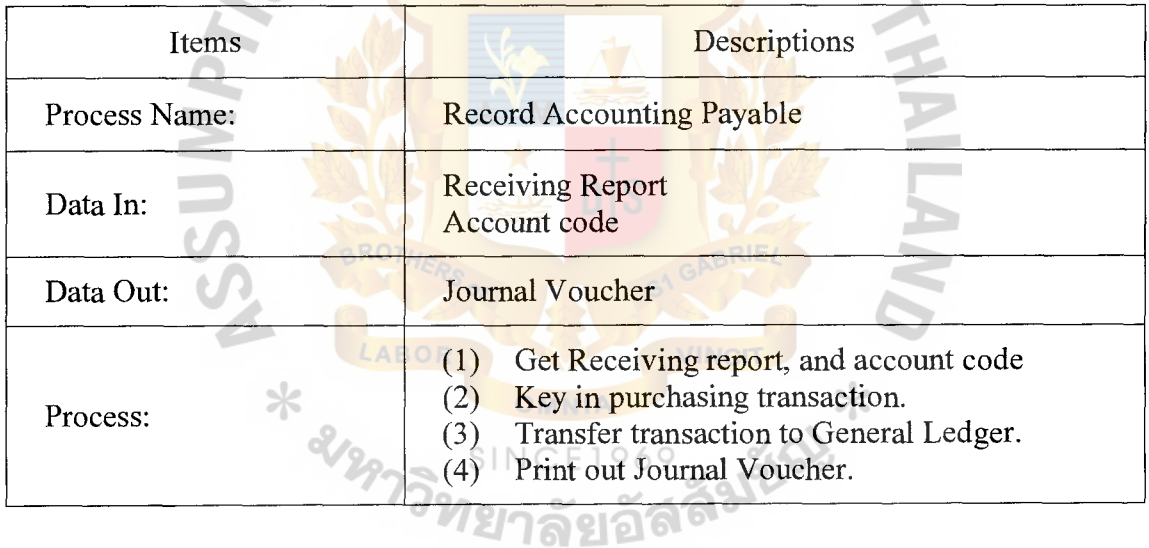

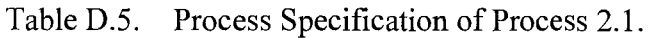

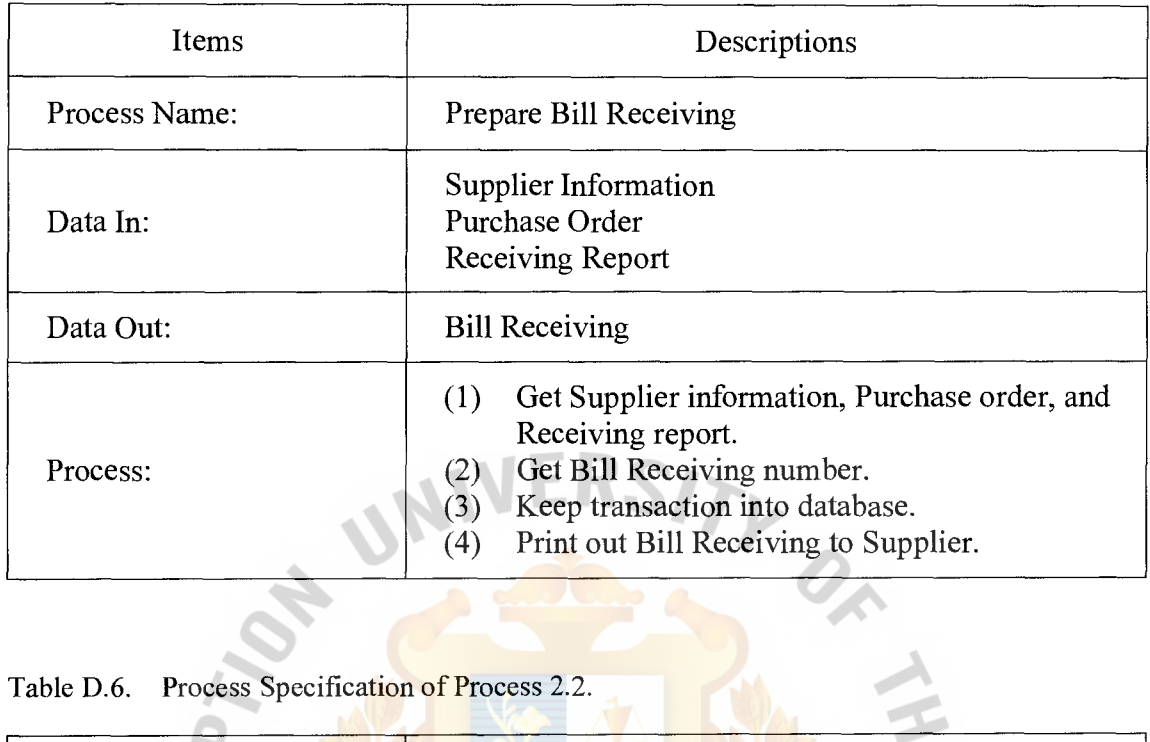

Table D.6. Process Specification of Process 2.2.

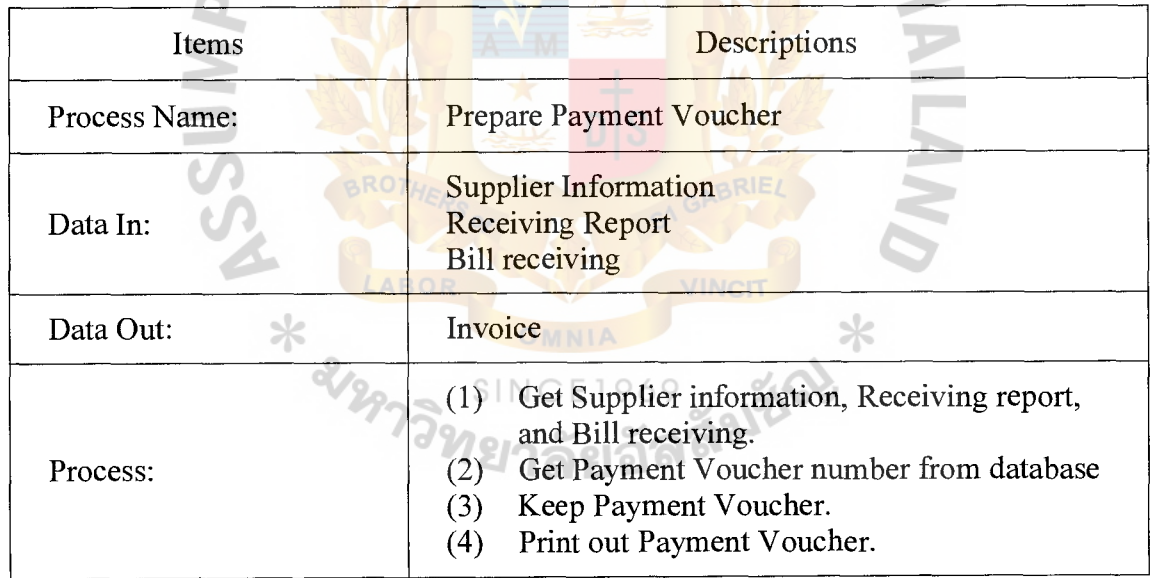

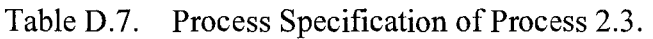

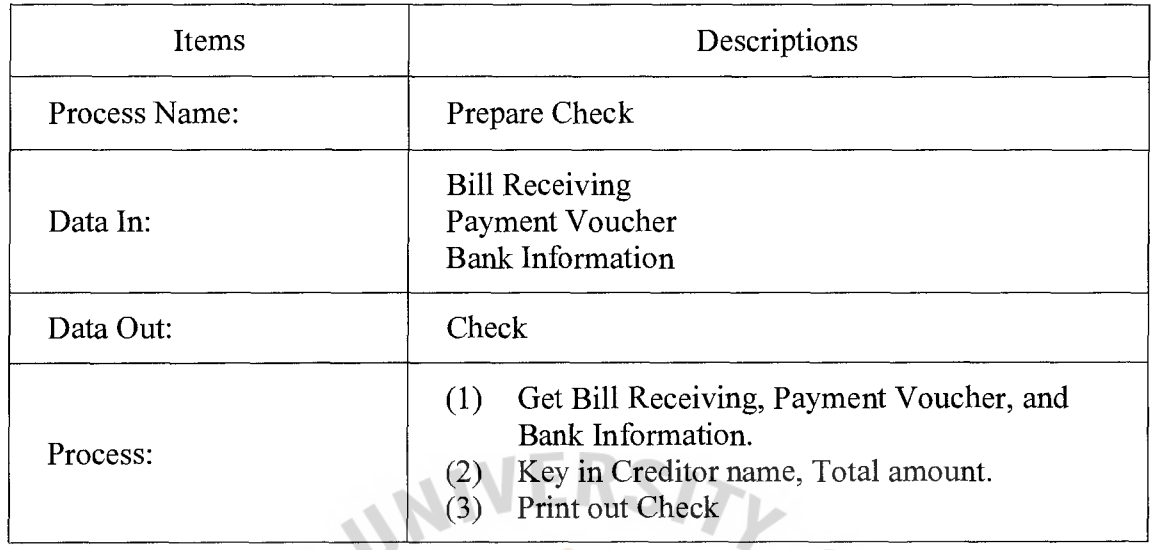

e.<br>Gwelet

Table D.8. Process Specification of Process 2.4.

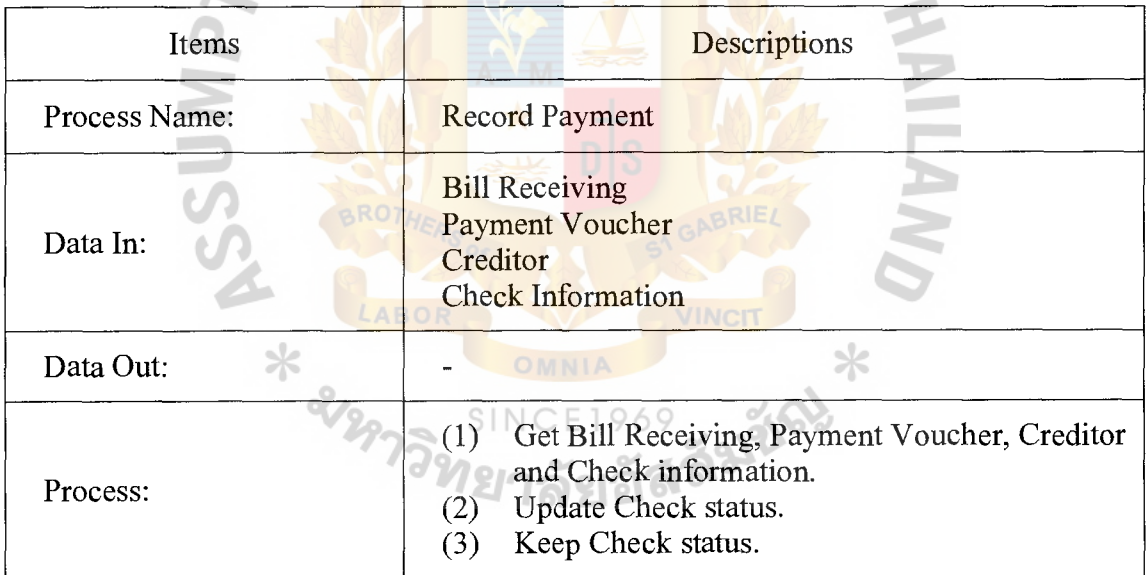

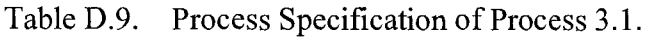

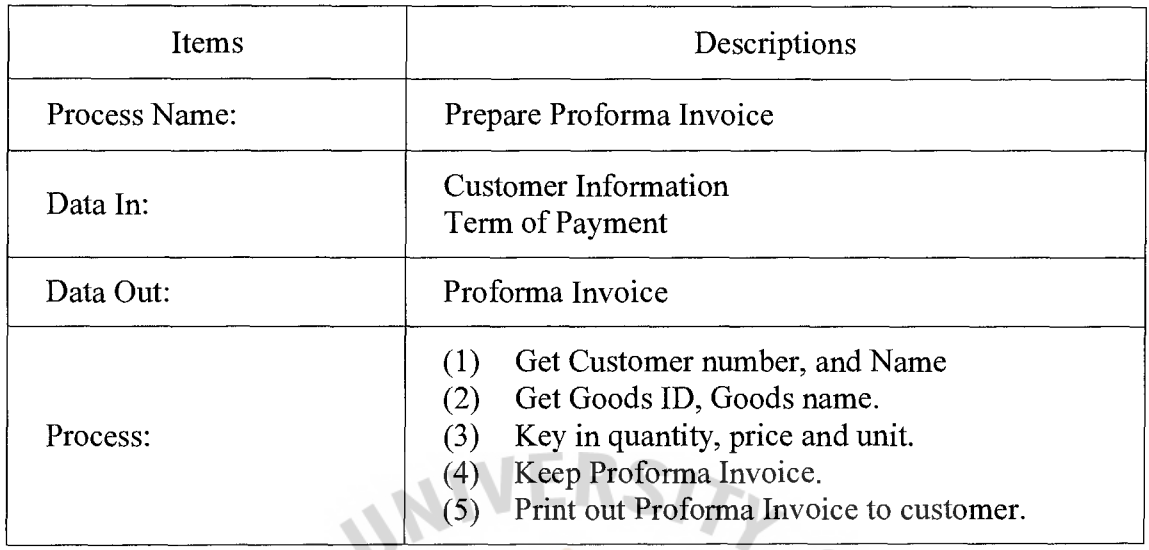

r.

Table D.10. Process Specification of Process 3.2.

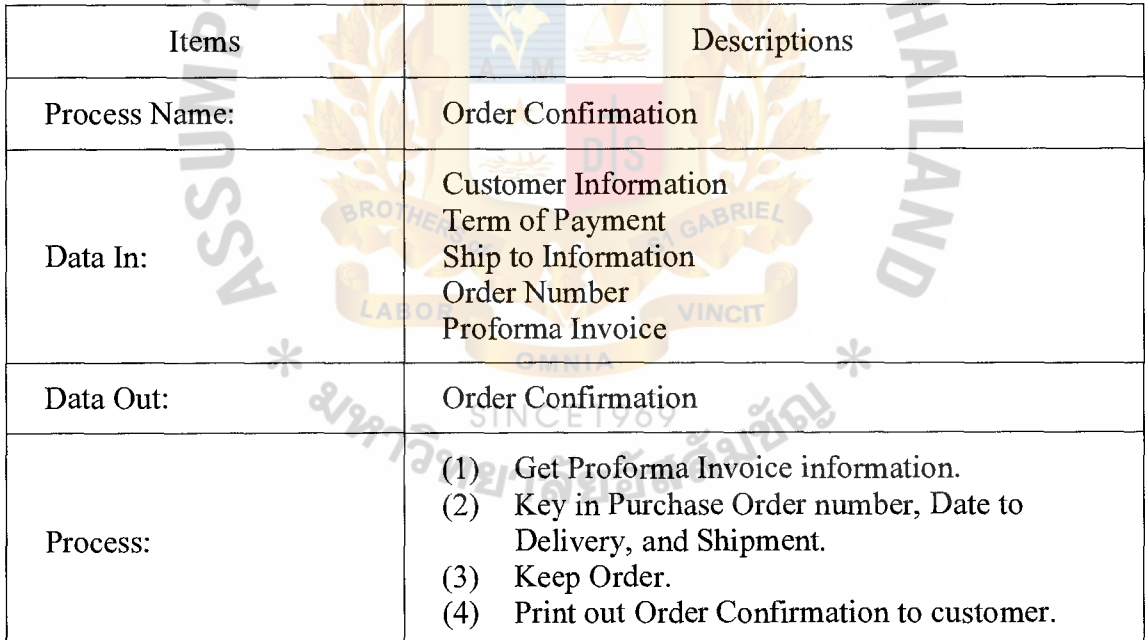

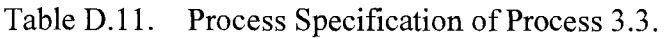

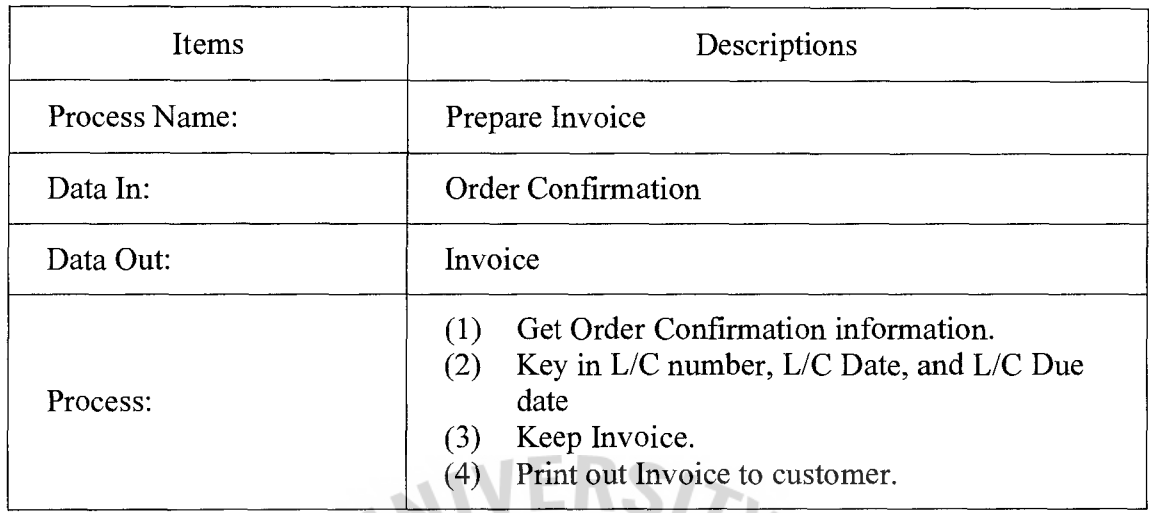

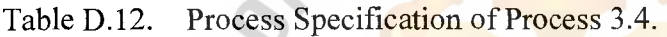

 $\mathcal{L}$ 

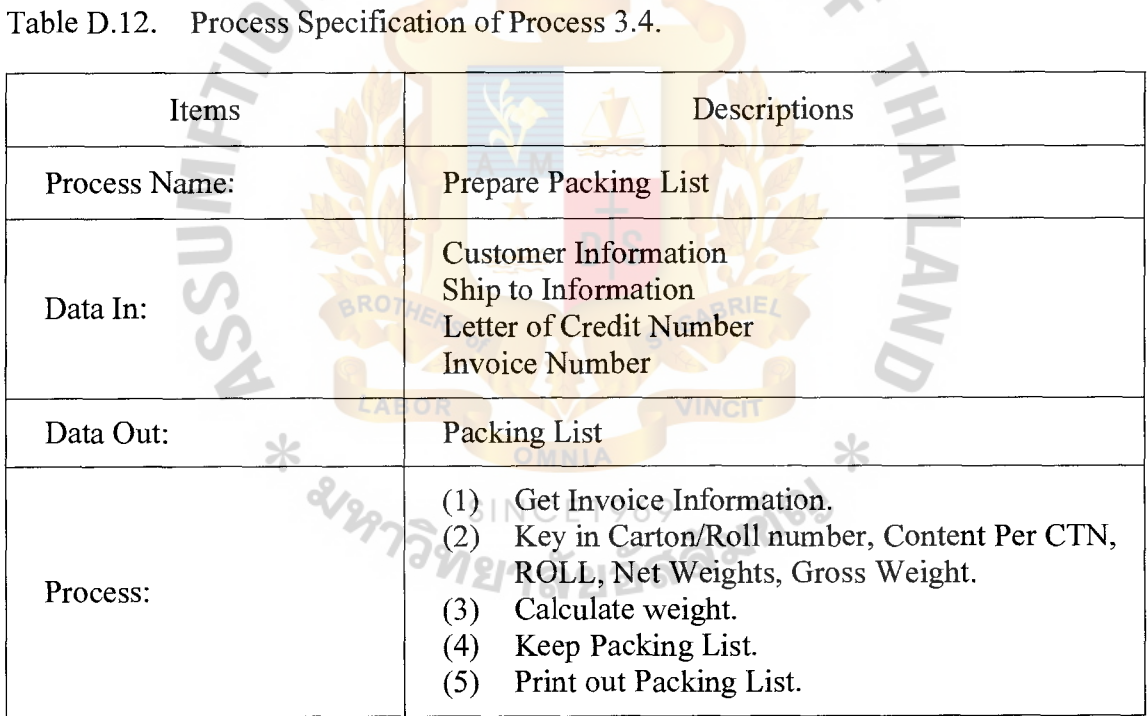

Table D.13. Process Specification of Process 3.5.

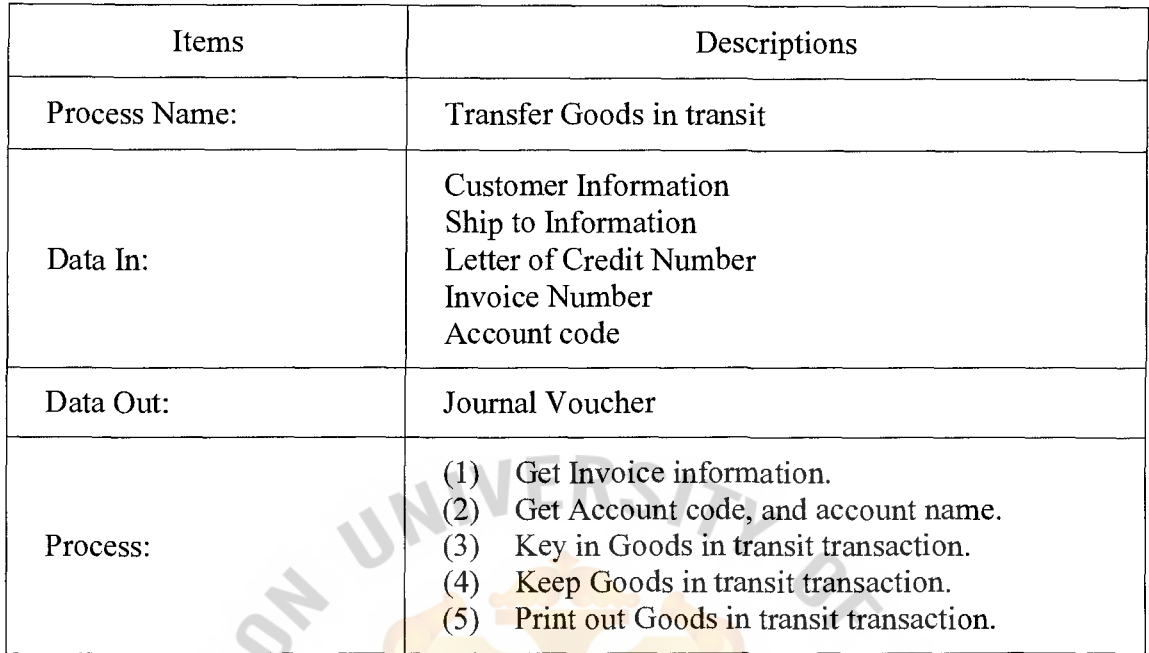

Table D14. Process Specification of Process 3.6.

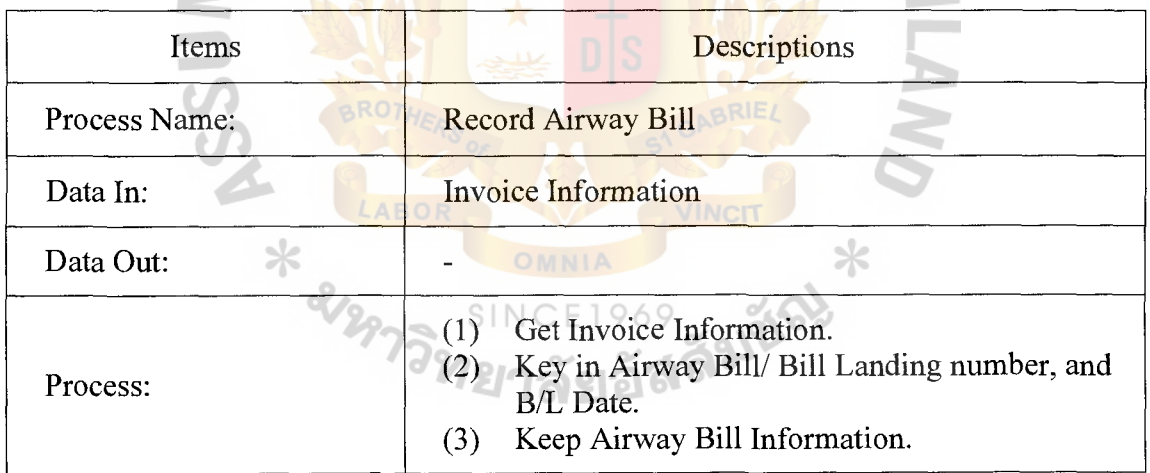
## <sup>0</sup> .\_. Gabriel's **Library, Au**

### Table D.15. Process Specification of Process 3.7.

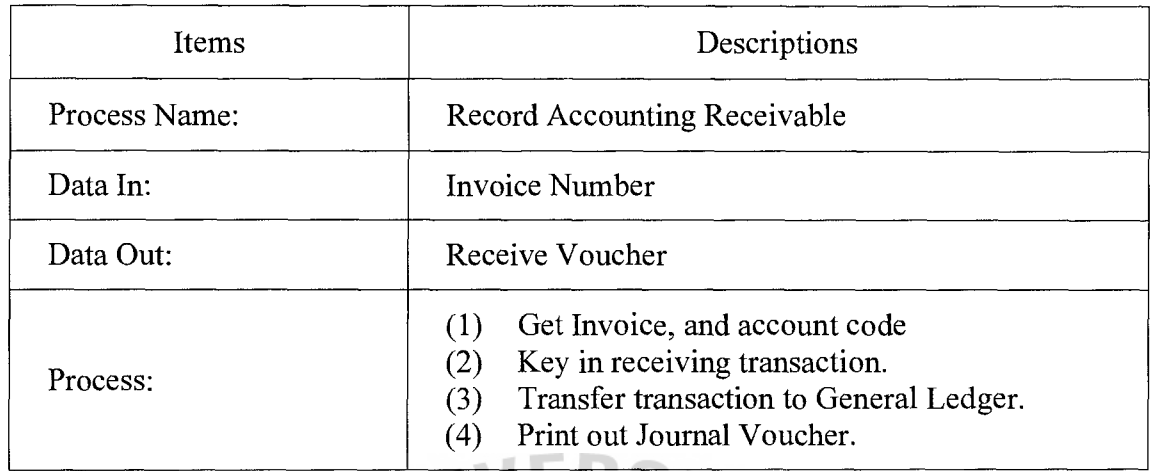

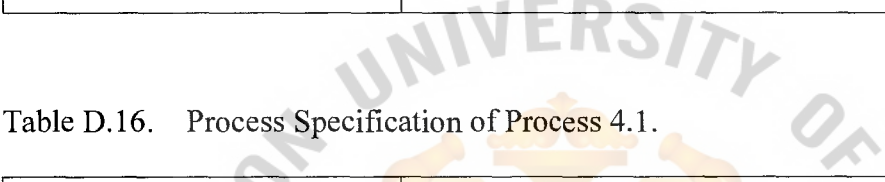

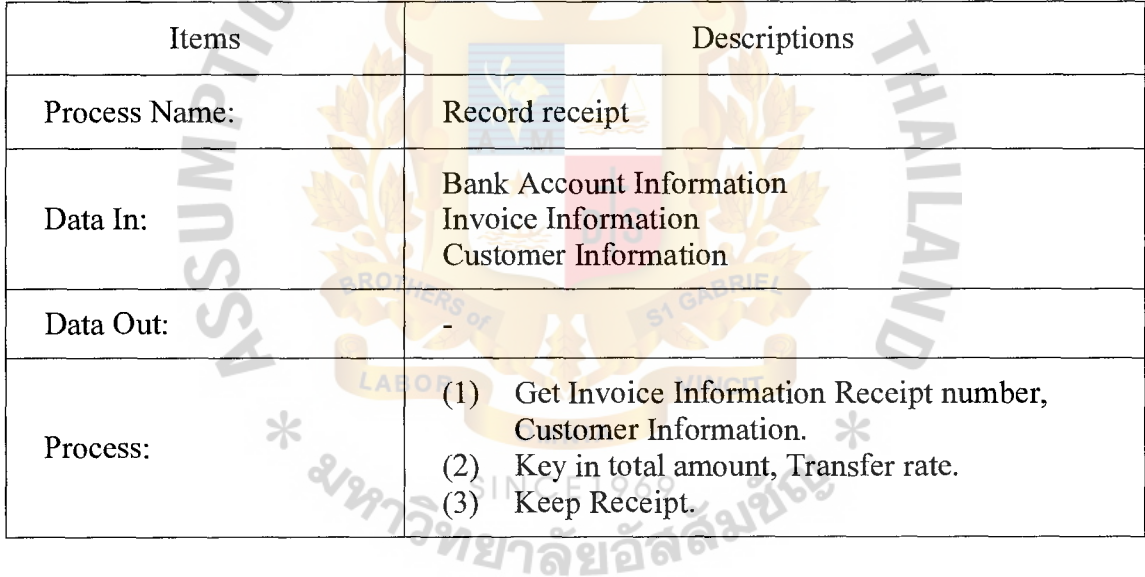

### Table D.17. Process Specification of Process 5.1.

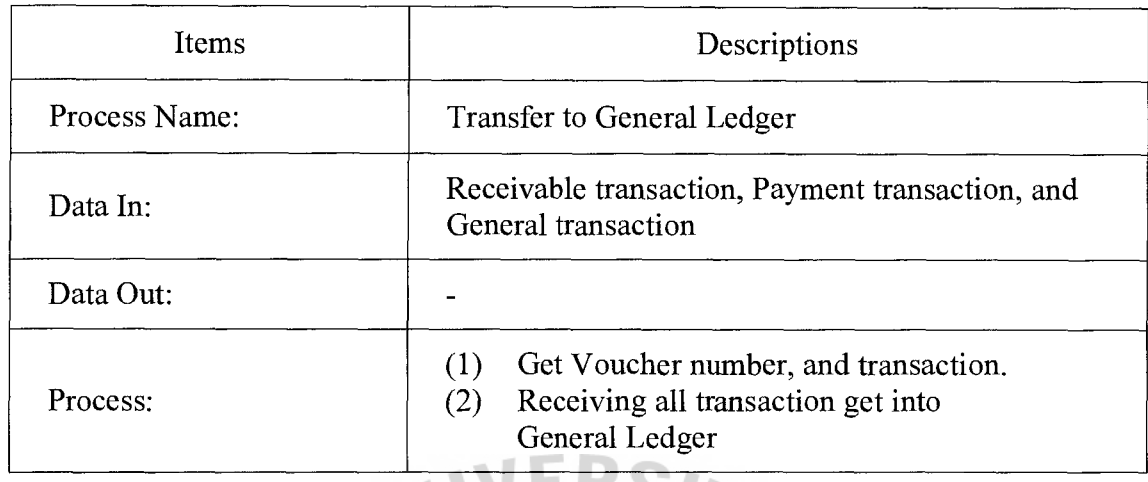

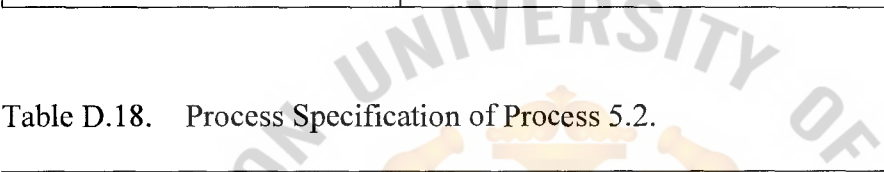

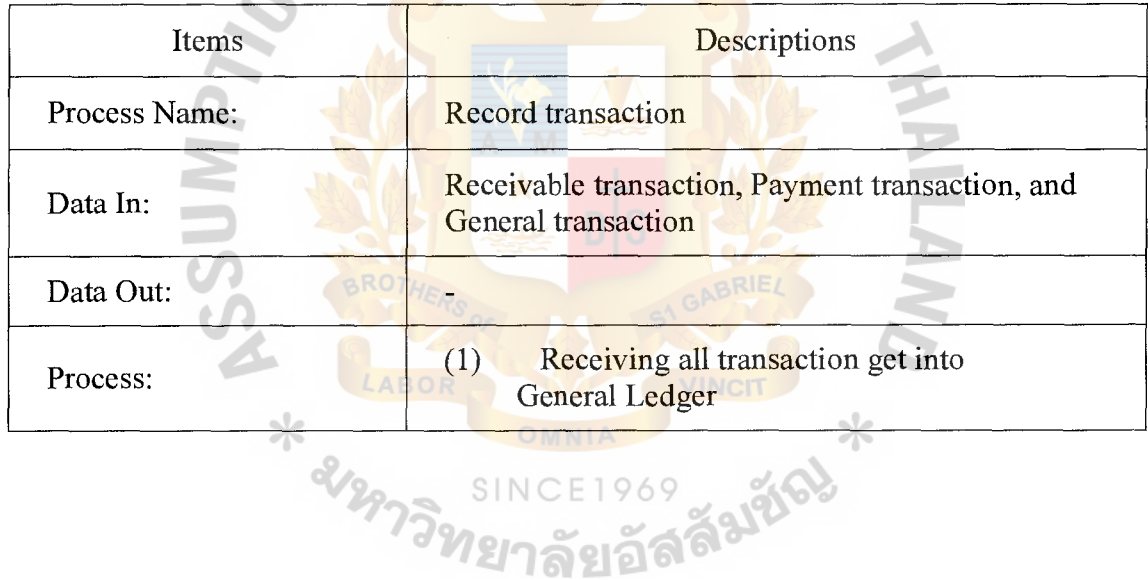

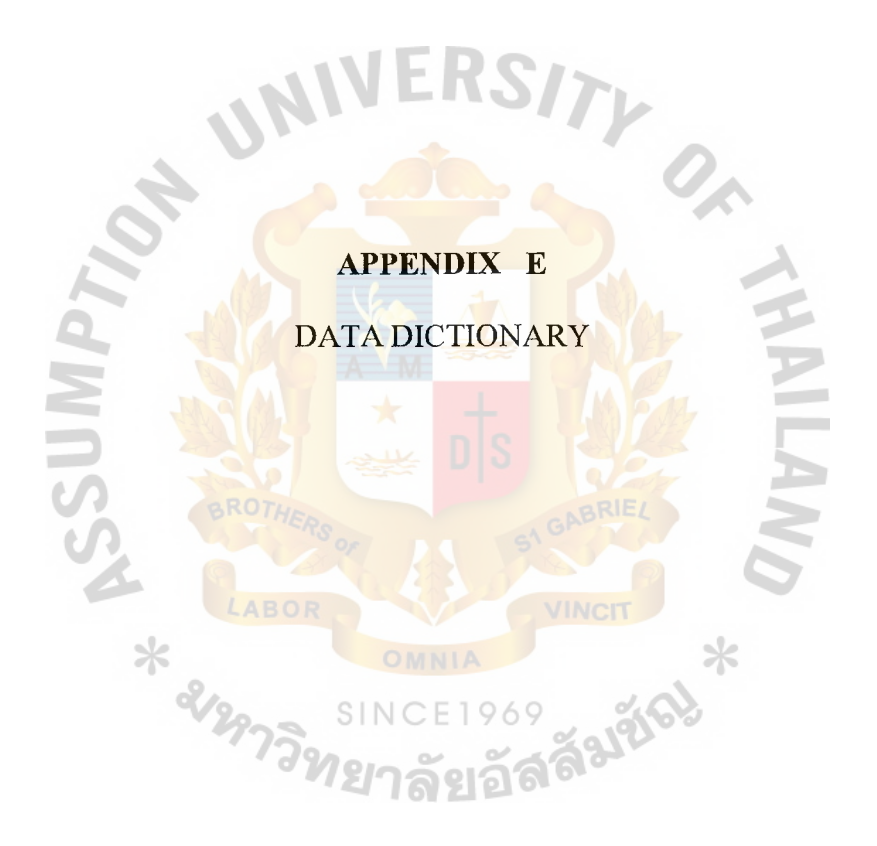

### **DATA DICTIONARY**

Data dictionary use for refer with financial accounting information system that can be separate to be subsystem as following:

Purchasing System

VENDOR VENDOR GOODS

PO HEADER PO DETAIL GR HEADER GR DETAIL Sales System **CUSTOMER** SHIPTO PI HEADER PI DETAIL ORDER HEADER **ER** ORDER DETAIL INV HEADER INV DETAIL PK\_HEADER PK DETAIL

Payment and Receipt System

Currency Exchange

**CURRENCY** 

EXCHANGE

Bank

BANK

BANK ACCOUNT

CHECK

Payment and Receipt

BR HEADER

BR DETAIL

PV\_HEADER

PV DETAIL

RV HEADER

RV DETAIL

General Ledger System

ACC CODE

ACC GROUP

JV HEADER

JV DETAIL

GL\_TRANSACTION

BALANCE

TB PERIOD

RSITY OF

Falgo

Table E.l. Data Dictionary of VENDOR.

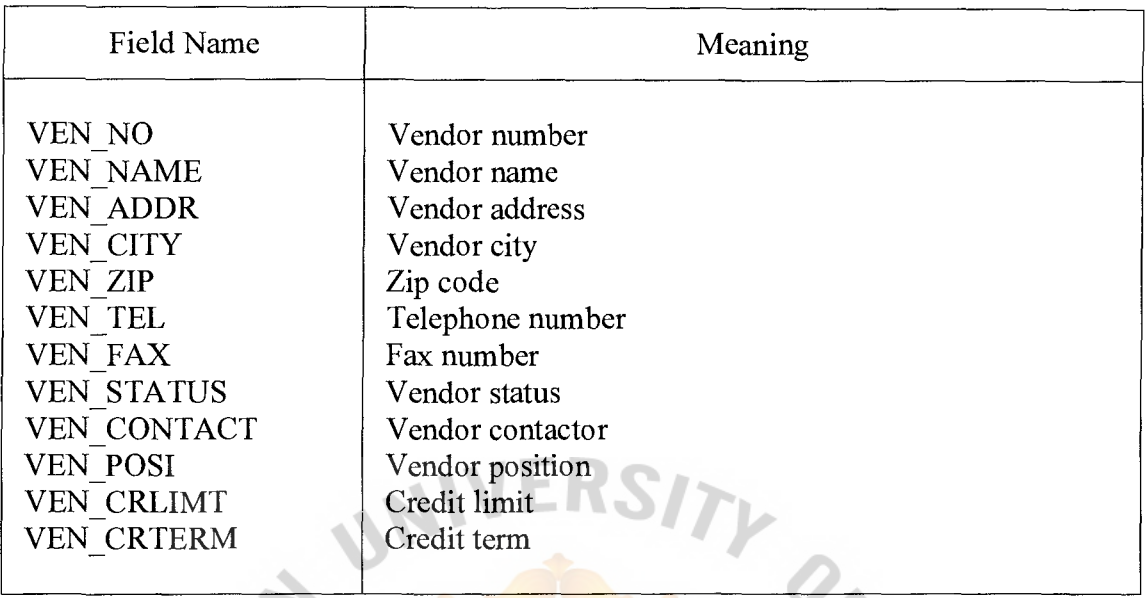

Table E.2. Data Dictionary of VENDOR\_GOODS.

O

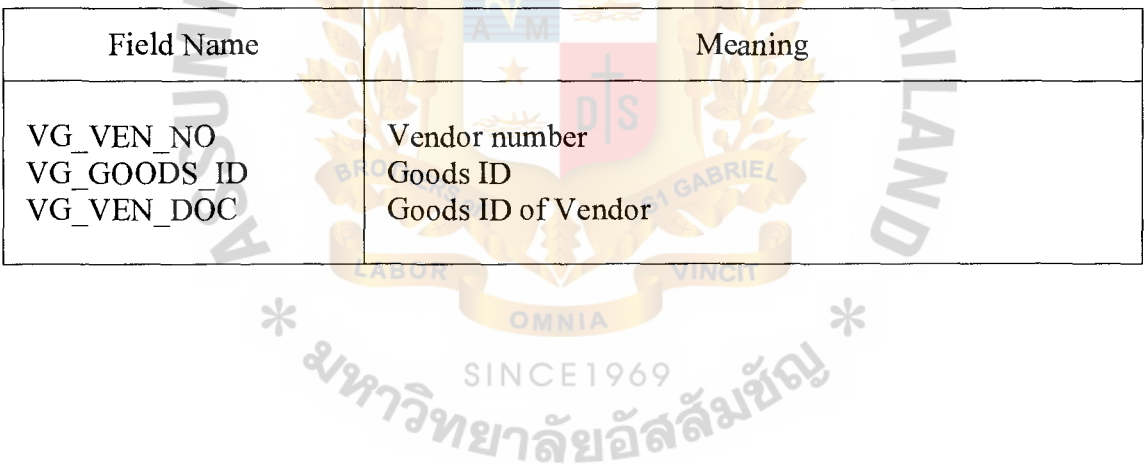

## St. Gabriel's Library, Au

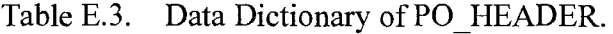

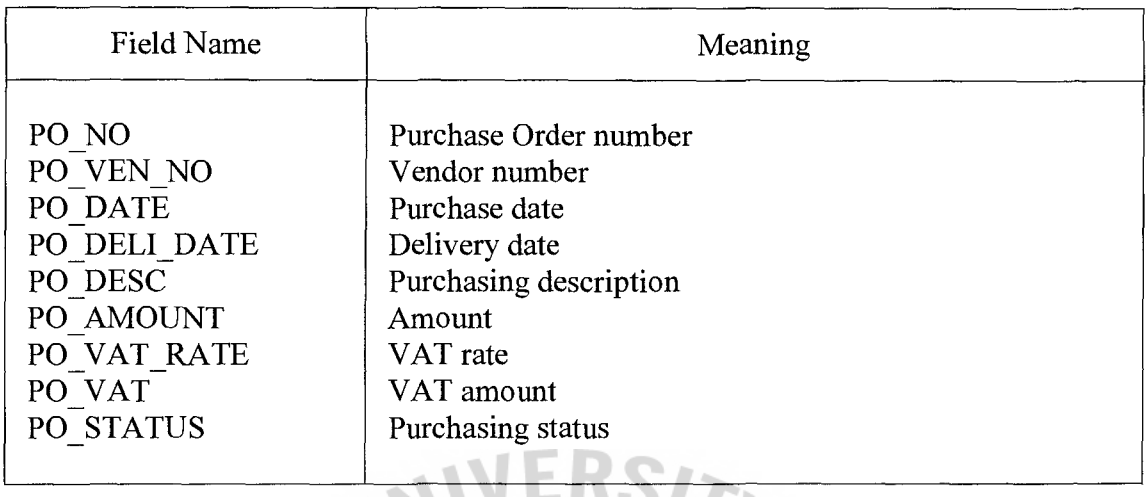

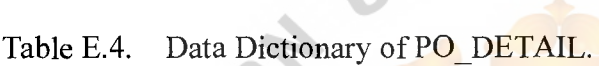

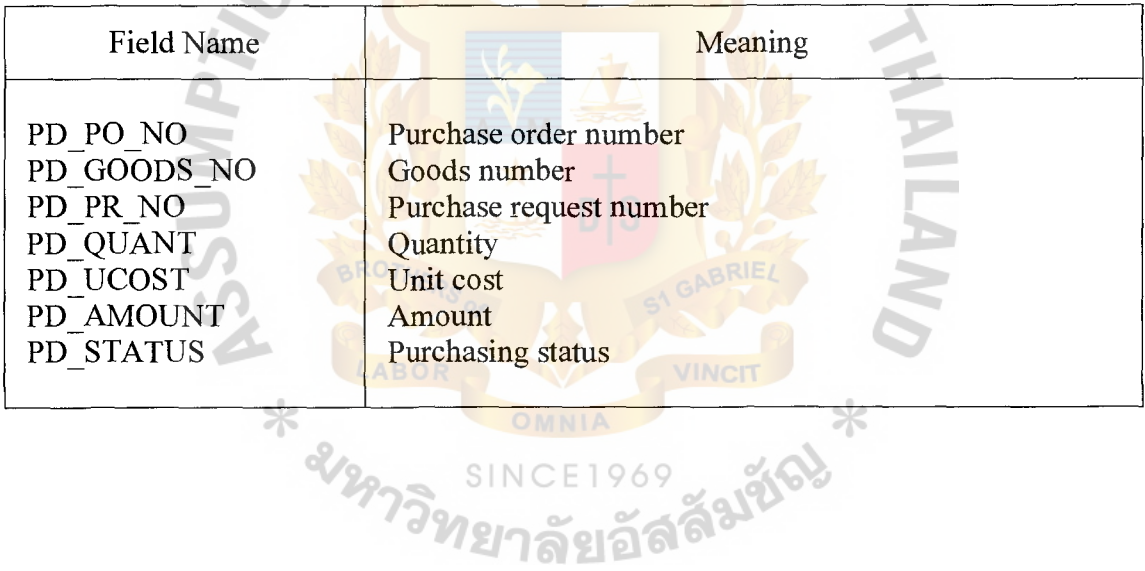

Table E.5. Data Dictionary of GR\_HEADER.

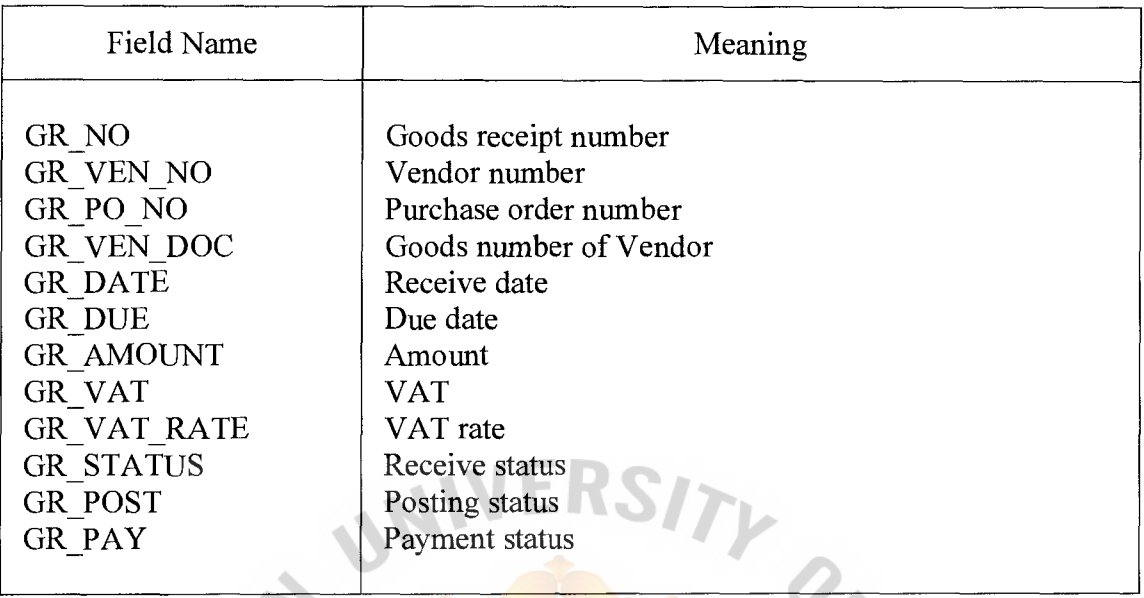

### Table E.6. Data Dictionary of GR\_DETAIL.  $\Box$

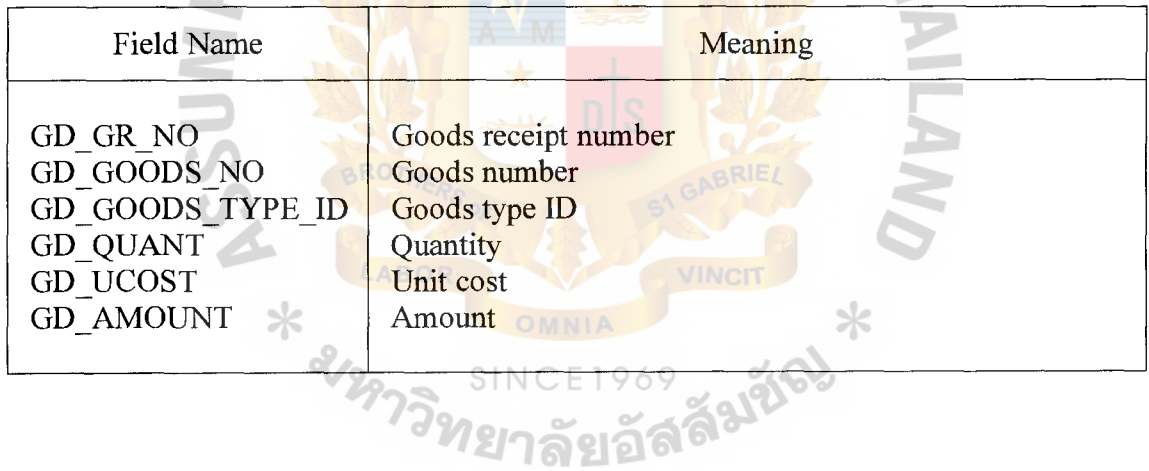

 $\overline{A}$ 

Table E.7. Data Dictionary of CUSTOMER.

| Field Name            | Meaning           |
|-----------------------|-------------------|
| <b>CUST NO</b>        | Customer number   |
| <b>CUST NAME</b>      | Customer name     |
| <b>CUST ADDR</b>      | Customer address  |
| <b>CUST CITY</b>      | City              |
| <b>CUST ZIP</b>       | Zip code          |
| <b>CUST TEL</b>       | Telephone number  |
| <b>CUST FAX</b>       | Fax number        |
| <b>CUST COUNTRY</b>   | Country           |
| <b>CUST CURR TYPE</b> | Currency type     |
| <b>CUST STATUS</b>    | Customer status   |
| <b>CUST CONTACT</b>   | Customer contact  |
| <b>CUST POSI</b>      | Customer position |
| <b>CUST CRLIMIT</b>   | Credit limit      |
| <b>CUST CRTERM</b>    | Credit term       |

Table E.8. Data Dictionary of SHIPTO.

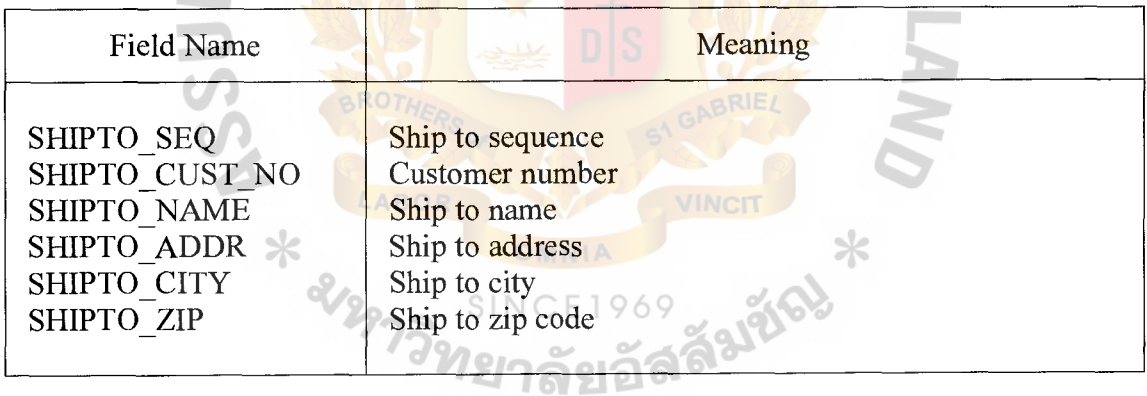

Table E.9. Data Dictionary of PI\_HEADER.

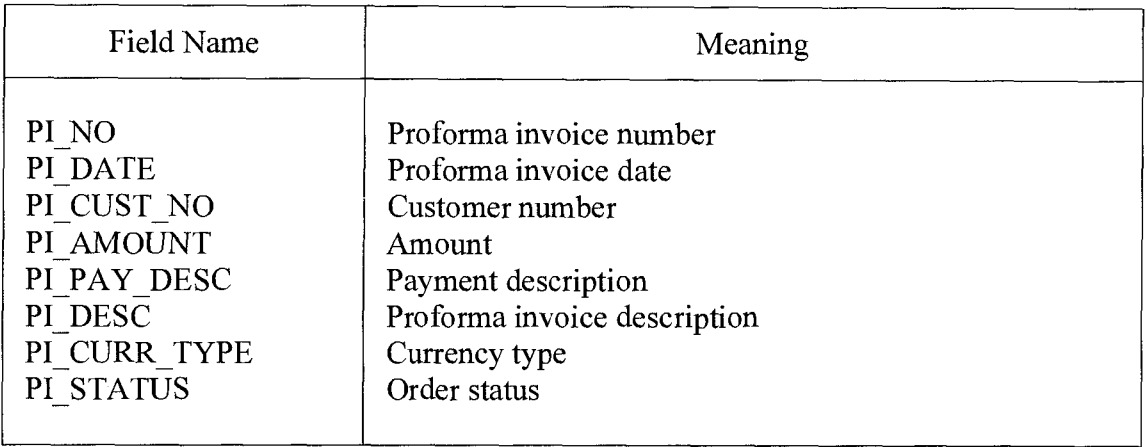

# Dictionary of PI\_DETAIL.

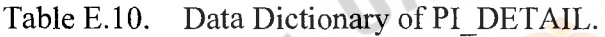

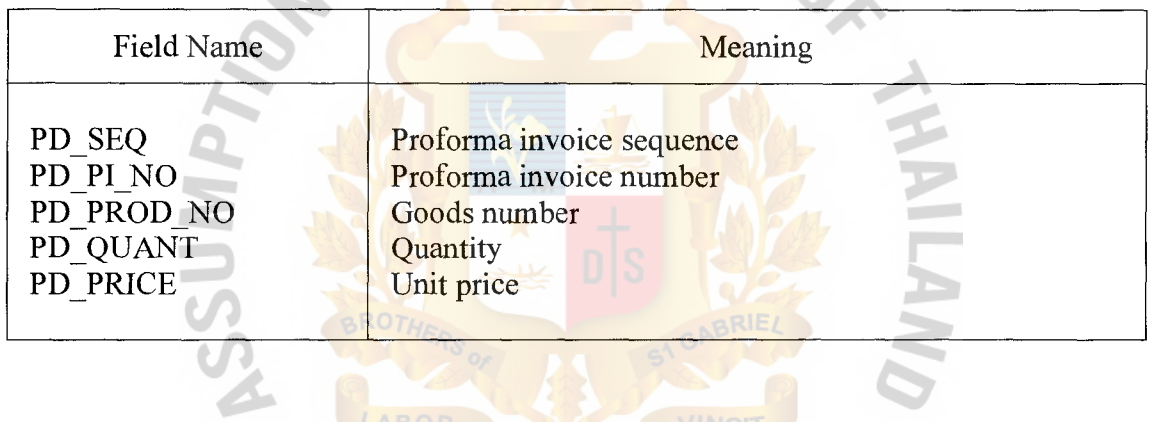

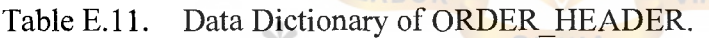

AROP

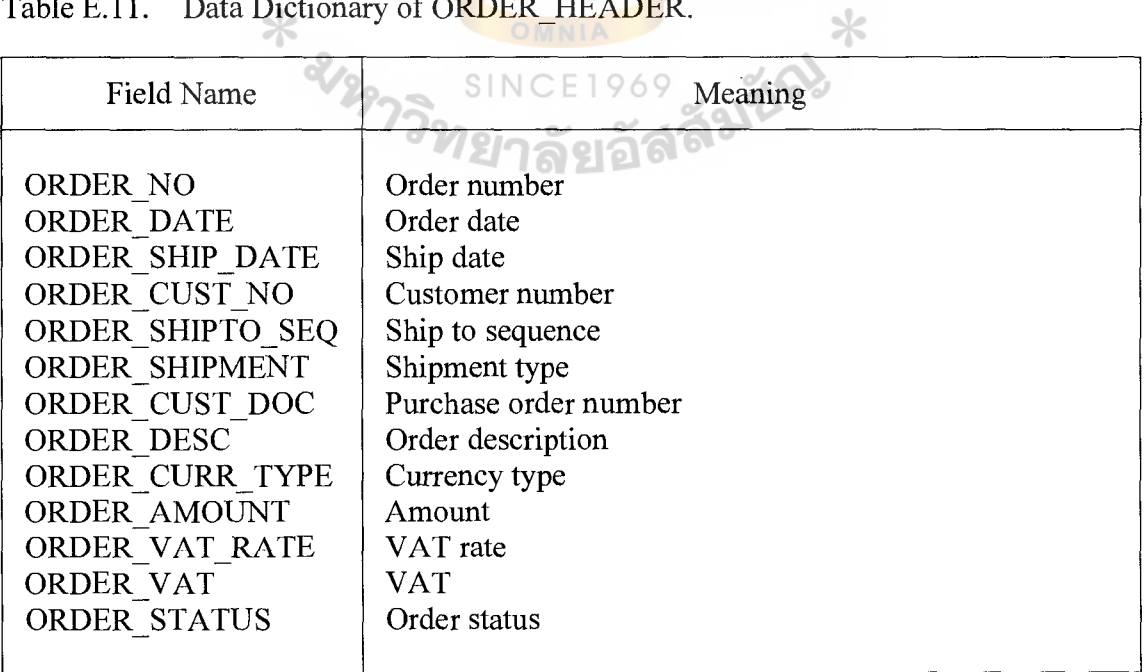

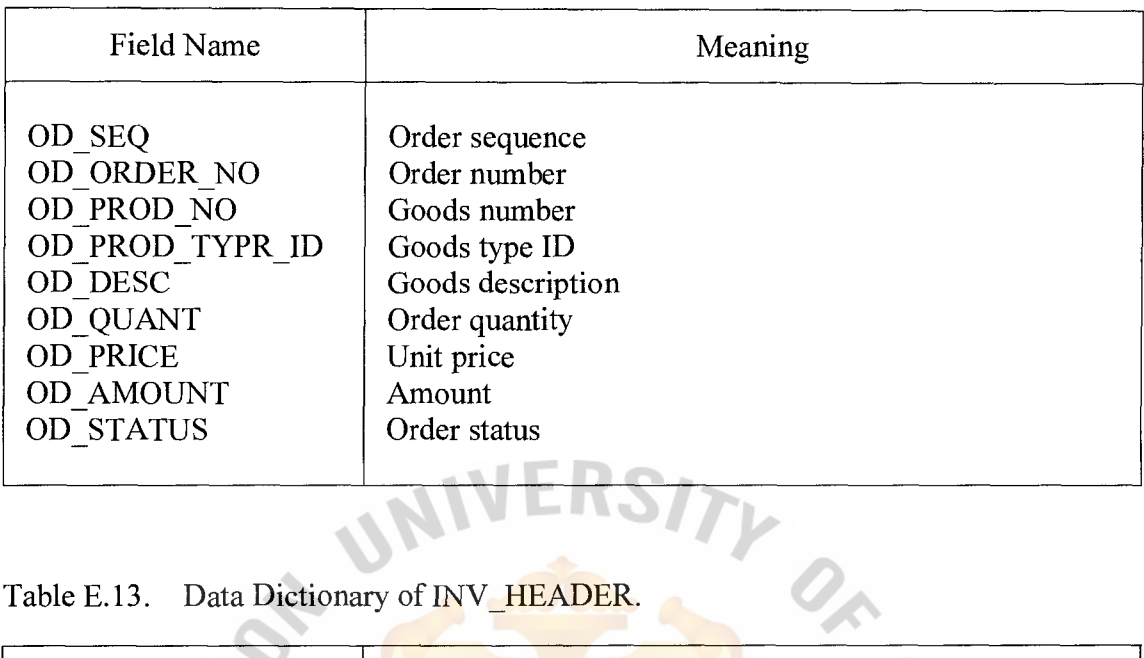

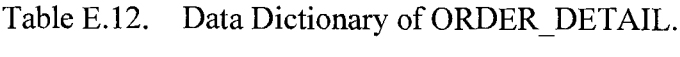

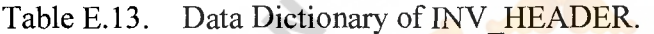

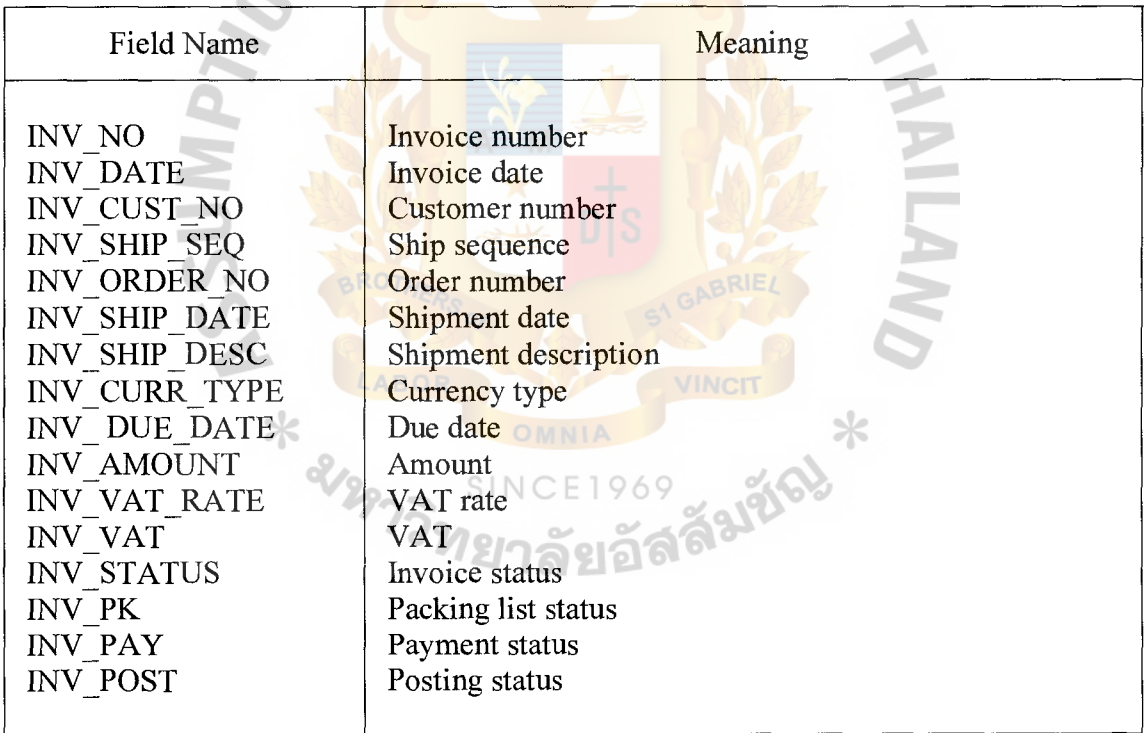

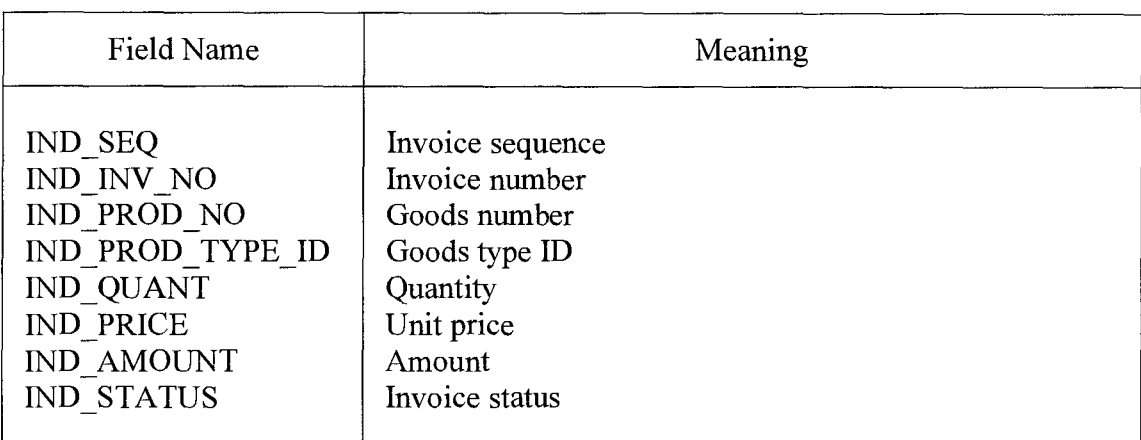

Table E.14. Data Dictionary of INV \_DETAIL.

Table E.15. Data Dictionary of PK\_HEADER.

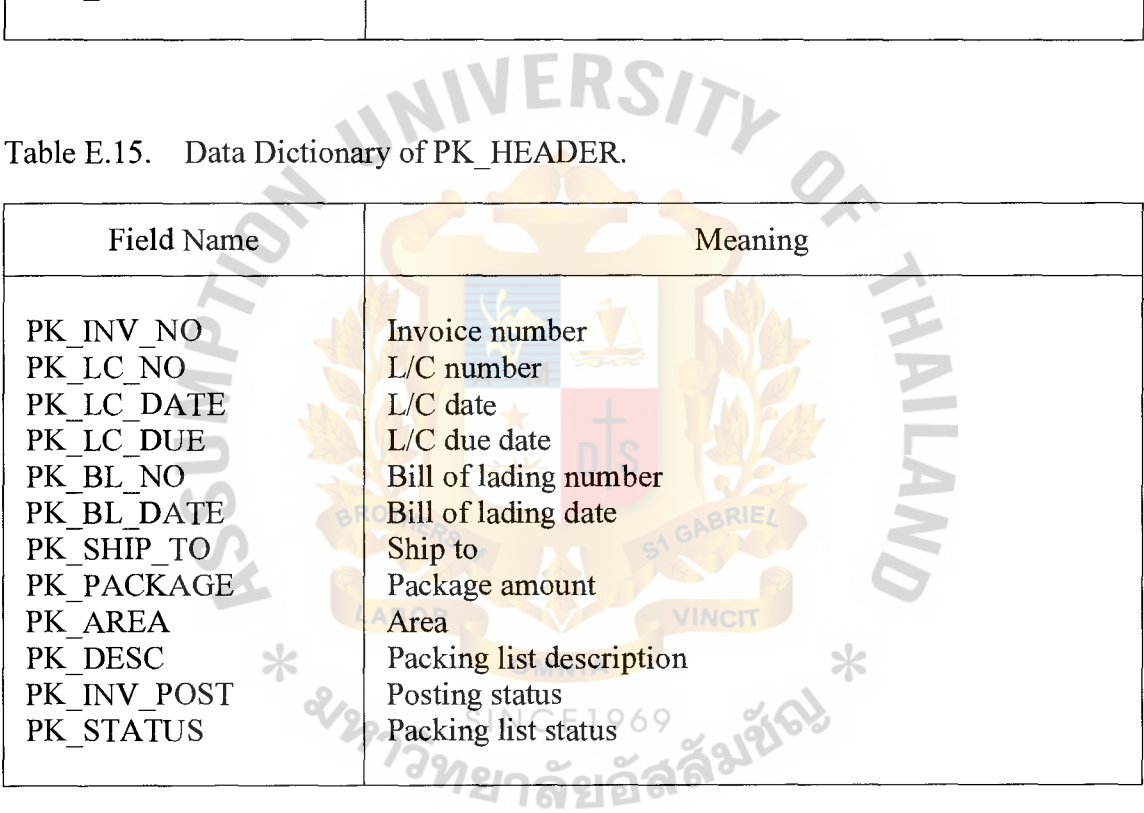

## ~l. **Gabriel's Library, Au**

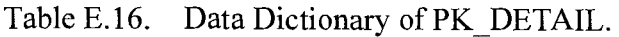

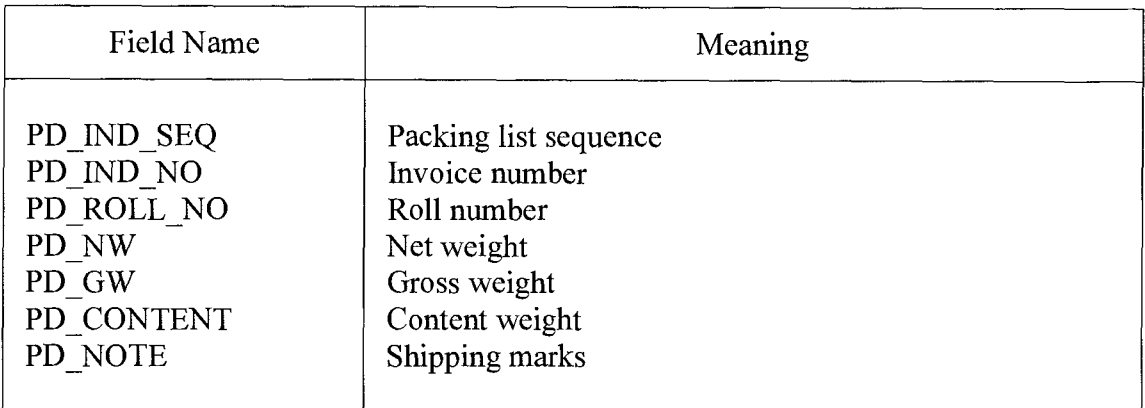

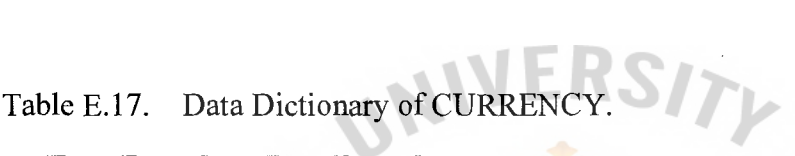

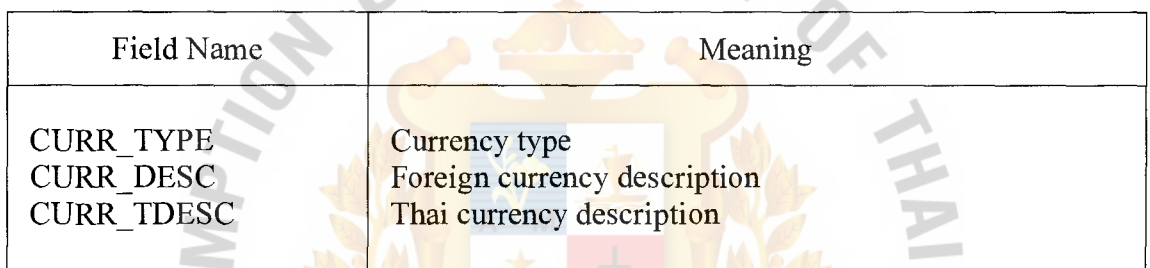

Table E.18. Data Dictionary of EXCHANGE.

×

p. **COL** 

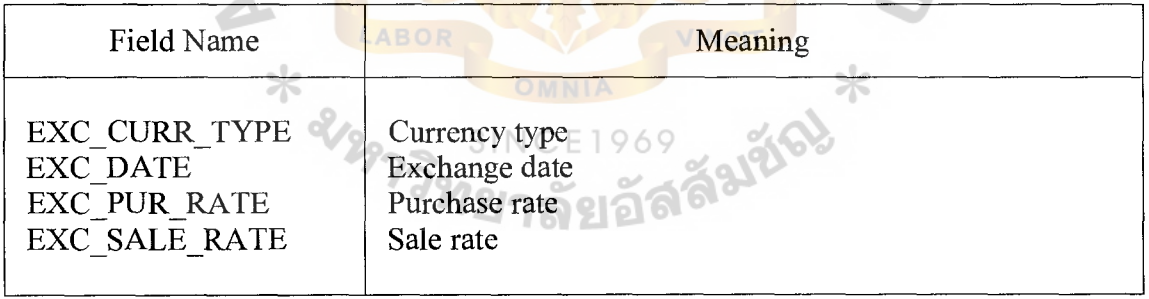

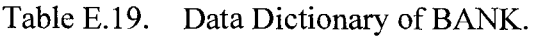

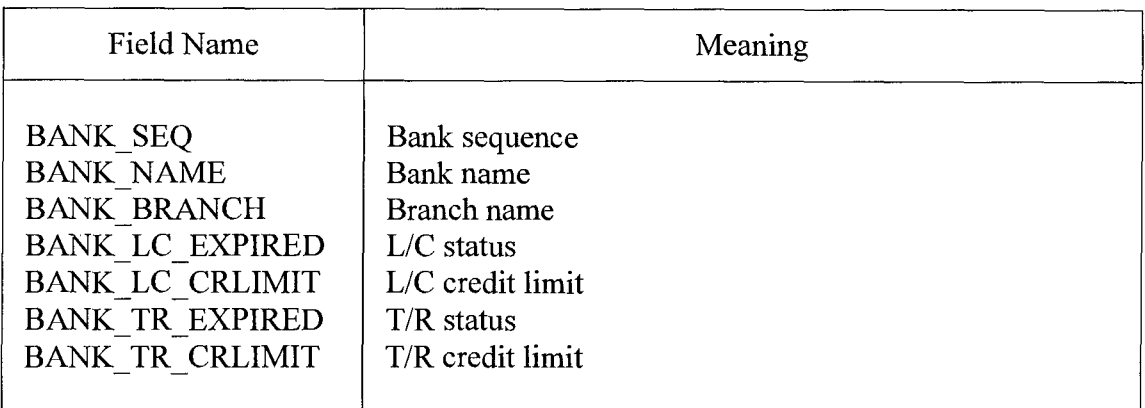

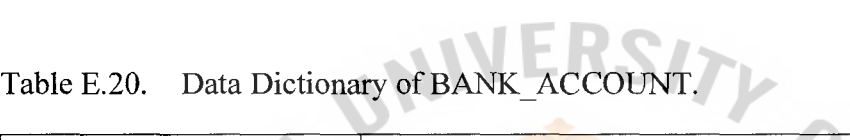

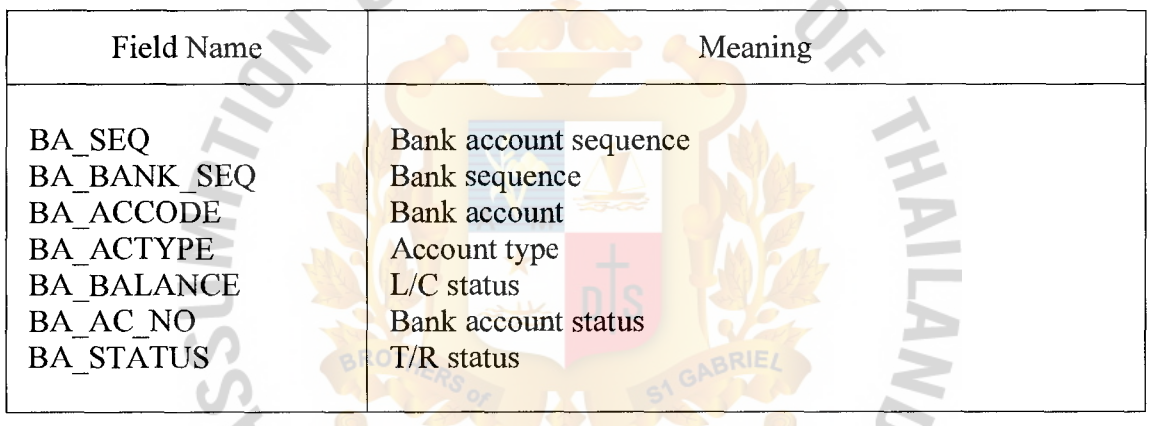

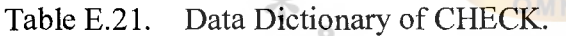

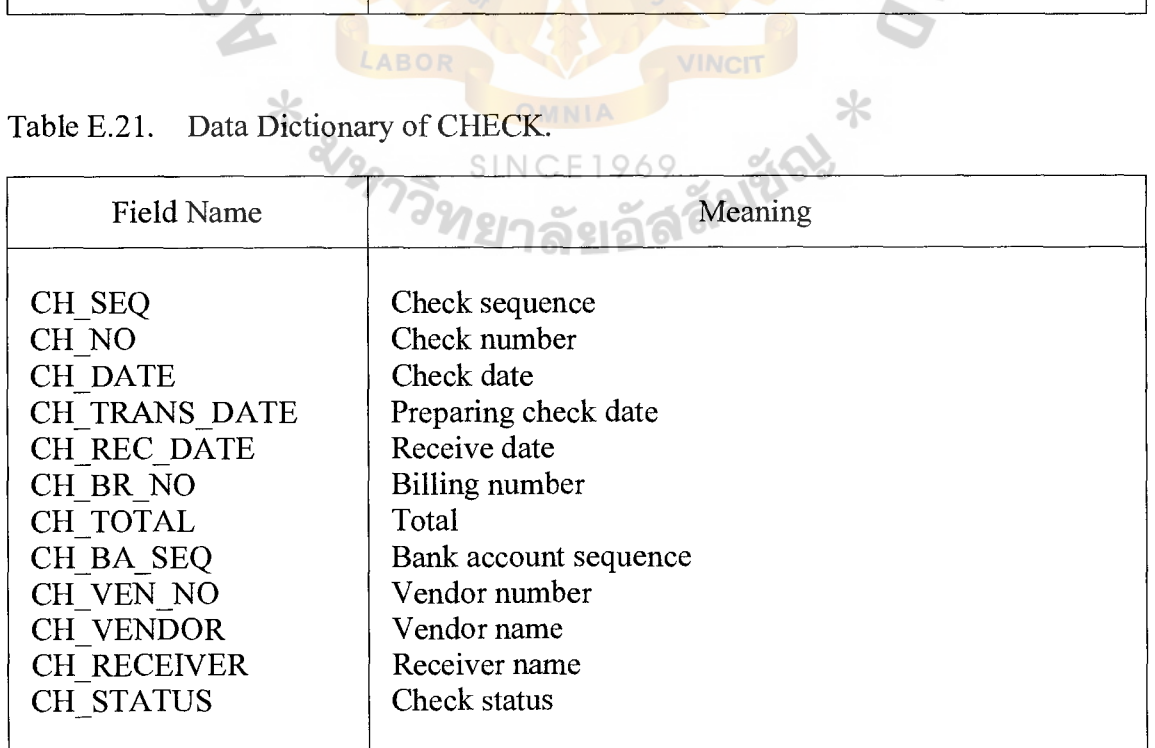

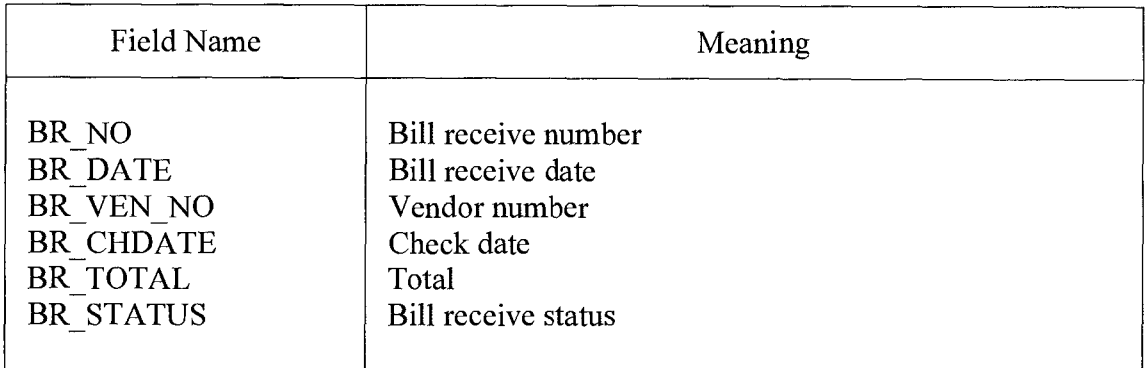

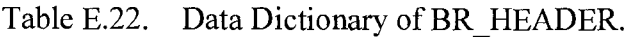

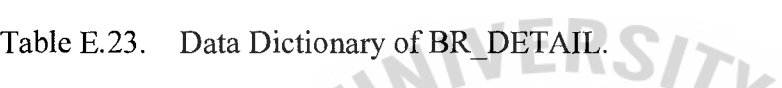

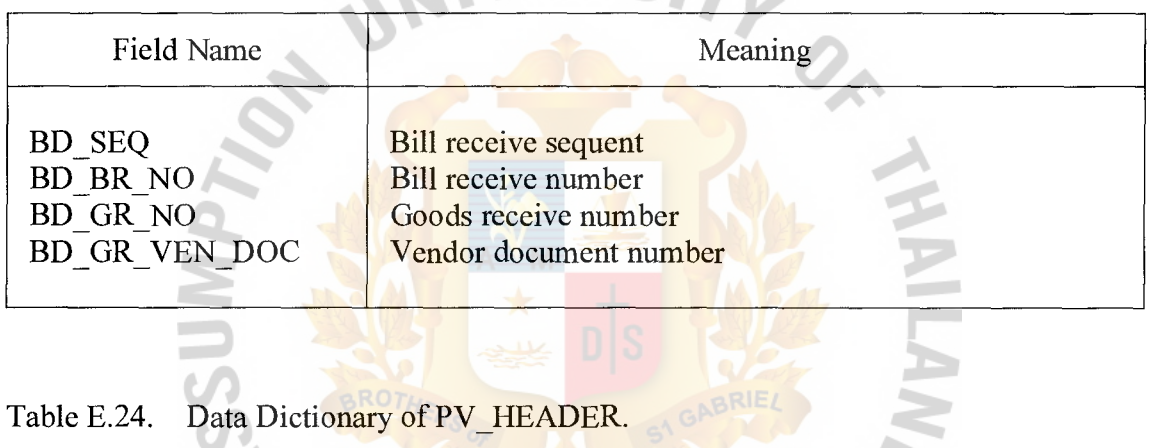

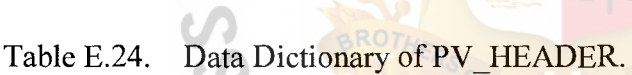

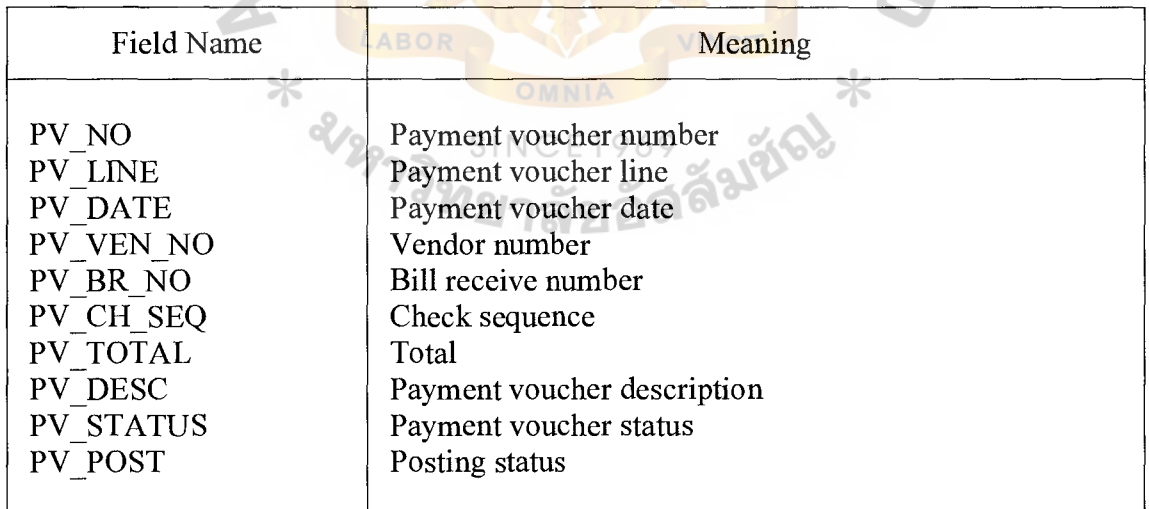

Table E.25. Data Dictionary of PV DETAIL.

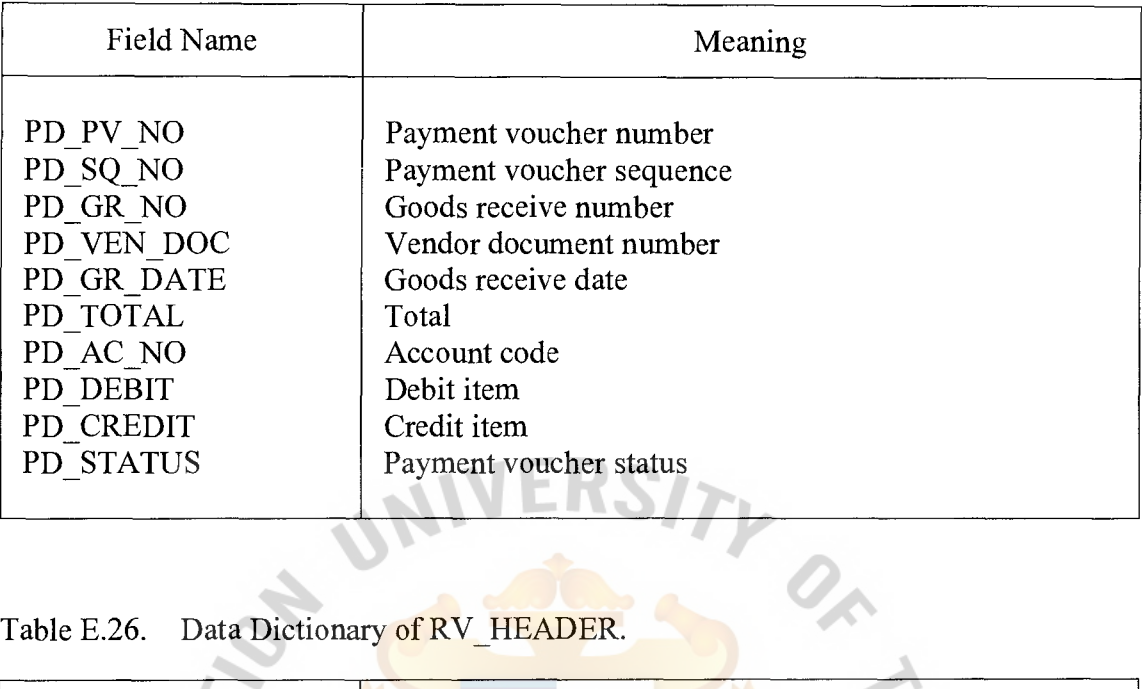

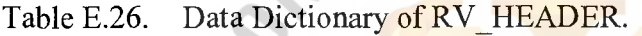

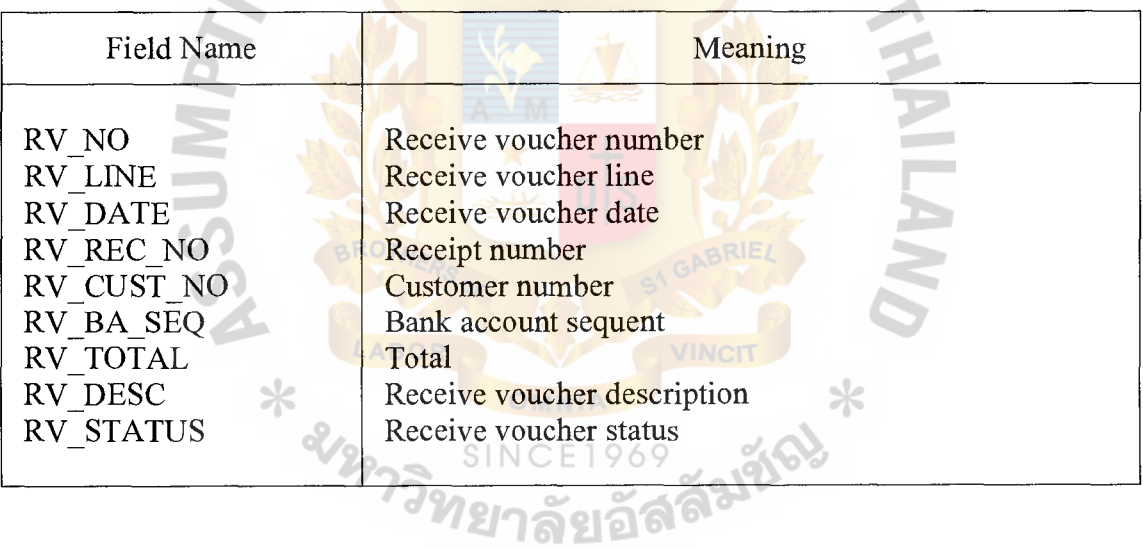

Table E.27. Data Dictionary of RV \_DETAIL.

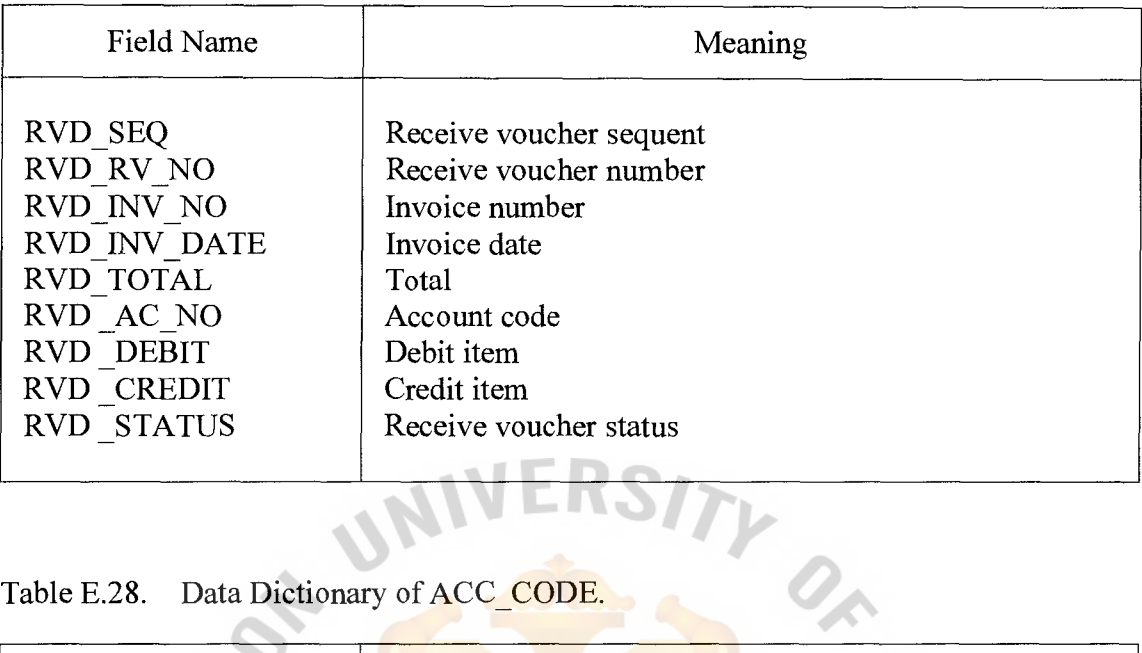

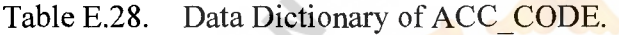

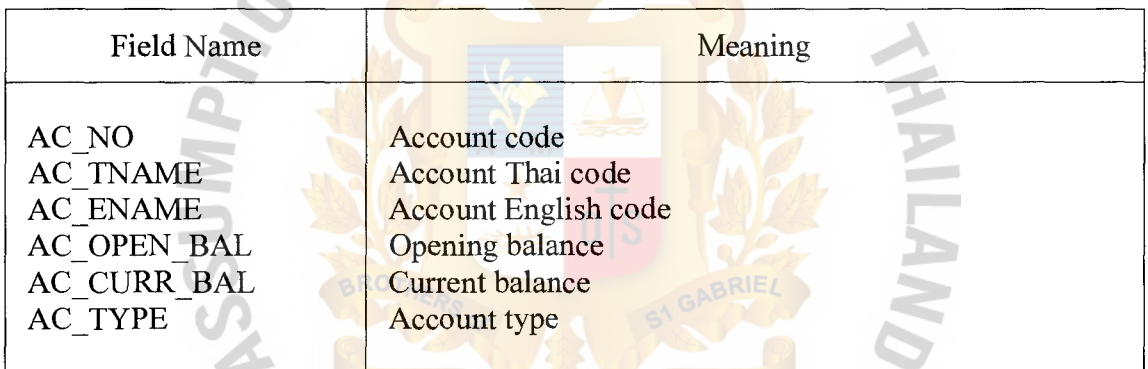

VINCIT

 $\ast$ 

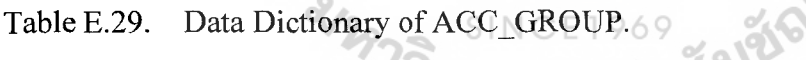

LABOR

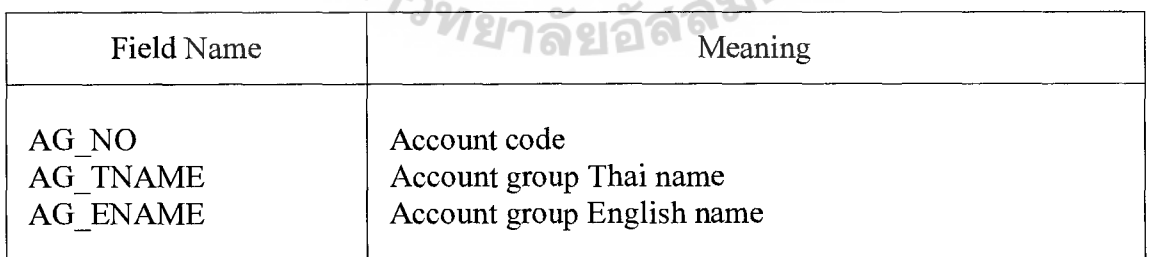

OMNIA

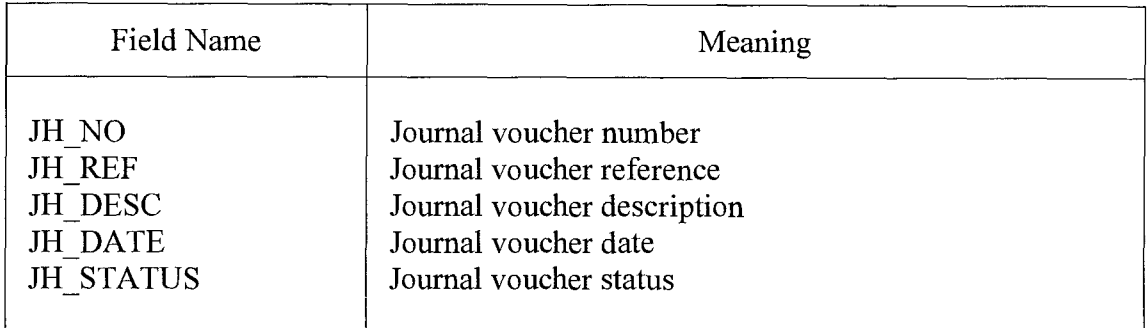

Table E.30. Data Dictionary of JV \_HEADER.

Table E.31. Data Dictionary of JV\_DETAIL.

| <b>Field Name</b> | Meaning                  |
|-------------------|--------------------------|
| <b>JVD SEQ</b>    | Journal voucher sequence |
| <b>JVD LINE</b>   | Journal voucher line     |
| JVD JVH NO        | Journal voucher number   |
| JVD AC NO         | <b>Account</b> code      |
| <b>JVD DEBIT</b>  | Debit item               |
| <b>JVD CREDIT</b> | Credit item              |
| <b>JVD STATUS</b> | Journal voucher status   |

Table E.32. Data Dictionary of GL\_TRANSACTION.

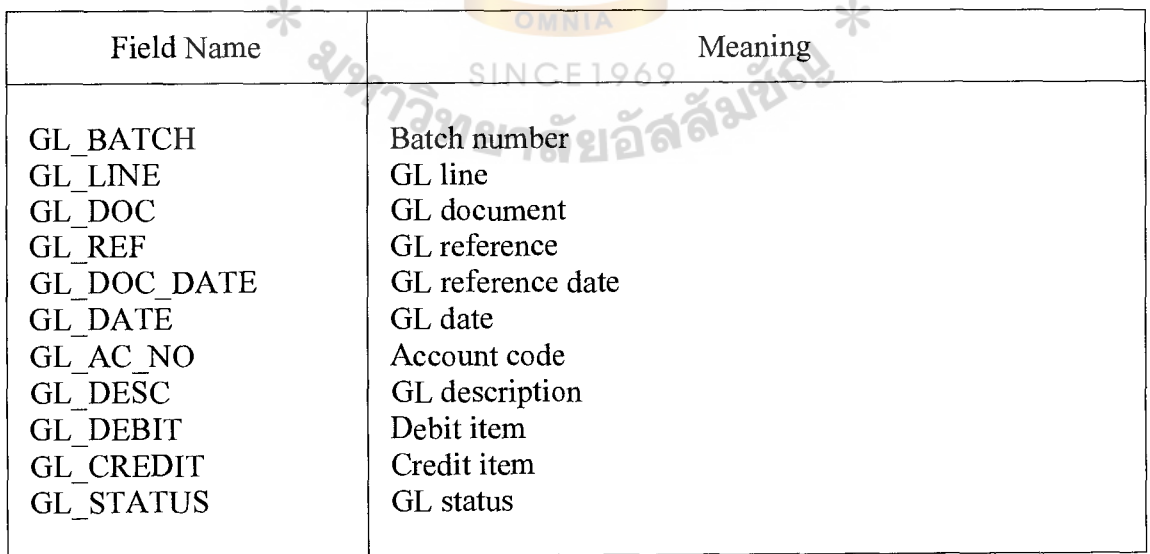

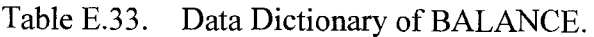

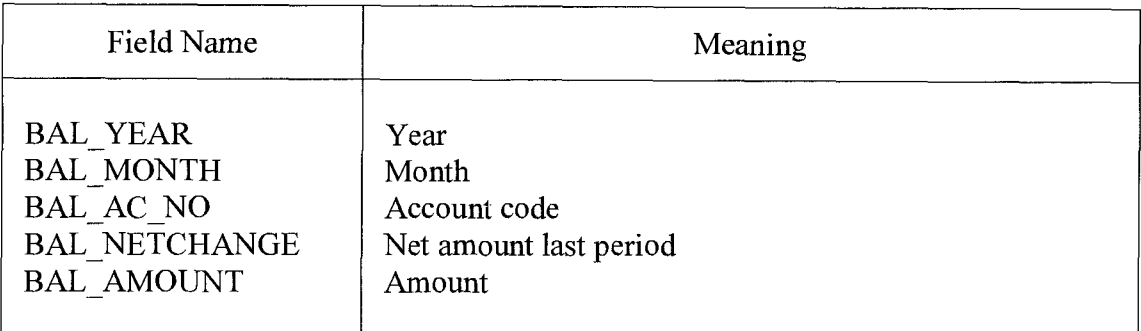

Table E.34. Data Dictionary of TB \_PERIOD.

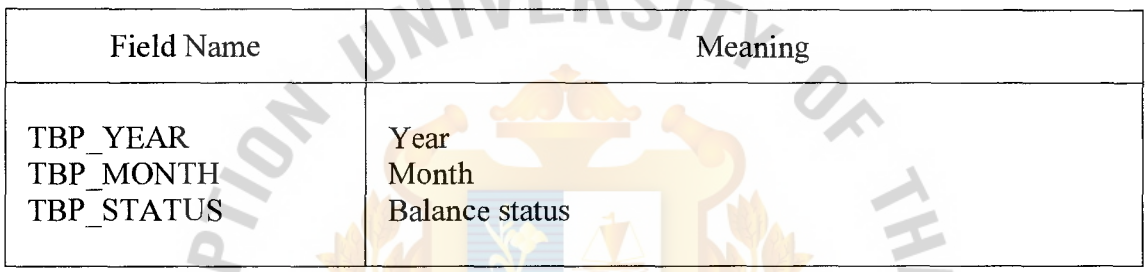

## Table E.35. Data Dictionary of SECURITY.

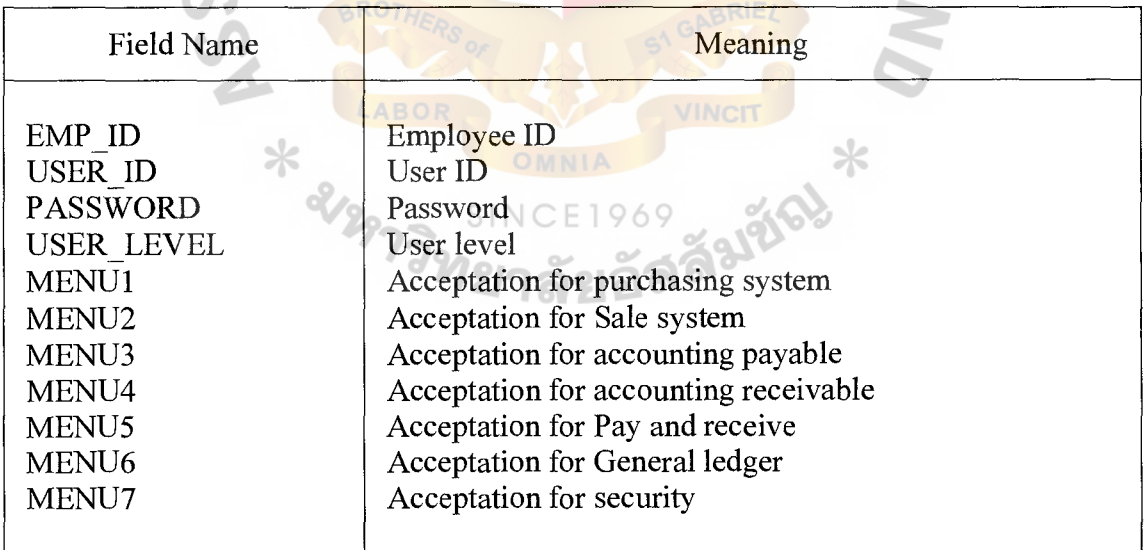

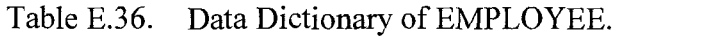

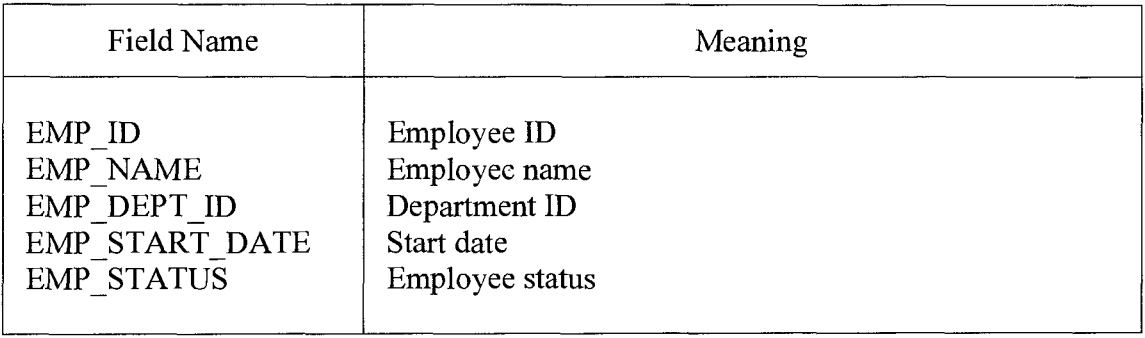

Table E.37. Data Dictionary of DEPARTMENT.

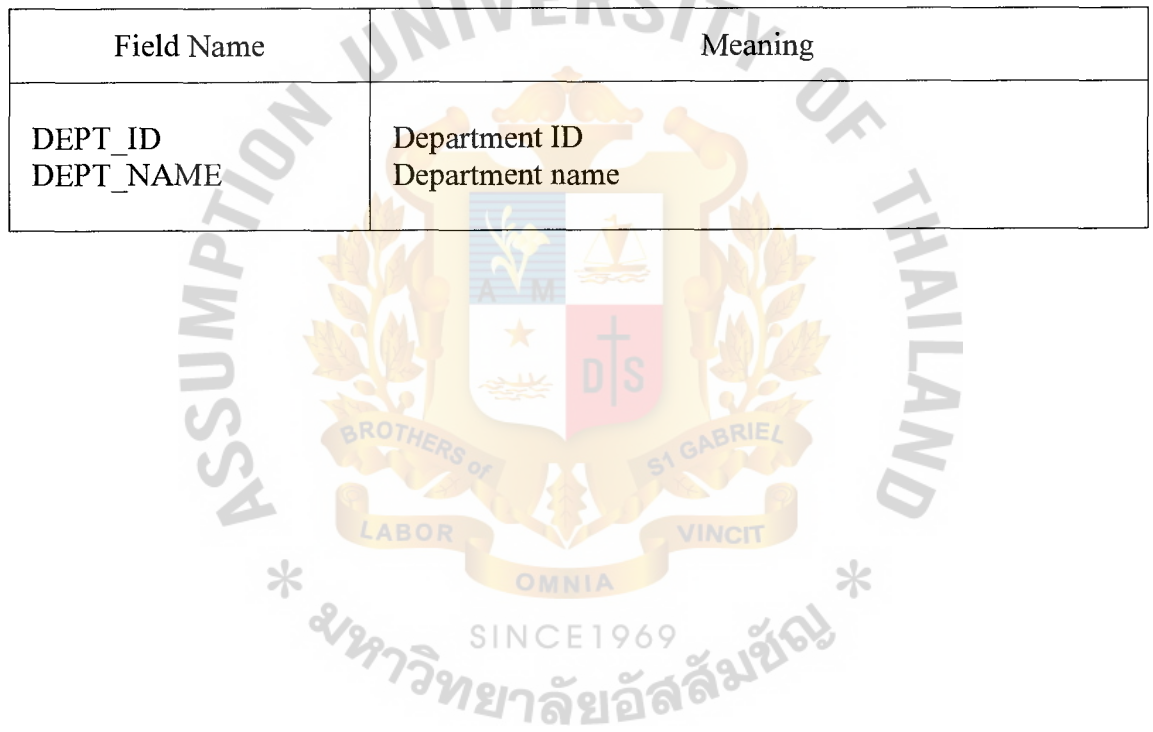

### **BIBLIOGRAPHY**

- I. Fowler, Martin. Analysis Patterns: Reusable Object Models. NY: Addison Wesley Pub Co., 1996.
- 2. Greer, Tyson. Understanding Intranets. Redmond, WA: Microsoft Press, 1998.
- 3. Hoffer, Jeffrey A. Modem System Analysis and Design, Second Edition NY: Addison-Wesley Pub Co., 1998.
- 4. Kendall, Kenneth E. and Julie E. Kendall. System Analysis and Design, Third Edition. New Jersey: Prentice Hall International Company, 1995.
- 5. Kosiur, David. Understanding Electronic Commerce. Washington: Microsoft Press, 1997.
- 6. Langer, Arthur M. Analysis and Design of Information Systems, Second Edition. London: Springer Verlag, 2000.
- 7. Laudon, Kenneth C. and Jane P. Laudon. Management Information Systems, Sixth Edition. New Jersey: Prentice Hall International Company, 2000.
- 8. Miser, Hugh J. and Edward S. Quade. Handbook of System Analysis, Third Edition. London: John Wiley & Sons Ltd., 1996.
- 9. Muller, Robert J. Database Design for Smarties. MA: Morgan Kaufmann Publishers, 1999. CROWS Publishers, 1999. BROTHERS
- 10. Page Jones, Meilir. The Practical Guide to Structured Systems Design, Second Edition. New Jersey: Prentice Hall International Company, 1992.
- 11. Reingruber, Michael and William W. Gregory. The Data Modeling Handbook. NY: John Wiley & Sons, 1994. INCE1969
- 12. Trepper, Charles. E-Commerce Strategies. USA: Microsoft Press, 2000.
- 13. Whitten, Jeffrey L. and Lonnie D. Bently. Systems Analysis and Design Methods, Fourth Edition. NY. Irwin/McGraw-Hill, 1998.